# **LANTRONIX®**

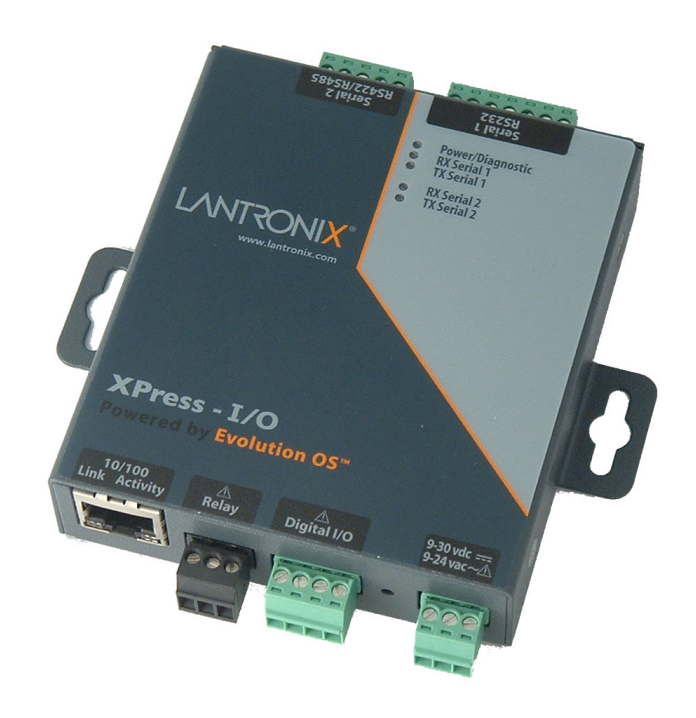

## **XPress-I/O Device Server Command Reference**

**Part Number 900-464 Revision B July 2007** 

#### **Copyright & Trademark**

© 2006, 2007, Lantronix. All rights reserved. No part of the contents of this book may be transmitted or reproduced in any form or by any means without the written permission of Lantronix. Printed in the United States of America.

Ethernet is a trademark of XEROX Corporation. UNIX is a registered trademark of The Open Group. Windows 95, Windows 98, Windows 2000, and Windows NT are trademarks of Microsoft Corp. Netscape is a trademark of Netscape Communications Corporation.

#### **Contacts**

#### **Lantronix Corporate Headquarters**

15353 Barranca Parkway Irvine, CA 92618, USA Phone: 949-453-3990<br>Fax: 949-453-3995 Fax: 949-453-3995

#### **Technical Support**

Online: www.lantronix.com/support

#### **Sales Offices**

For a current list of our domestic and international sales offices, go to the Lantronix web site at www.lantronix.com/about/contact.

## **Contents**

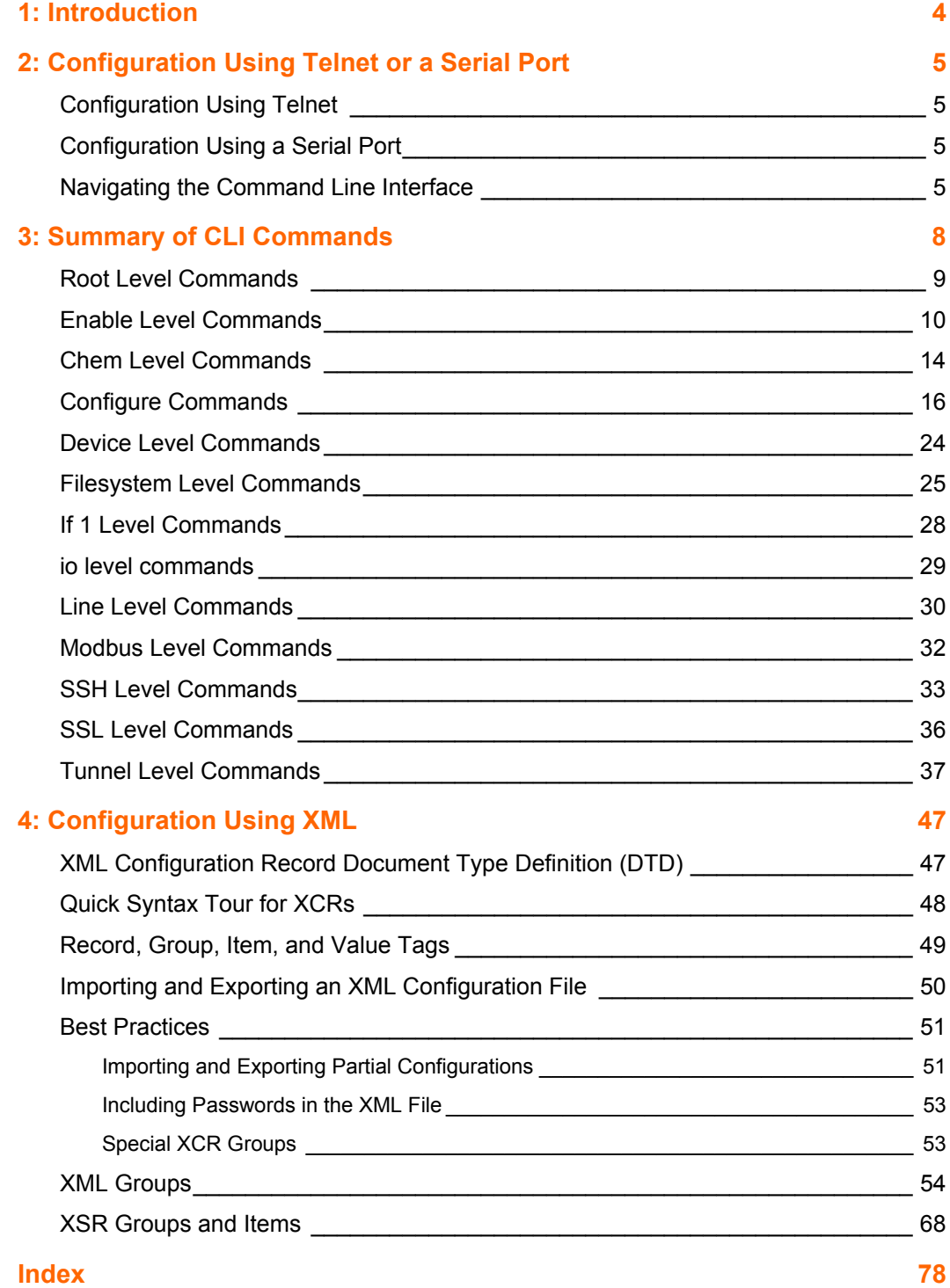

## <span id="page-3-0"></span>*1: Introduction*

The XPress-I/O contains all the components necessary to deliver full network connectivity to virtually any kind of serial device. This includes a reliable TCP/IP protocol stack and a variety of remote management capabilities. It boasts an innovative design and runs on Lantronix's leading-edge Evolution OS™, which supports three convenient configuration methods (Web, command line, and XML). The XPress-I/O Command Reference describes how to configure the XPress-I/O using the Command-Line and XML interfaces.

**Command-Line Interface (CLI):** Making the edge-to-enterprise vision a reality, the XPress-I/O with the Evolution OS™ uses industry-standard tools for configuration, communication, and control. For example, the Evolution OS™ uses a Cisco<sup>®</sup>-like command line interface (CLI) whose syntax is very similar to that used by data center equipment such as routers and hubs.

This Command Reference provides information about navigating the CLI interface and lists the CLI commands for configuring, monitoring, and controlling the XPress-I/O.

**XML-based Architecture and Device Control:** XML is a fundamental building block for the future growth of Machine to Machine (M2M) networks. The XPress-I/O supports XMLbased configuration records that make configuring the device easy for users and administrators. The XML is easily editable with a standard text editor or an XML editor.

This command reference provides a brief overview of the XML interface, contains rules on basic XML syntax, and provides a guide to interface with the specific tags used and provides a guide to using XML configuration records on the XPress-I/O.

## <span id="page-4-0"></span>*2: Configuration Using Telnet or a Serial Port*

As an alternative to using the Web Manager, you can configure the XPress-I/O using a series of commands through the Command-Line Interface(CLI). You can access the CLI through a Telnet session or a direct connection to a serial port on the XPress-I/O.

This command reference describes how to use the CLI and provides a detailed list of all the CLI commands supported.

#### <span id="page-4-1"></span>**Configuration Using Telnet**

To configure the XPress-I/O using a Telnet session over the network, establish a Telnet connection.

*Note:* As an alternative, establish a Telnet connection by clicking the Telnet *Configuration tab in DeviceInstaller. See the XPress-I/O User Guide for more information.* 

- 1. From the Windows **Start** menu, click **Run**. The Run dialog box appears.
- 2. In the Run dialog box, type the following command, where x.x.x.x is the IP address:

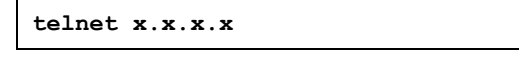

A prompt displays.

*Note: Depending on the level of security you have configured, a password may be required.* 

#### <span id="page-4-2"></span>**Configuration Using a Serial Port**

To configure the XPress-I/O locally using a serial port, connect a terminal or a PC running a terminal-emulation program to an XPress-I/O serial port. Configure the terminal for 9600 baud, 8-bit, no parity, 1 stop bit, and no flow control.

- 1. Cycle the unit's power (power off and back on). After power-up, the self-test begins.
- 2. While the device is booting press and hold down the exclamation point (!) key. Then, when an exclamation point appears on the terminal or PC screen, immediately type **xyz** within 5 seconds to display the CLI prompt.

#### <span id="page-4-3"></span>**Navigating the Command Line Interface**

The CLI is organized into a hierarchy of levels. When you first start a command line session, you are in the root level. Commands at the root level of the CLI do not affect current configuration settings; these commands provide diagnostic and status information only. To configure the XPress-I/O, you must be in the enable level or any of its sublevels. The level structure is depicted in the following figure:

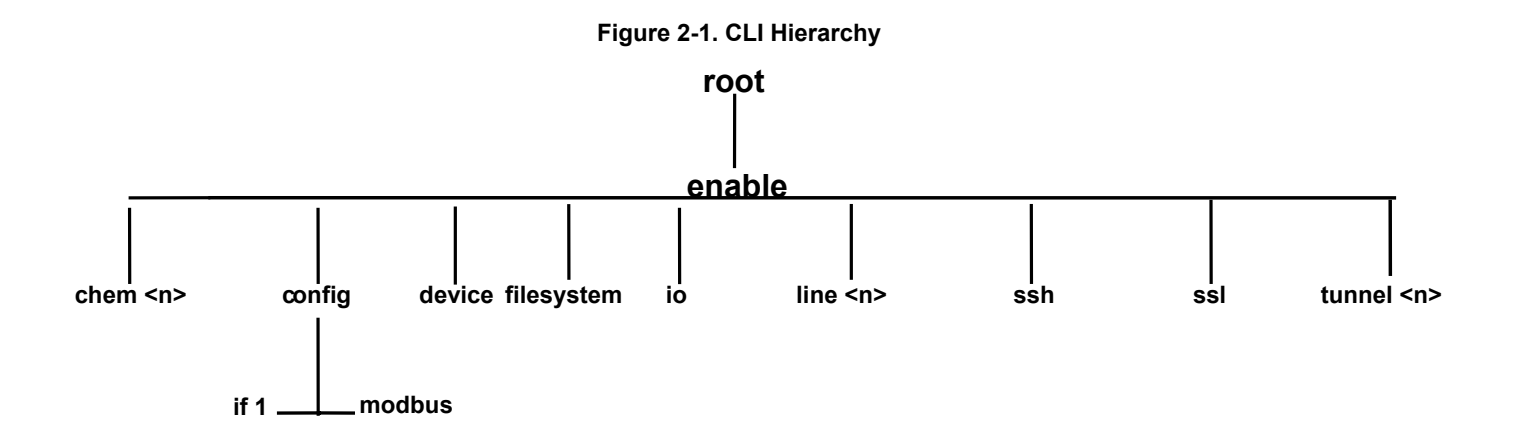

**To move to a different level:** Enter the name of that level from within its parent level.

For example:

**>enable (enable)#tunnel 2** 

*Note: Some levels require a number to indicate one of several level instances. In the example above the number 2 indicates that we would like to configure the settings for tunneling on serial port 2.* 

**To exit and return to the menu one level higher:** Type **exit** and press the **Enter** key.

*Note: Typing exit at the root level or the enable level will close the CLI session.* 

**To view the current configuration at any level:** Type **show.** The configuration for that menu level displays.

**To view the list of commands available at the current menu level:** At the command prompt, type the question mark "?". The list of current commands displays.

*Note: Items within < > (e.g. <string>) are required parameters.* 

**To view the available commands and their explanation:** At the command prompt, type \*. The list of commands for that menu level and their description displays.

**To view the list of commands available for a partial command:** At the command prompt, type the partial command followed by the question mark "?". The list of current commands displays.

For example: **<tunnel-1>#accept?** displays a list of all accept commands at the tunnel level.

**To view the available commands and their explanations for a partial command:** At the command prompt, type the partial command followed by \*. The list of partial commandsl and descriptions displays.

For example: **<tunnel-1>#accept\*** displays a list of all accept commands and descriptions at the tunnel level.

**To view the last 20 commands entered at the CLI:** Type **show history** and press the **Enter** key.

The following key combinations are allowed when configuring the XPress-I/O from the CLI:

- **← Ctrl + a:** place cursor at the beginning of line
- **← Ctrl + b:** backspace one character
- **← Ctrl + d:** delete one character
- **← Ctrl + e:** place cursor at the end of the line
- **← Ctrl + f:** move cursor forward one character
- ◆ **Ctrl + k:** delete from the current position to the end of the line
- **← Ctrl + I:** redraw the command line
- **← Ctrl + n:** display the next line in the history
- **← Ctrl + p:** display the previous line in the history
- **← Ctrl + u:** delete entire line and place cursor at start of prompt
- **← Ctrl + w:** delete one word back
- **← Ctrl + z:** a shortcut for the exit command
- **Esc + b:** move cursor back one word
- **Esc + f:** move cursor forward one word

Typing enough characters to uniquely identify a command is a shortcut for that command.

The XPress-I/O CLI supports tab completion.

## <span id="page-7-0"></span>*3: Summary of CLI Commands*

The following sections describe the CLI commands. The commands are organized as follows:

- ◆ Root level: page 9
- ← Enable level: page 10
- ◆ Chem level: page 14
- ◆ Configure level: page 16
- ◆ Device level: page [24](#page-23-0)
- Filesystem level: page [25](#page-24-0)
- $\bullet$  If 1 level: page 28
- ◆ Line level: page [29](#page-29-1)
- ◆ Modbus level: page [32](#page-31-0)
- SSH level: page [32](#page-32-1)
- SSL level: page 36
- ◆ Tunnel level: page [37](#page-36-0)

## <span id="page-8-0"></span>**Root Level Commands**

The following is a list of root level commands. These commands do not alter the configuration of the XPress-I/O.

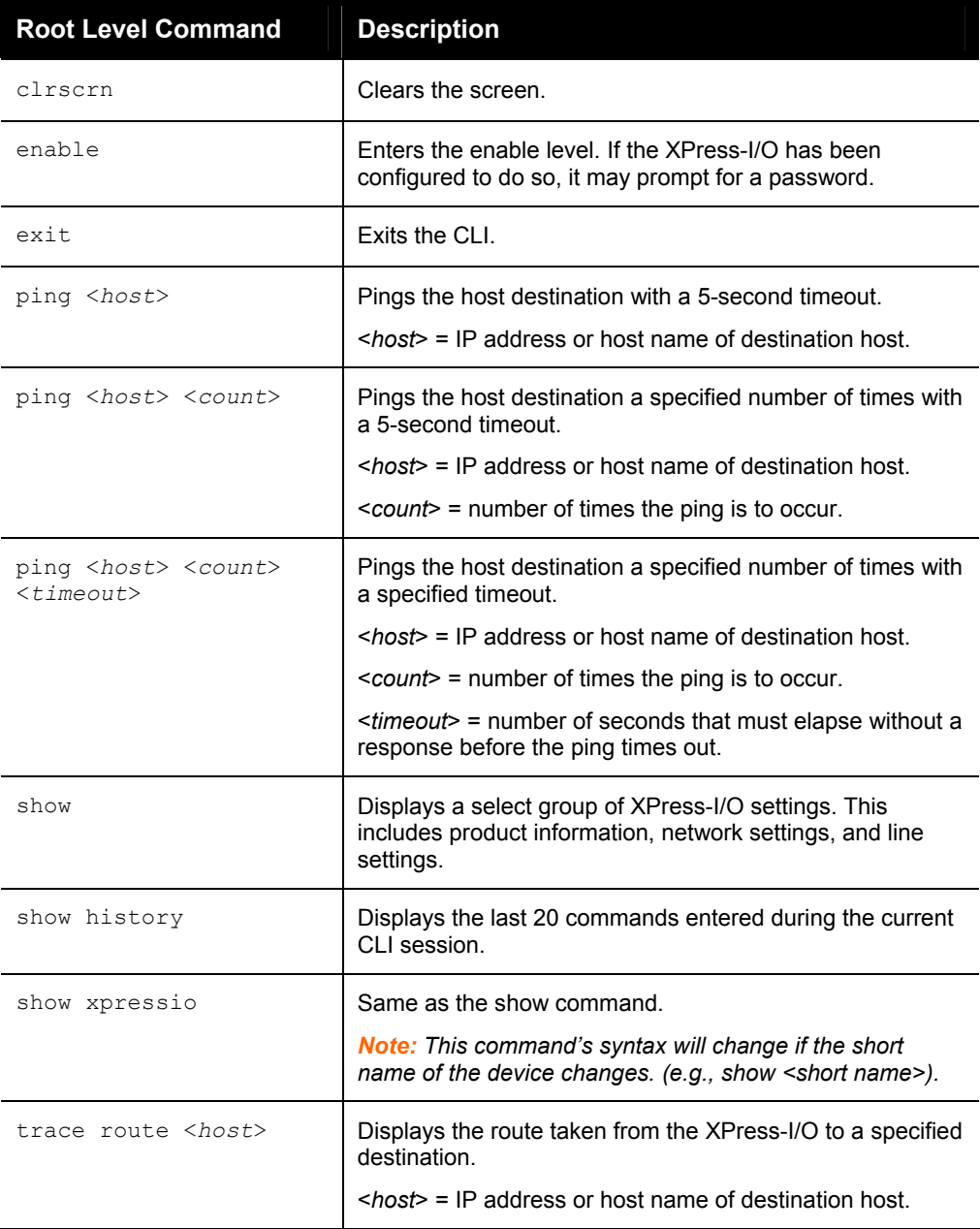

## <span id="page-9-0"></span>**Enable Level Commands**

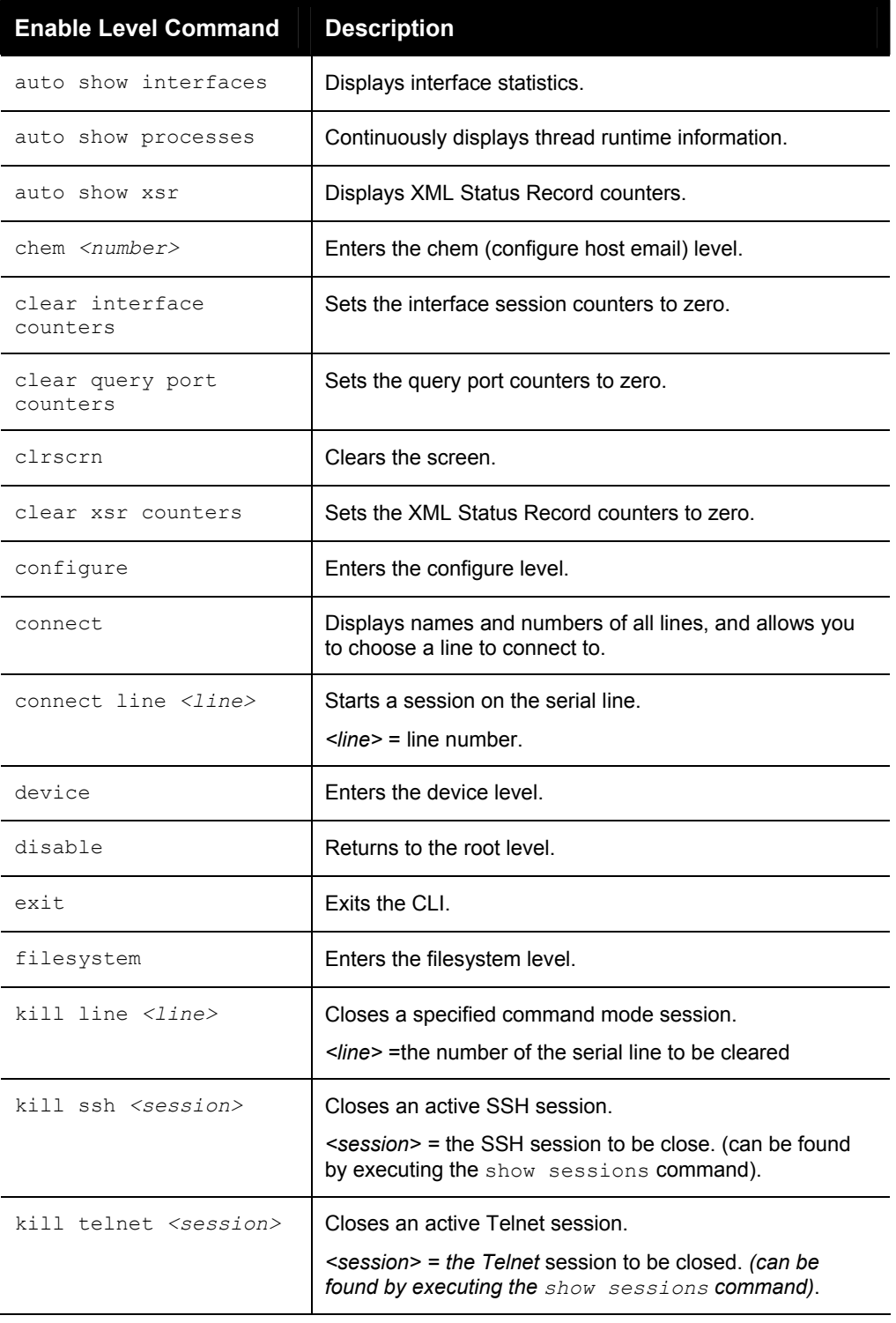

The following is a list of commands available in the enable level.

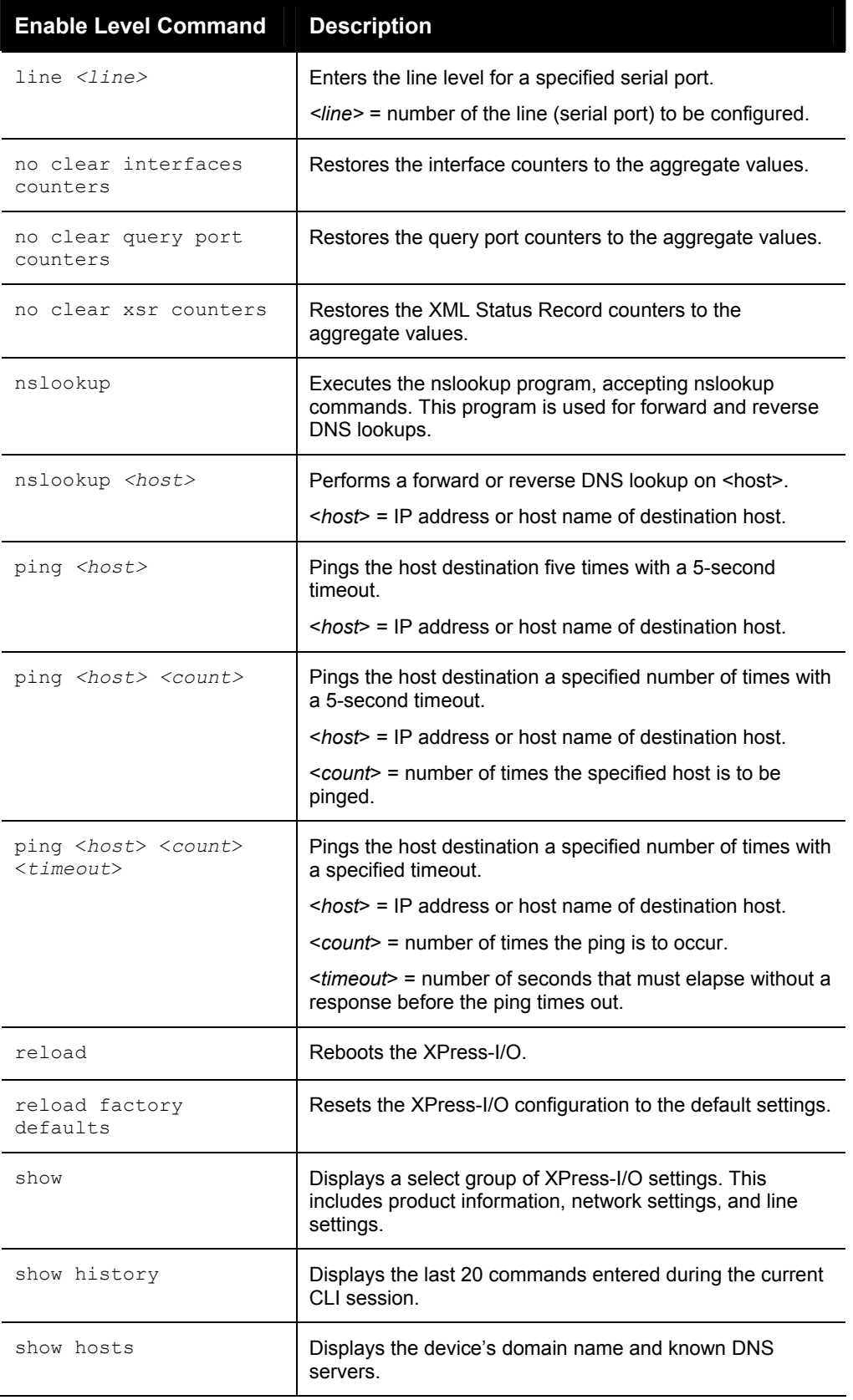

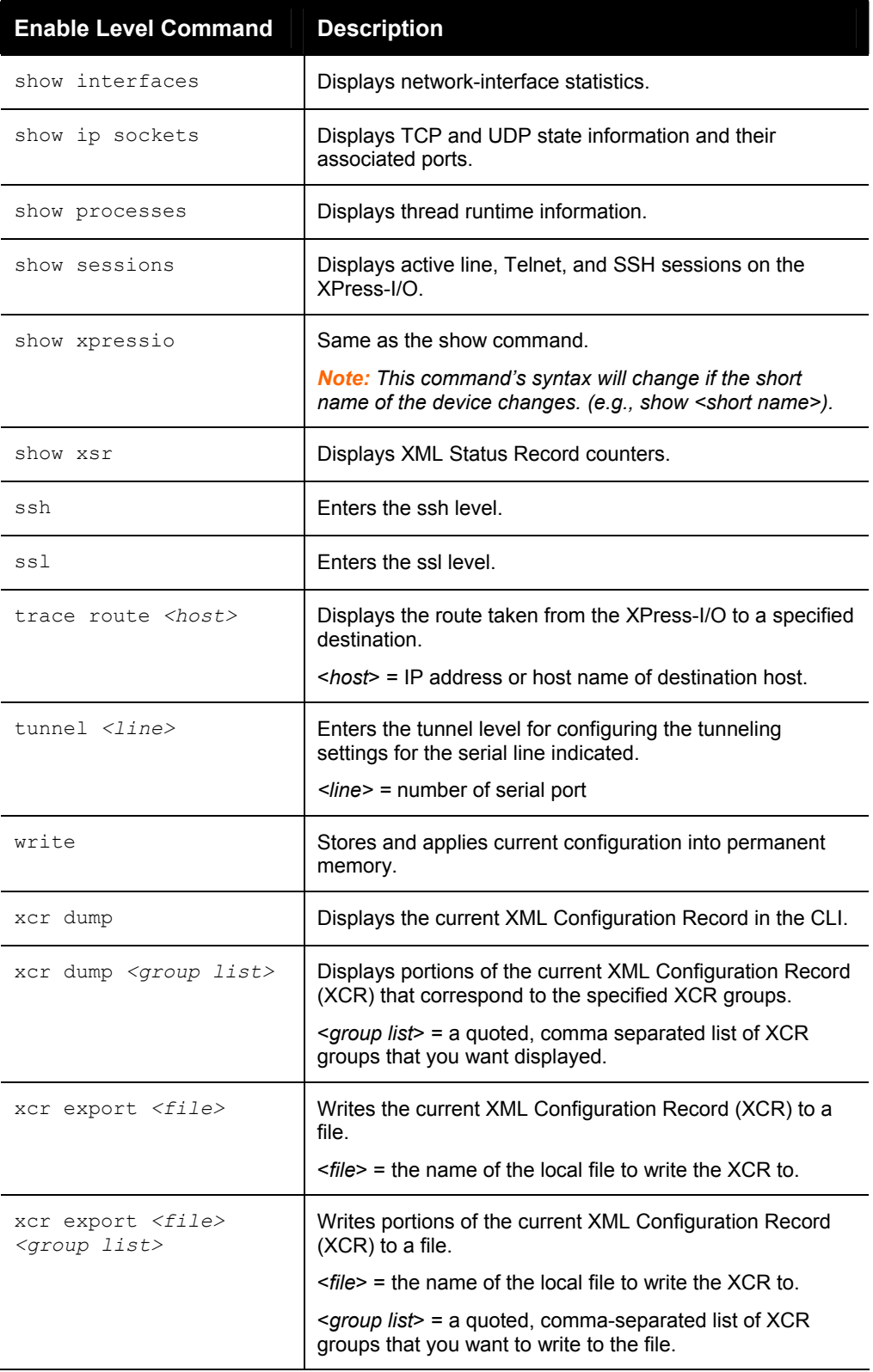

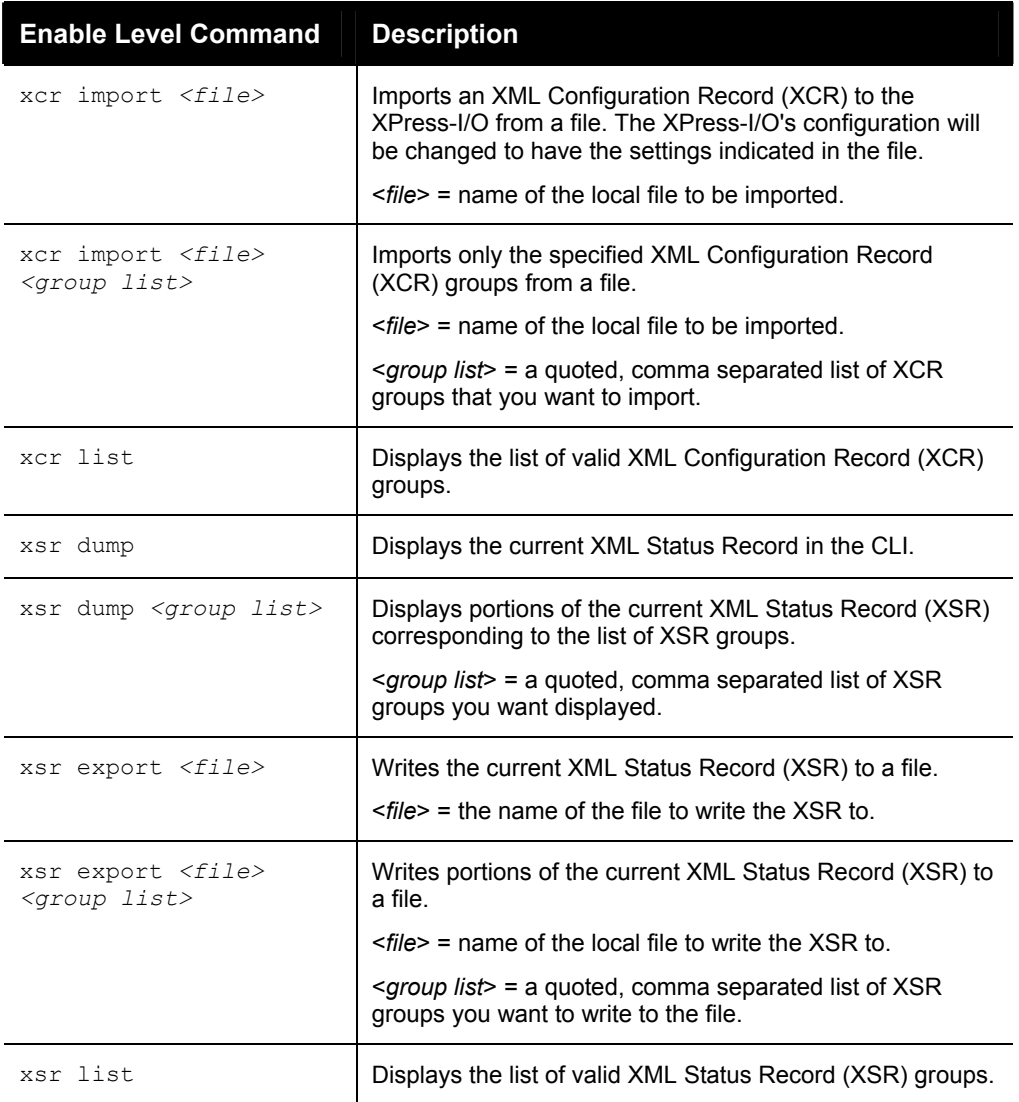

#### <span id="page-13-0"></span>**Chem Level Commands**

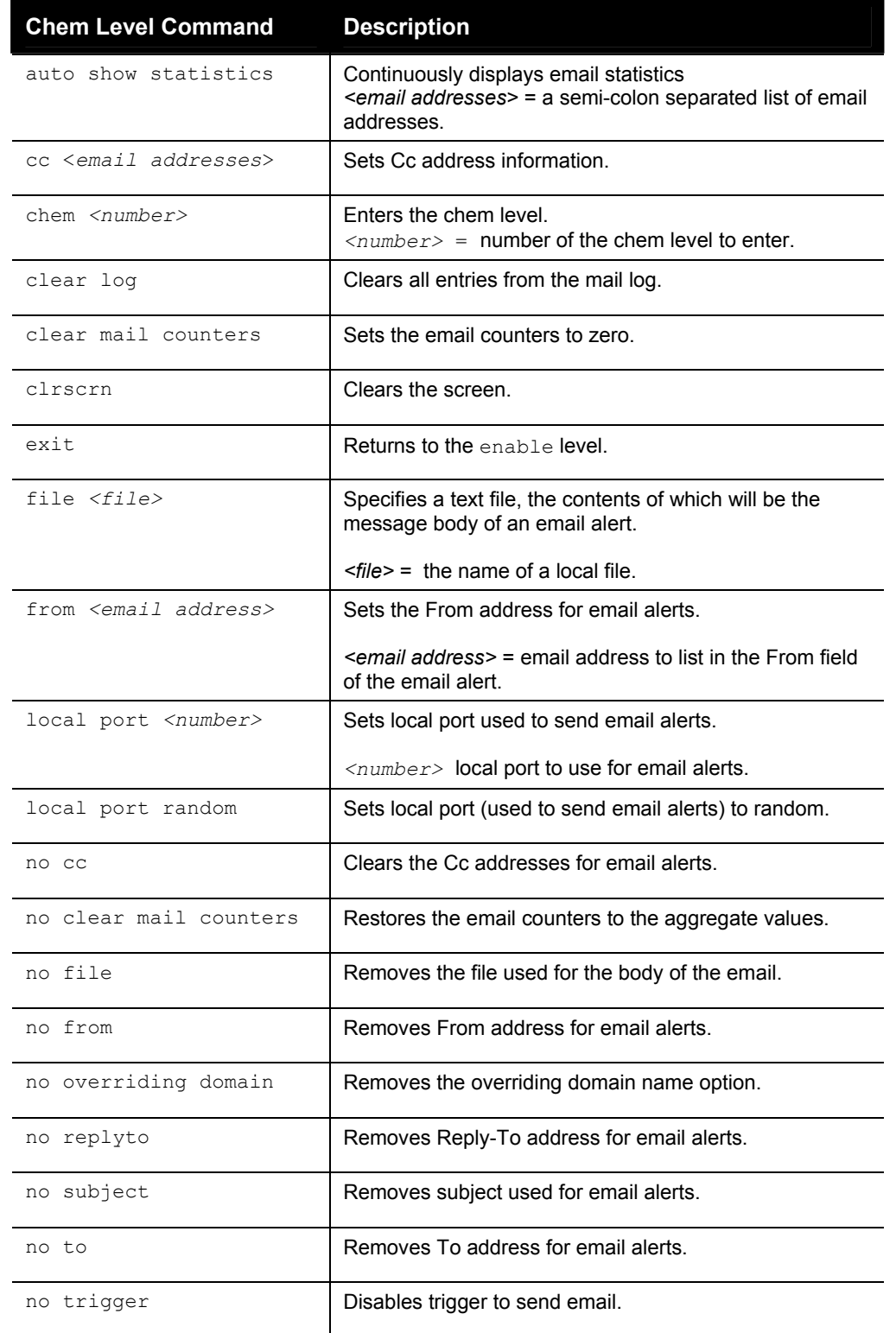

The following is a list of commands available in the chem (configurable host email) level.

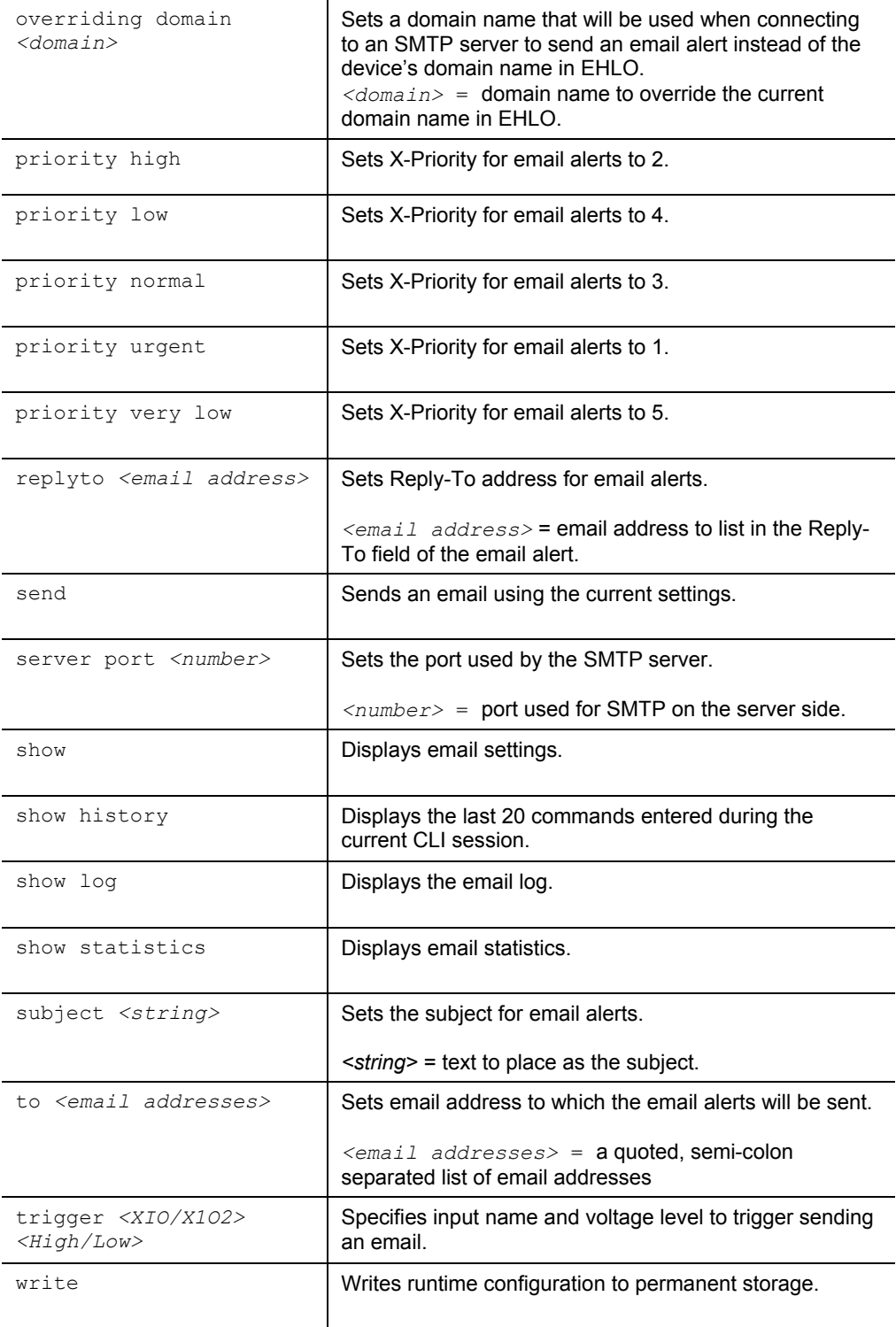

## <span id="page-15-0"></span>**Configure Commands**

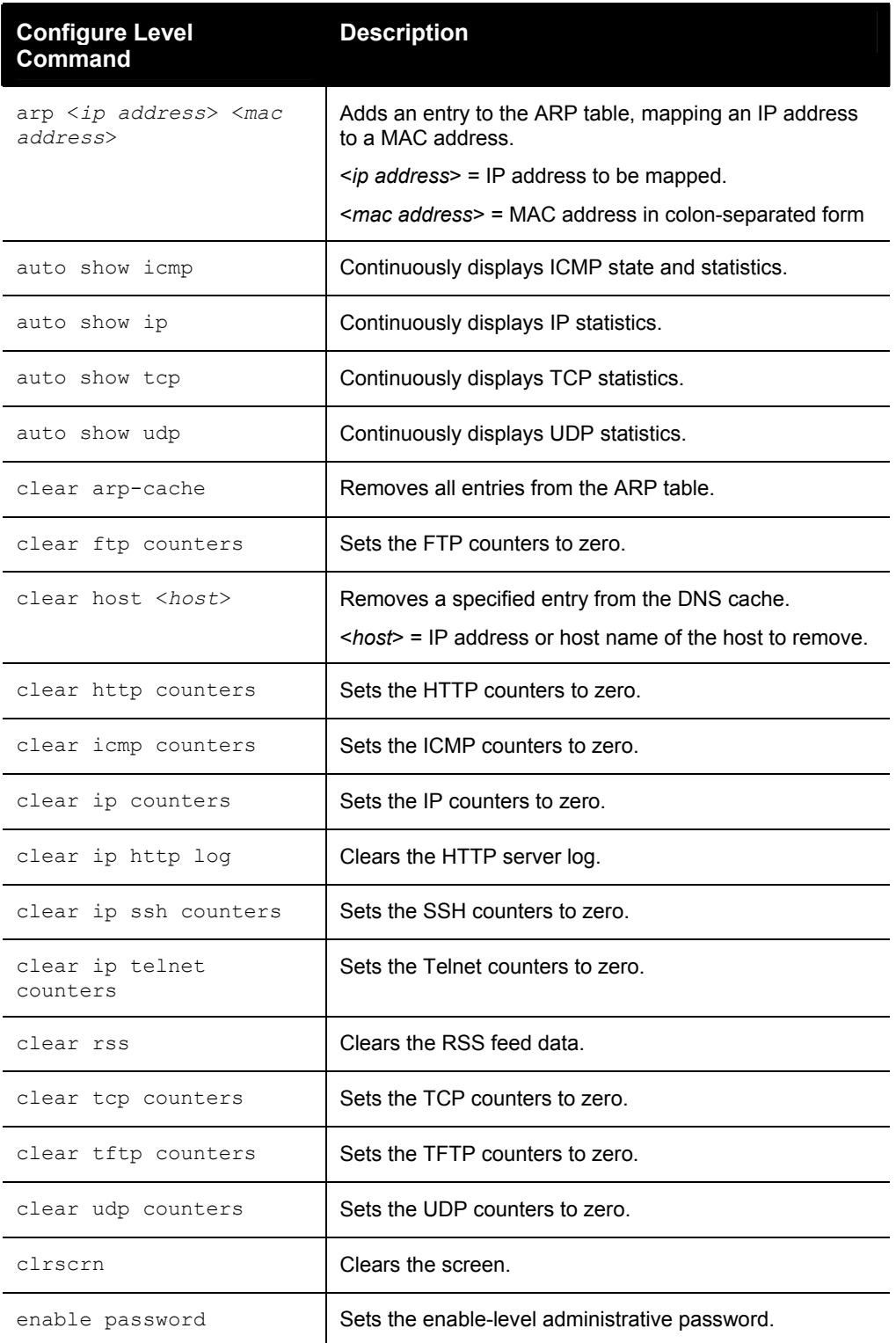

The following is a list of commands available in the configure level.

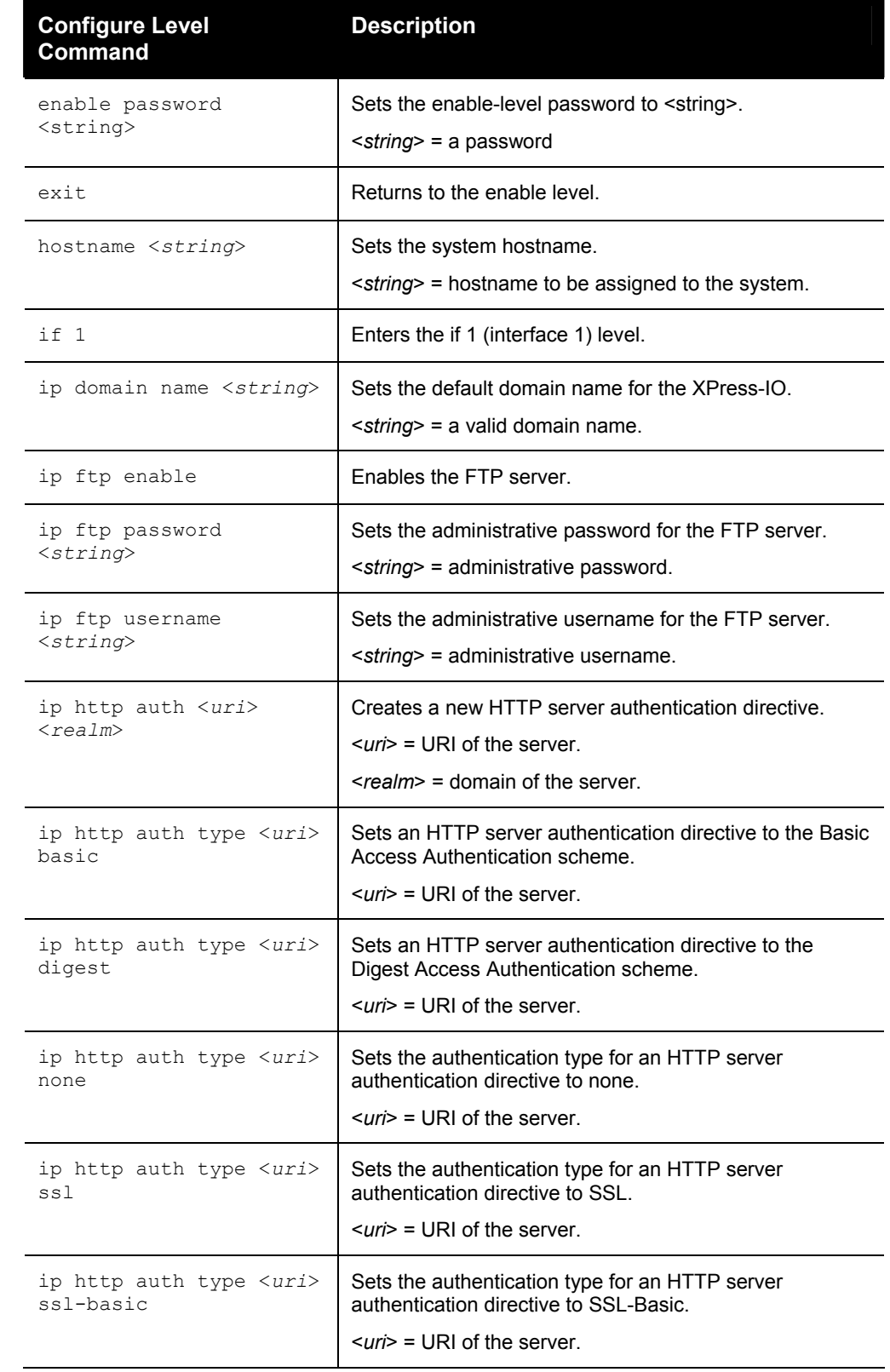

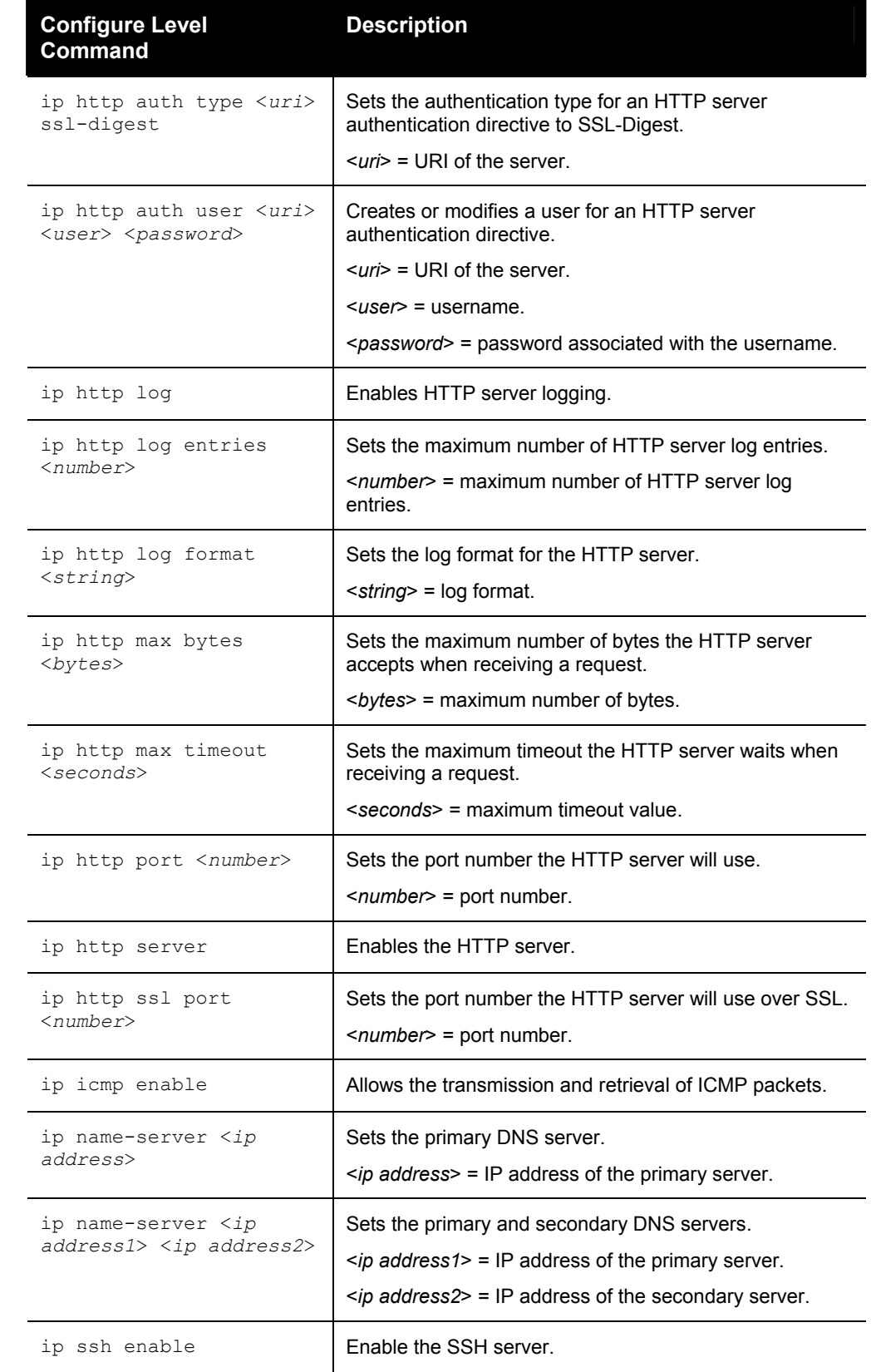

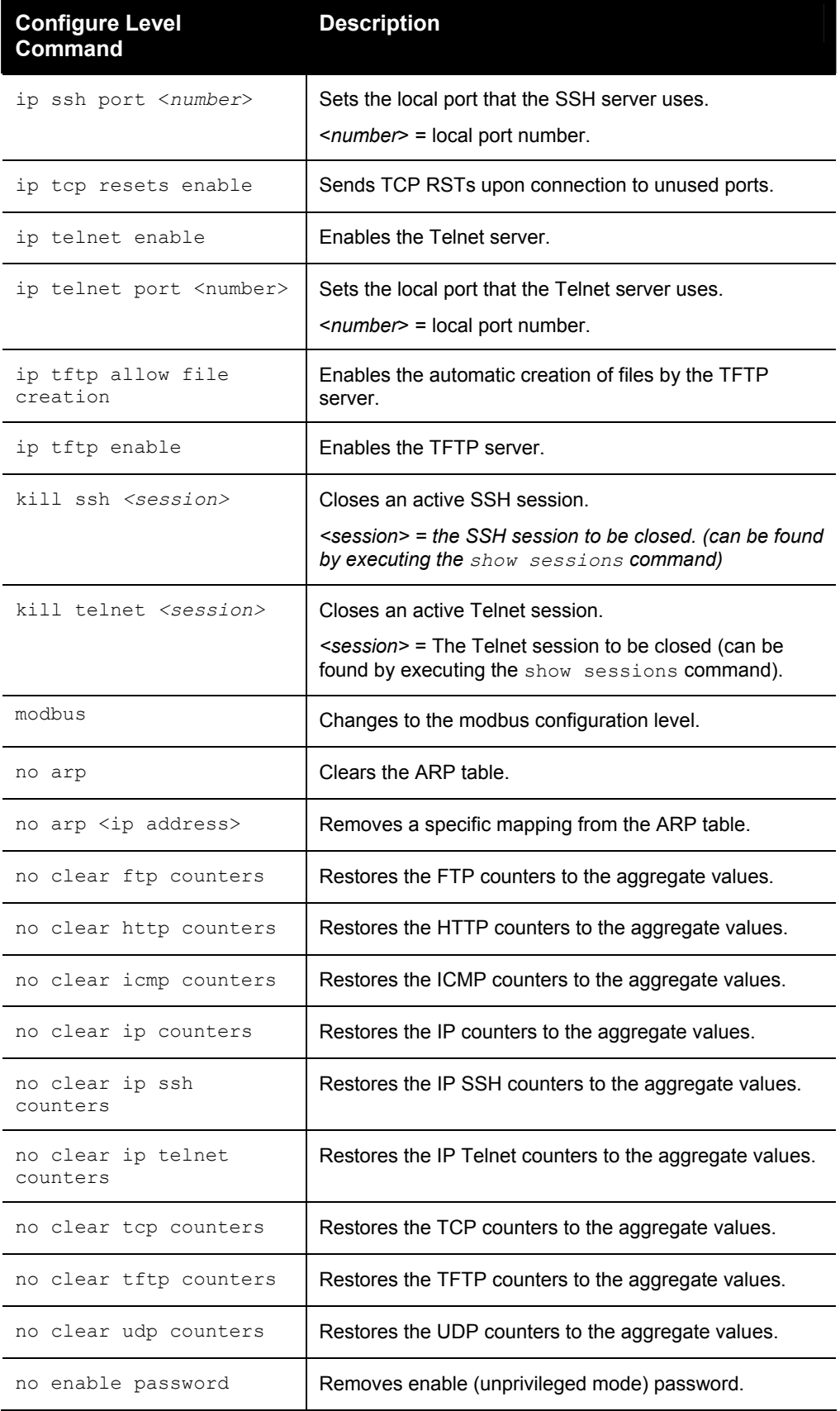

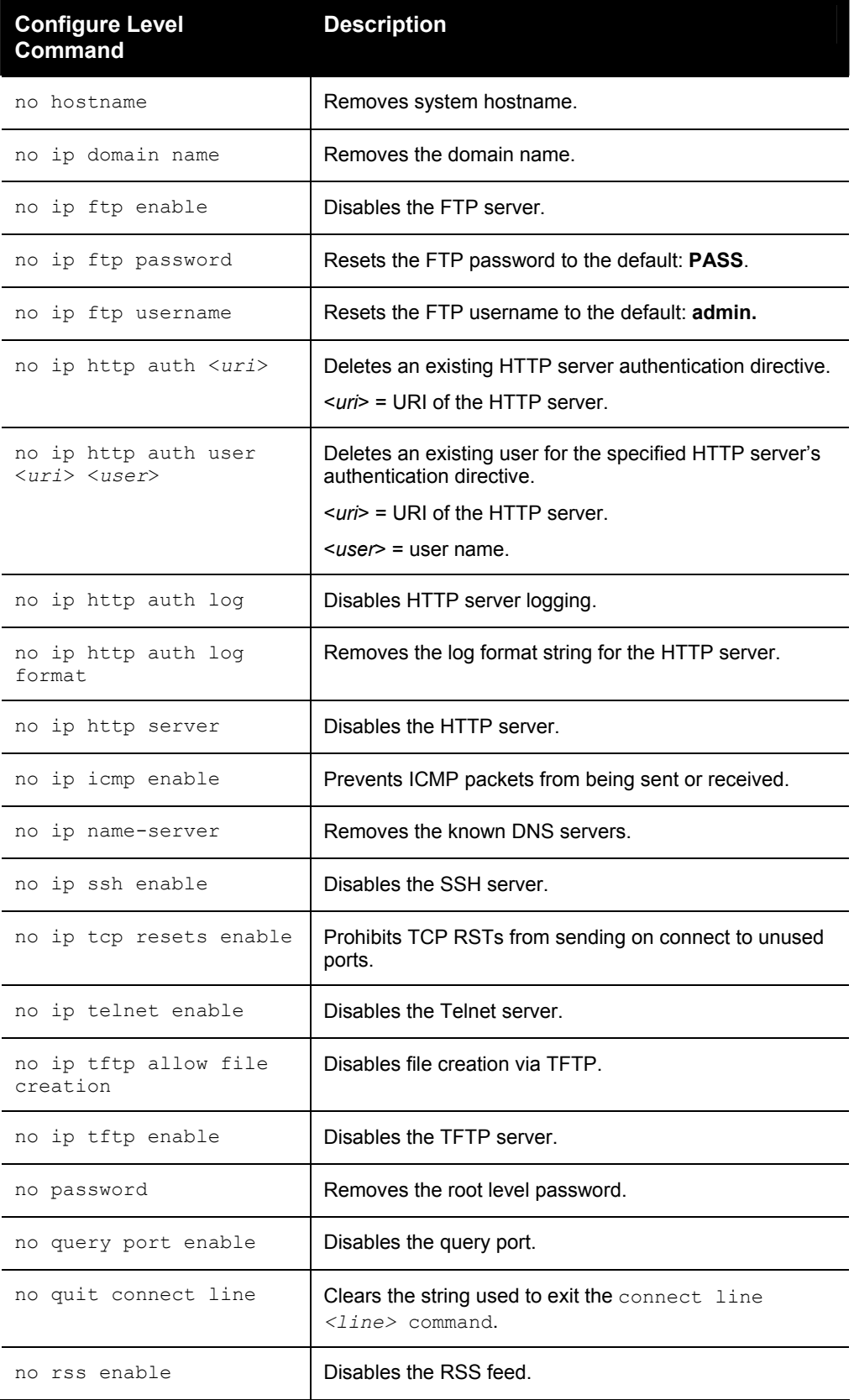

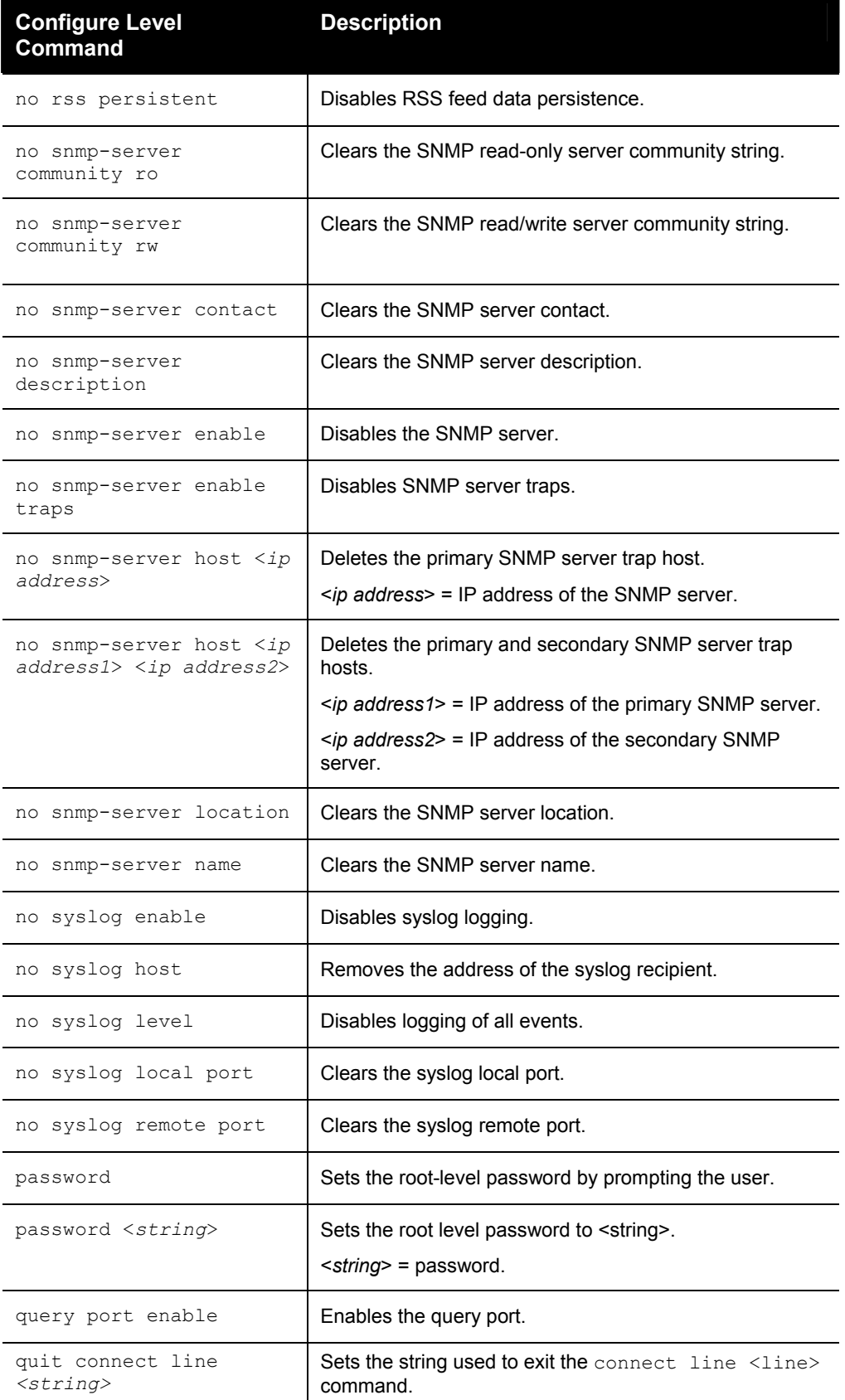

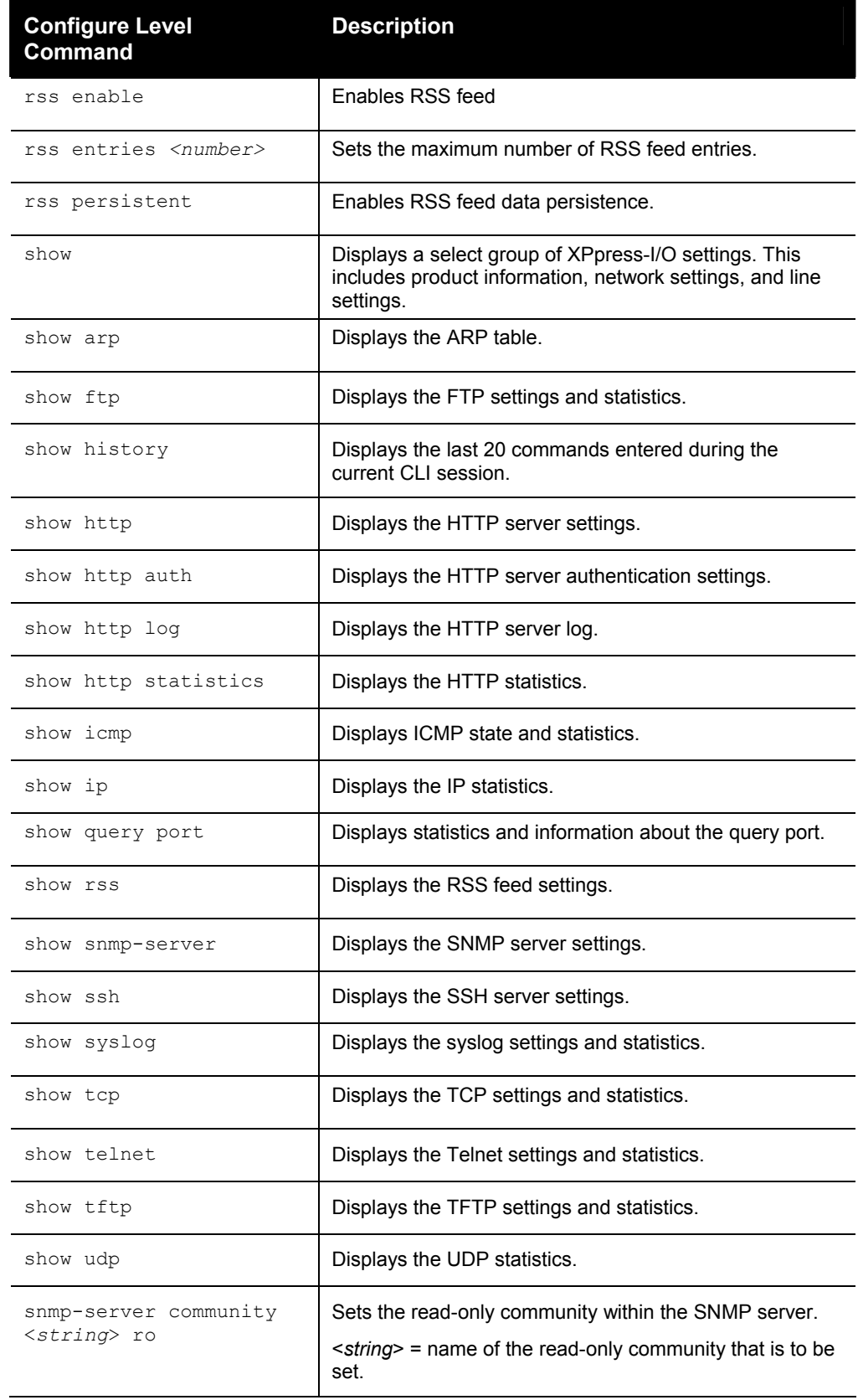

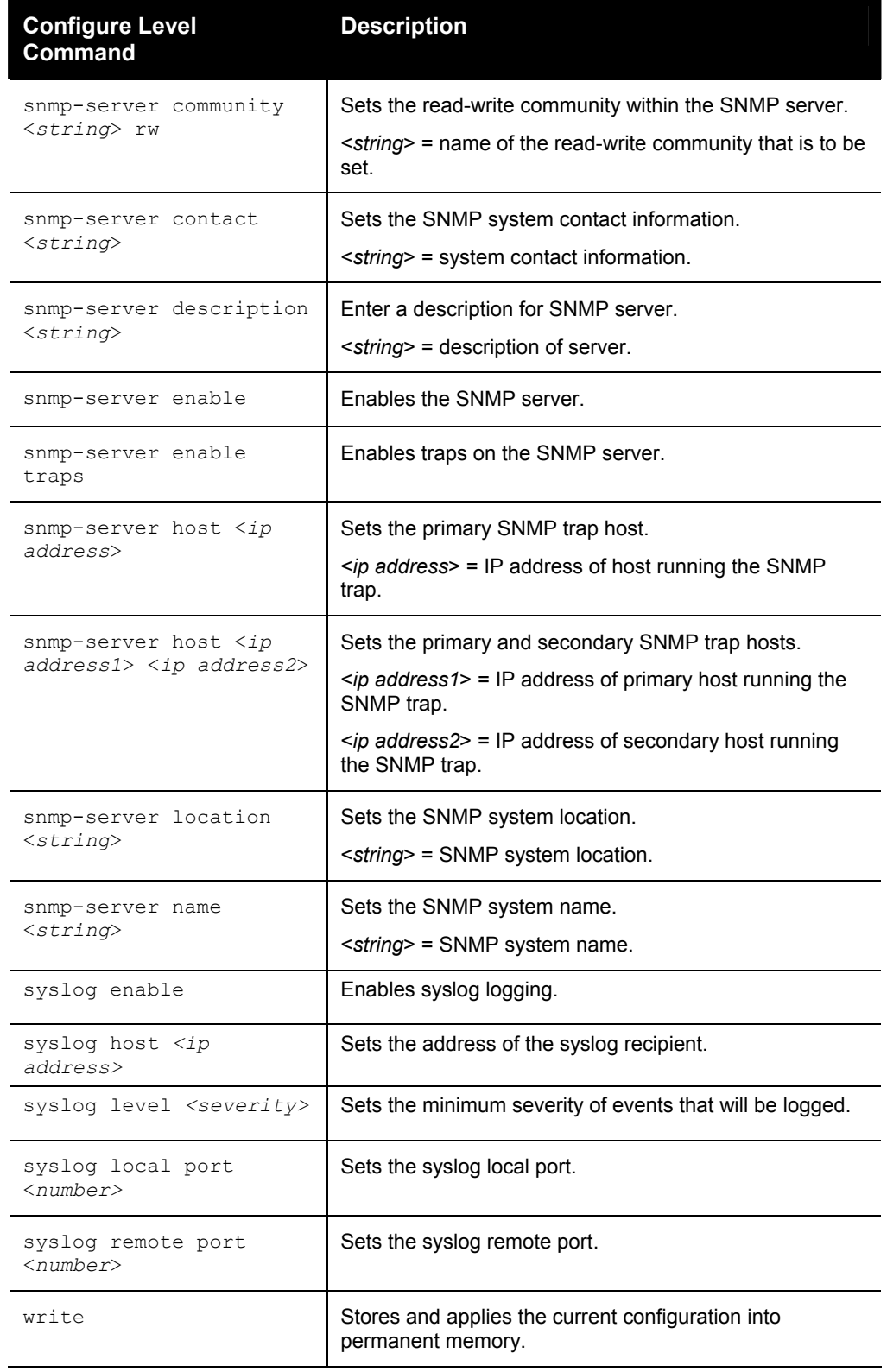

### <span id="page-23-0"></span>**Device Level Commands**

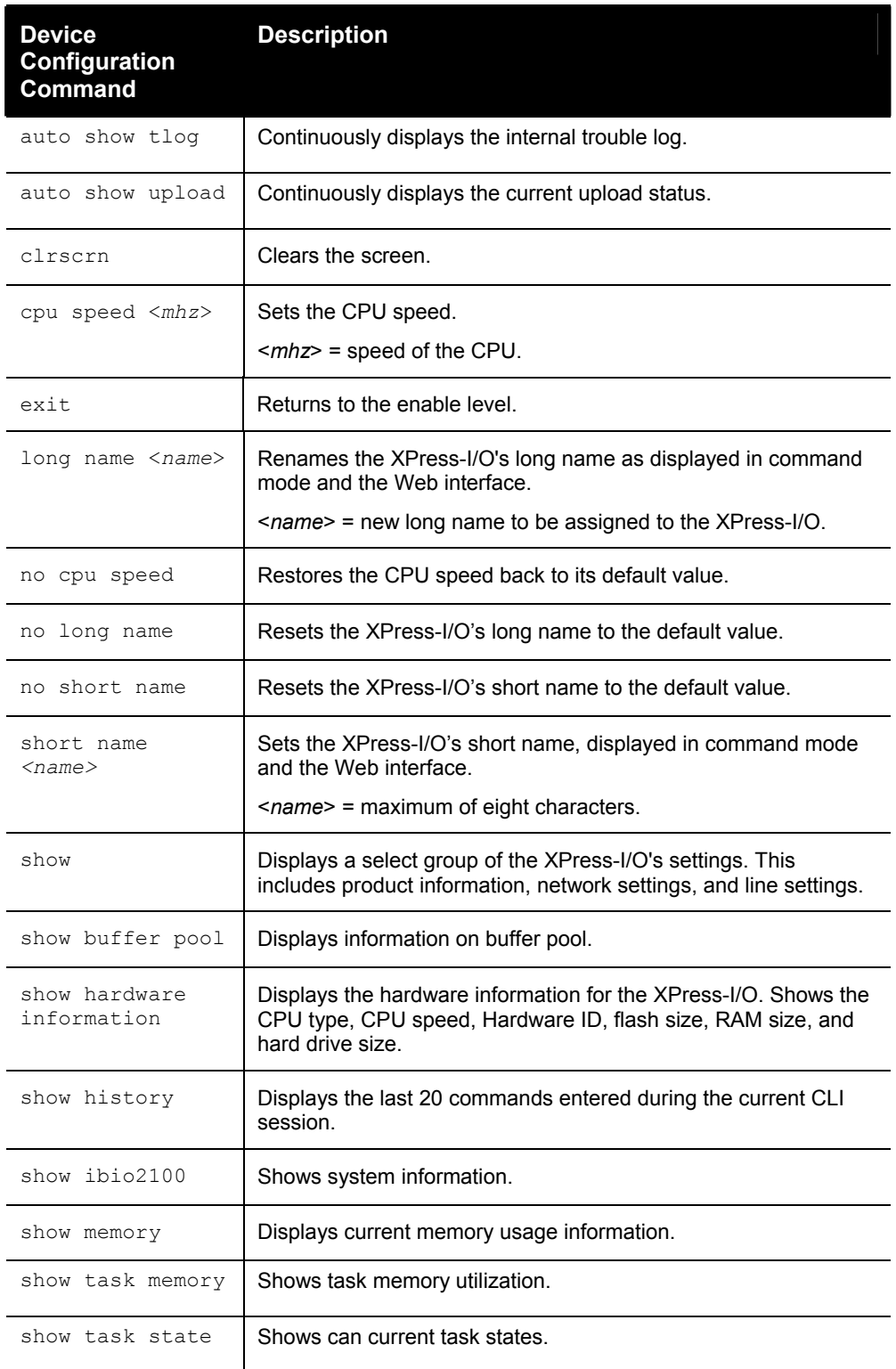

The following is a list of commands available in the device level.

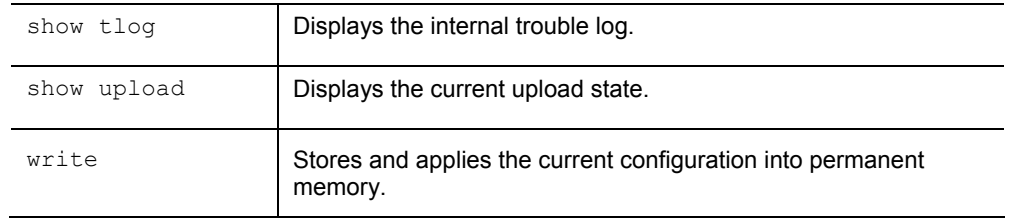

#### <span id="page-24-0"></span>**Filesystem Level Commands**

The following is a list of commands available in the filesystem level. This level allows for the management of files in the XPress-I/O.

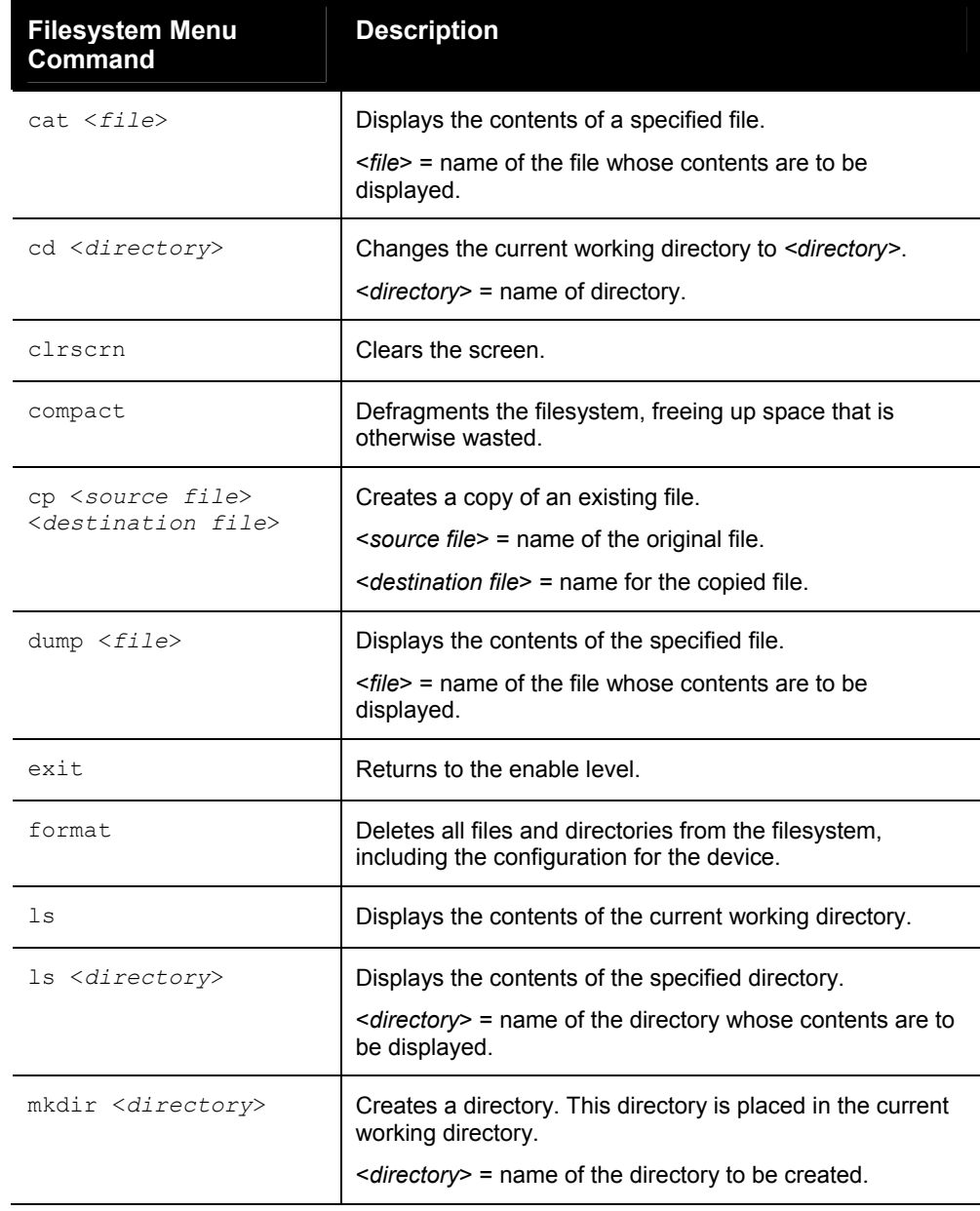

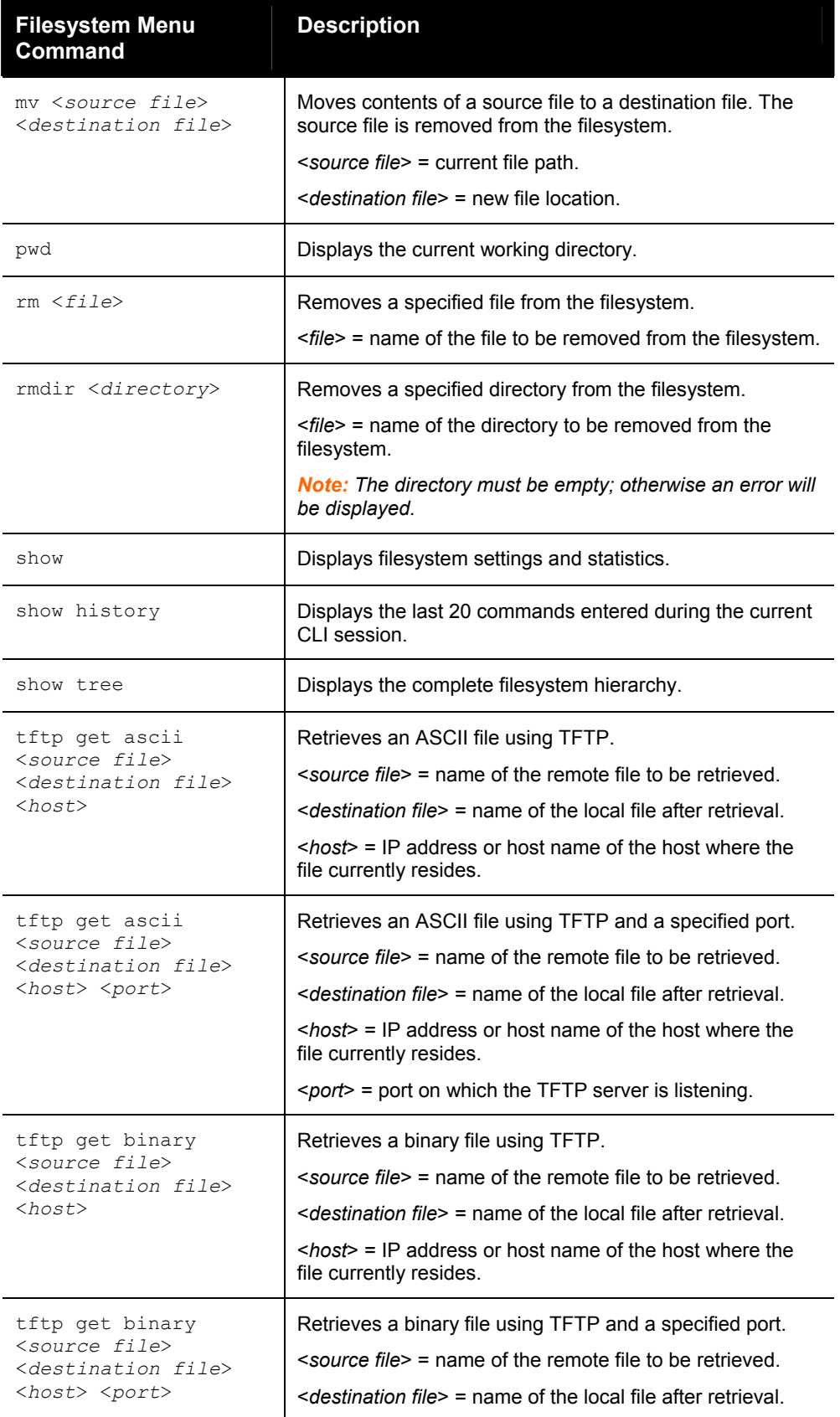

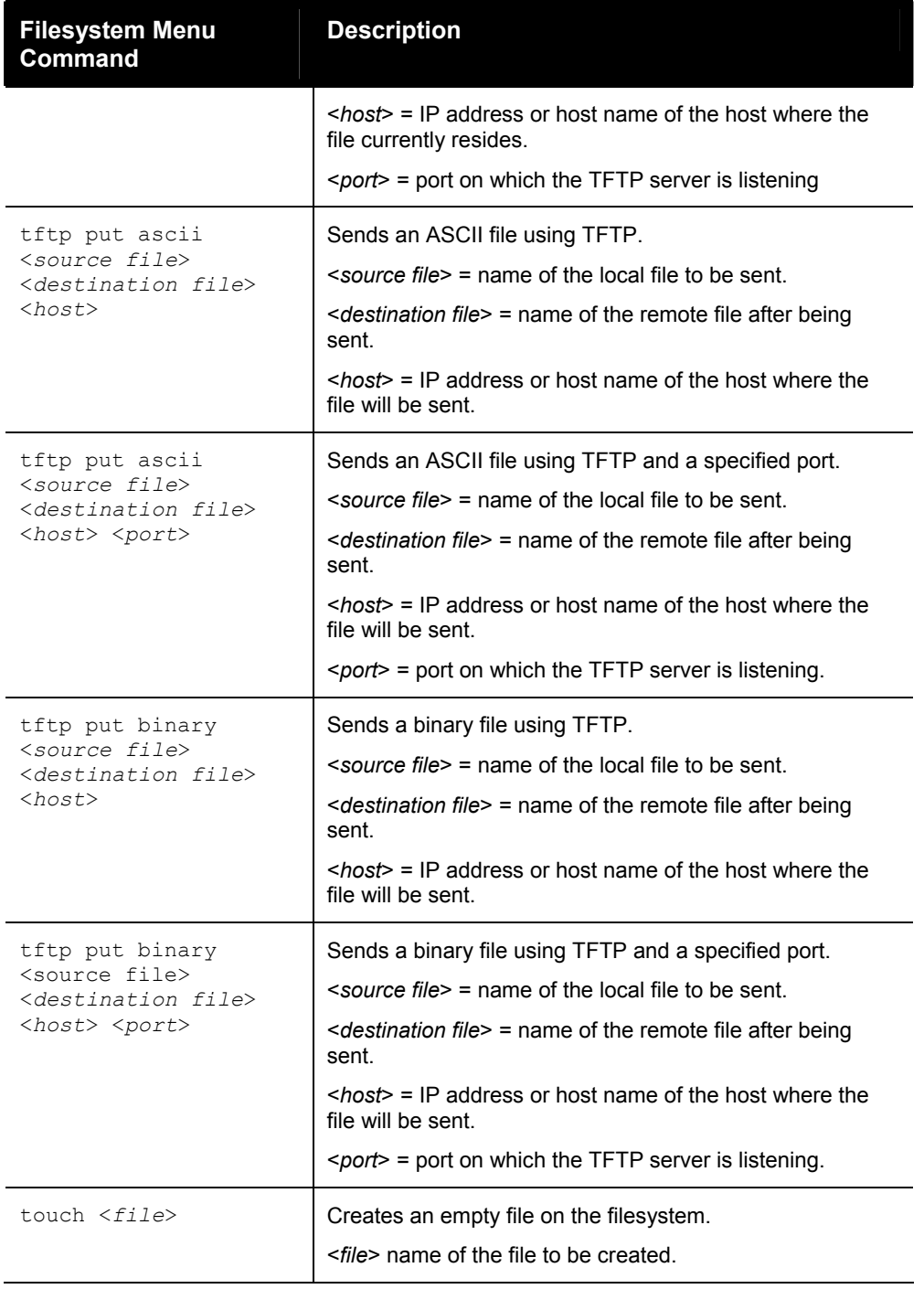

## <span id="page-27-0"></span>**If 1 Level Commands**

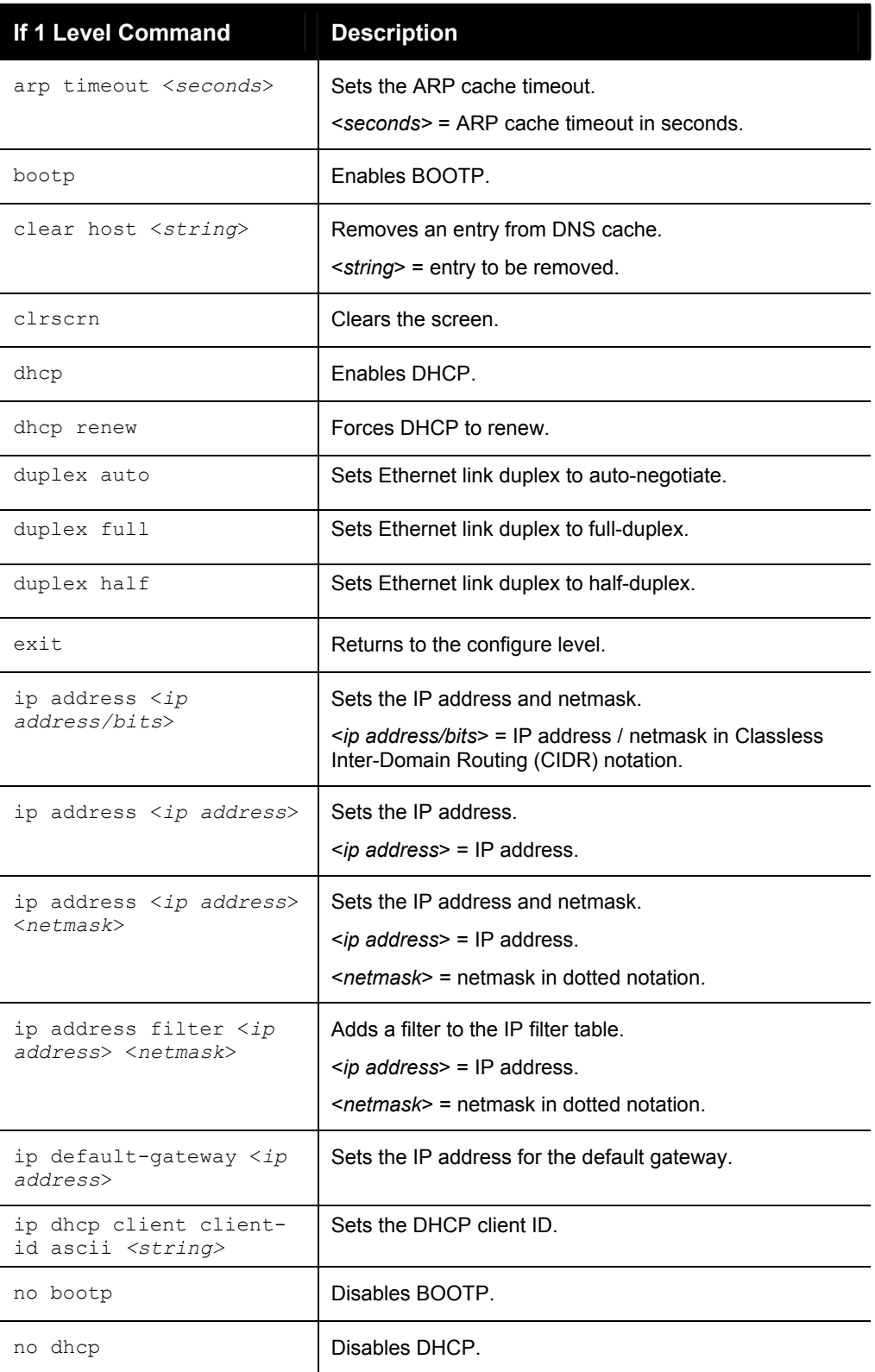

The following is a list of commands available in the if 1 (interface 1) level.

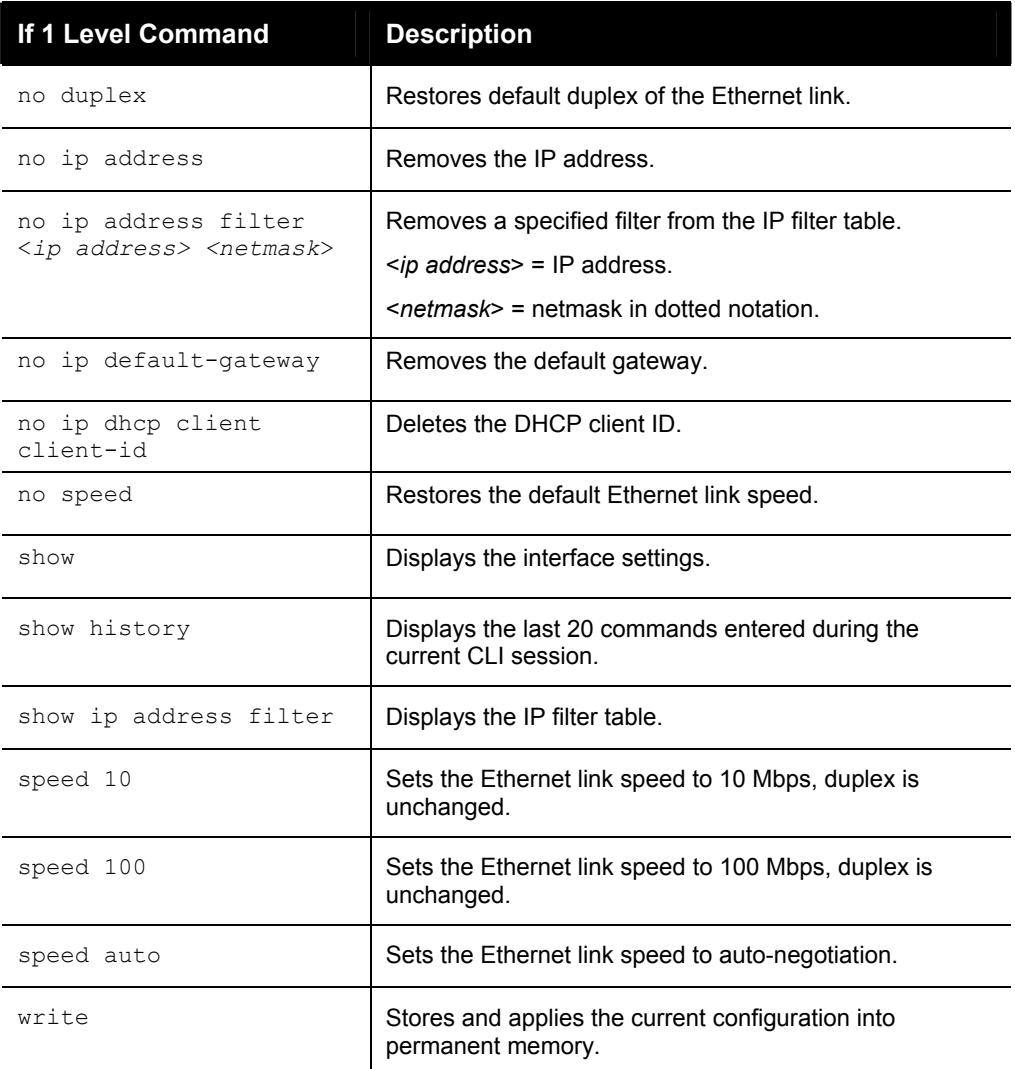

#### <span id="page-28-0"></span>**io level commands**

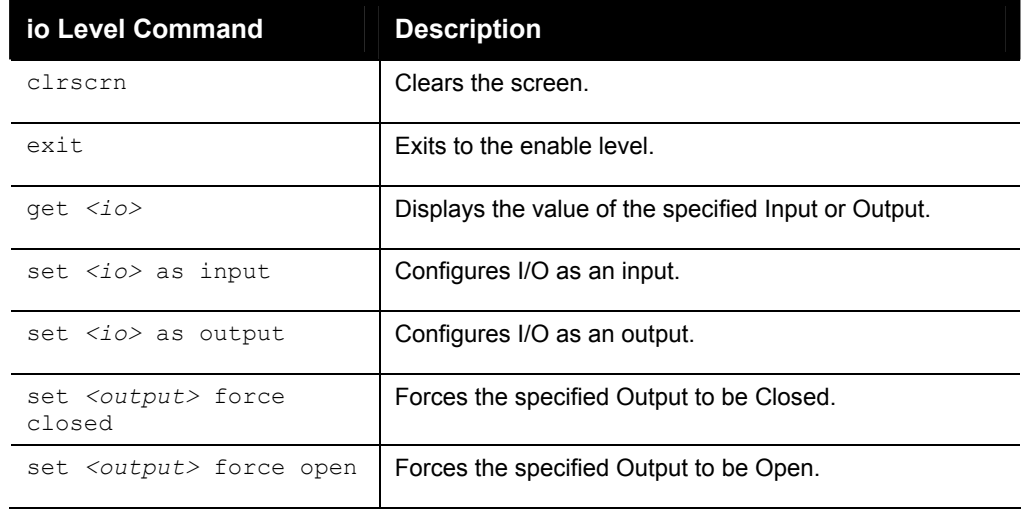

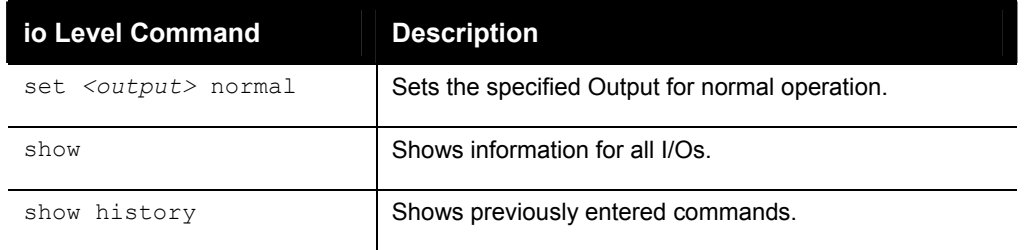

#### <span id="page-29-0"></span>**Line Level Commands**

The following is a list of commands available in the line level. These commands configure the corresponding serial ports.

<span id="page-29-1"></span>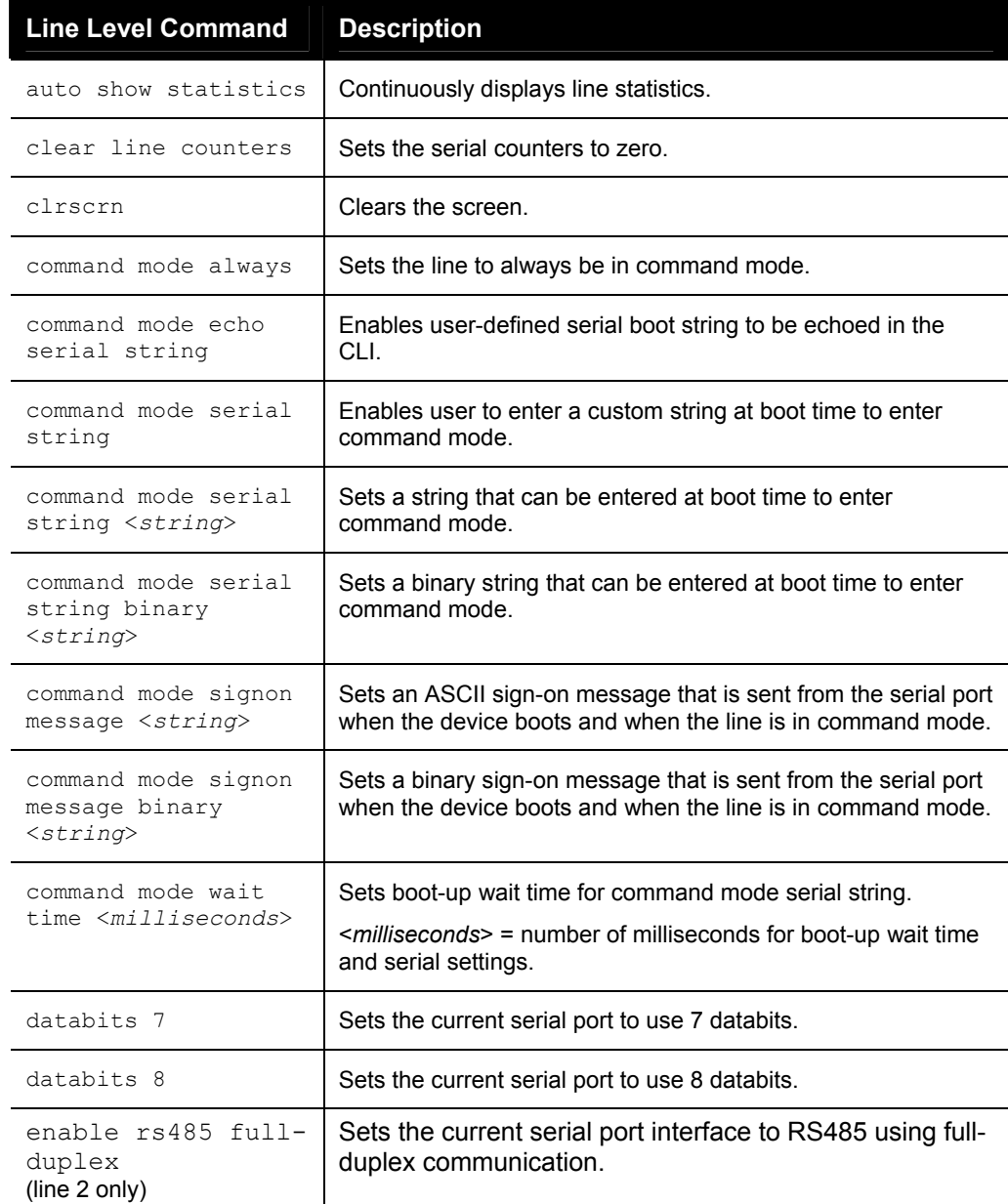

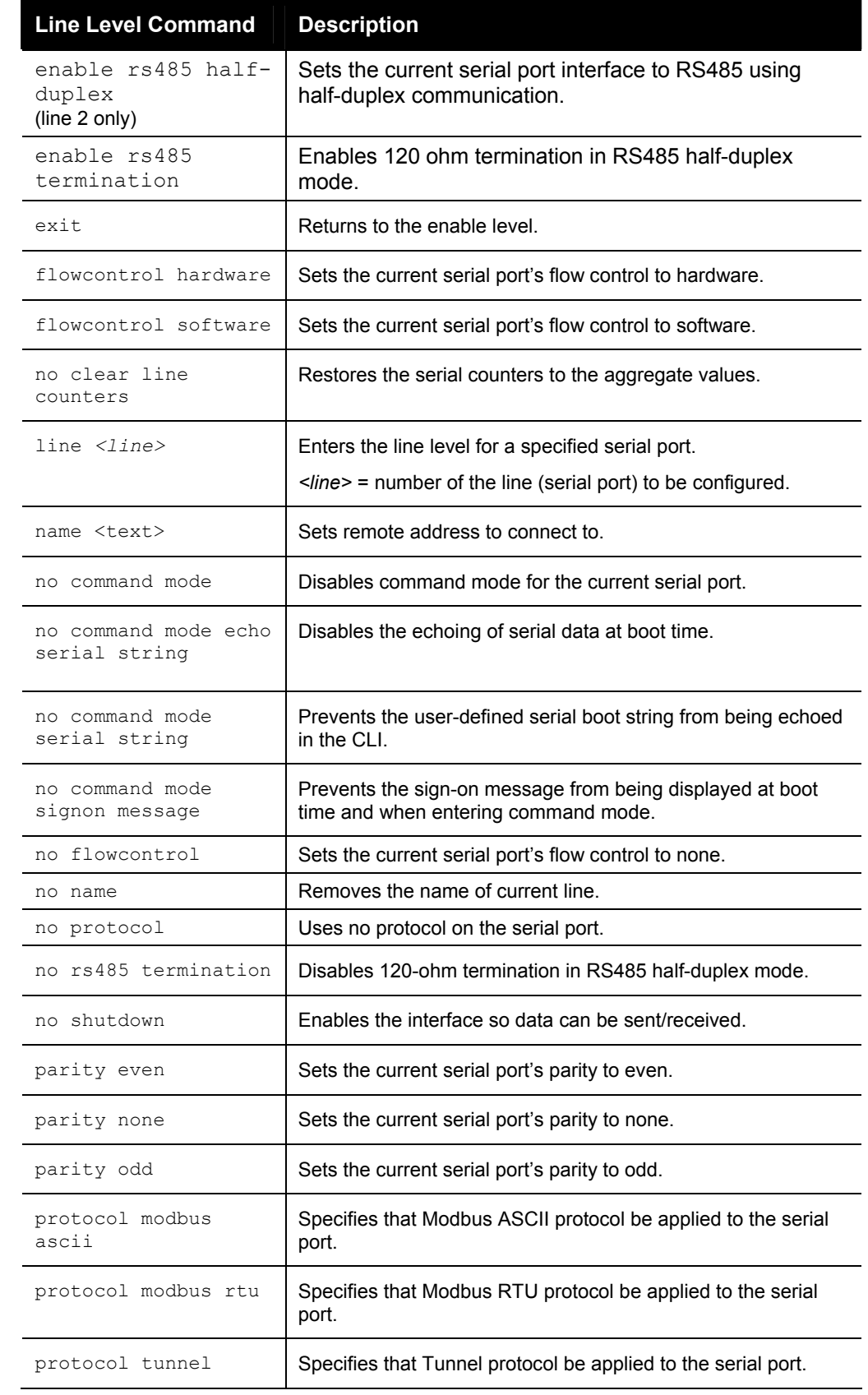

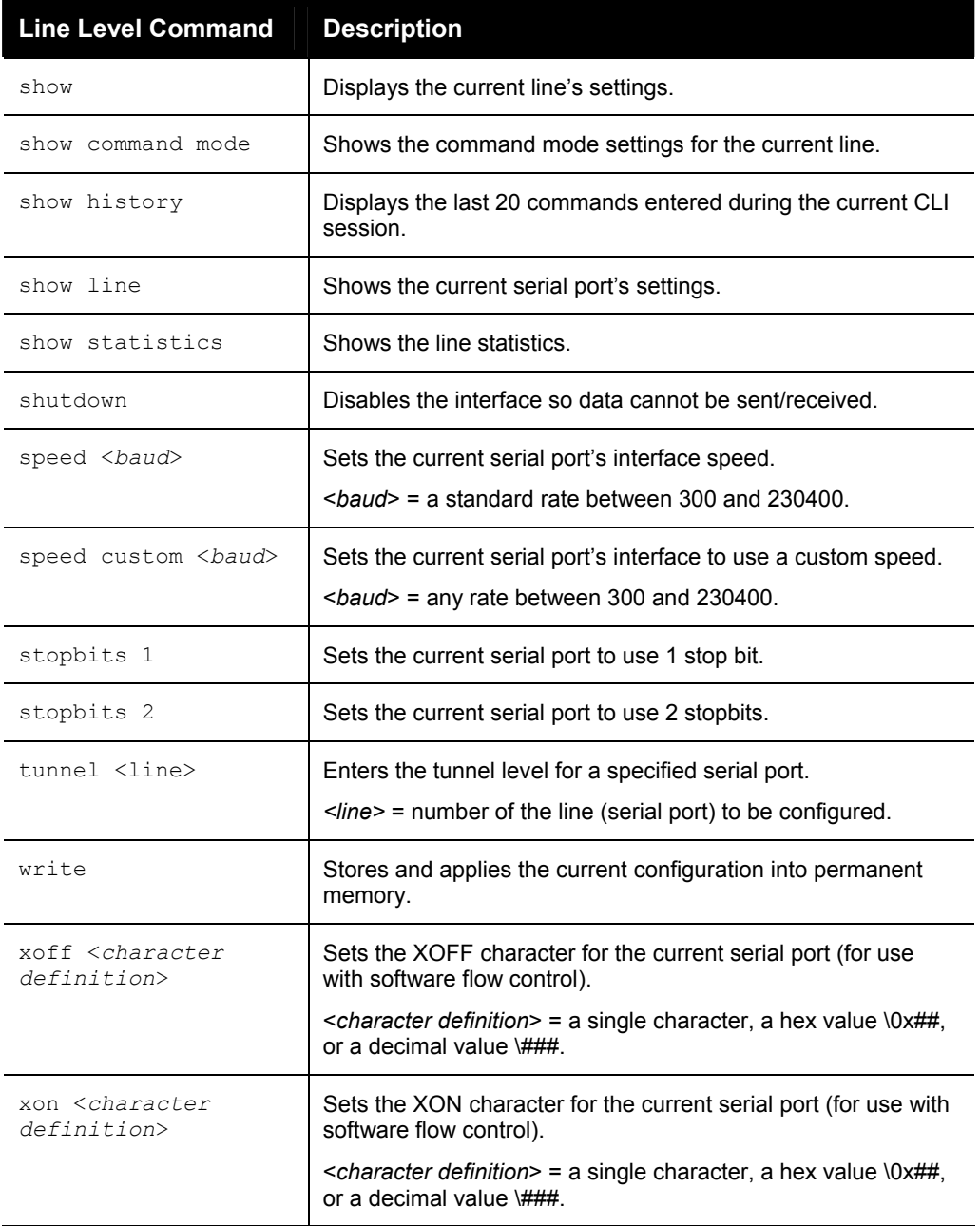

#### <span id="page-31-0"></span>**Modbus Level Commands**

The following is a list of commands available in the modbus level.

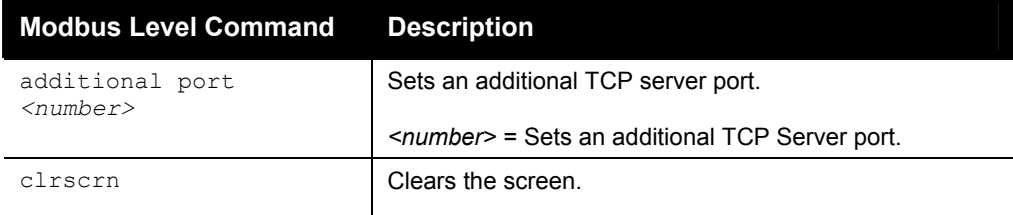

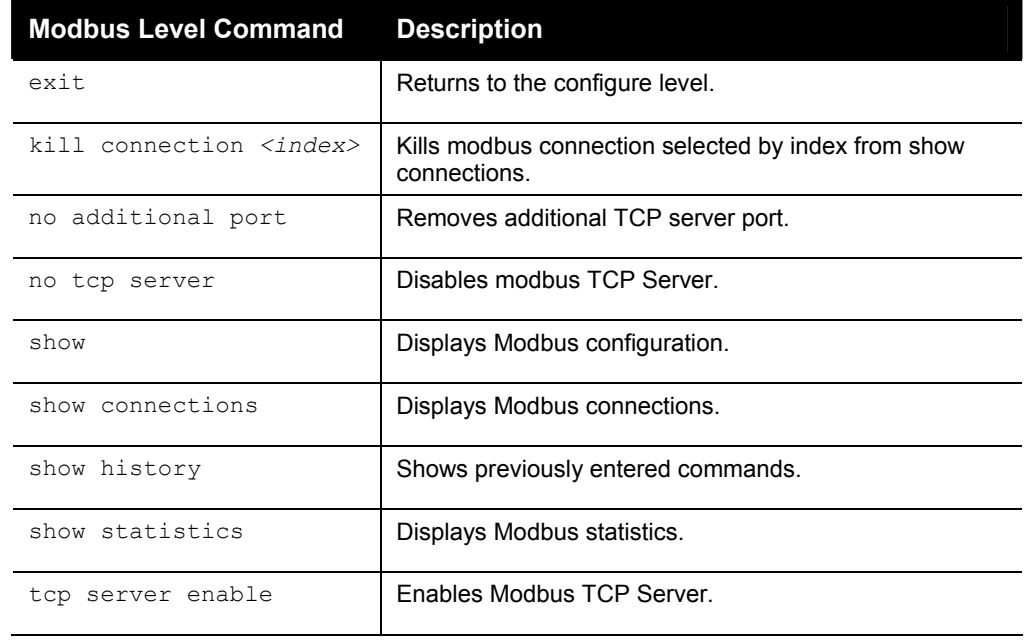

#### <span id="page-32-0"></span> **SSH Level Commands**

The following is a list of commands available in the ssh level.

<span id="page-32-1"></span>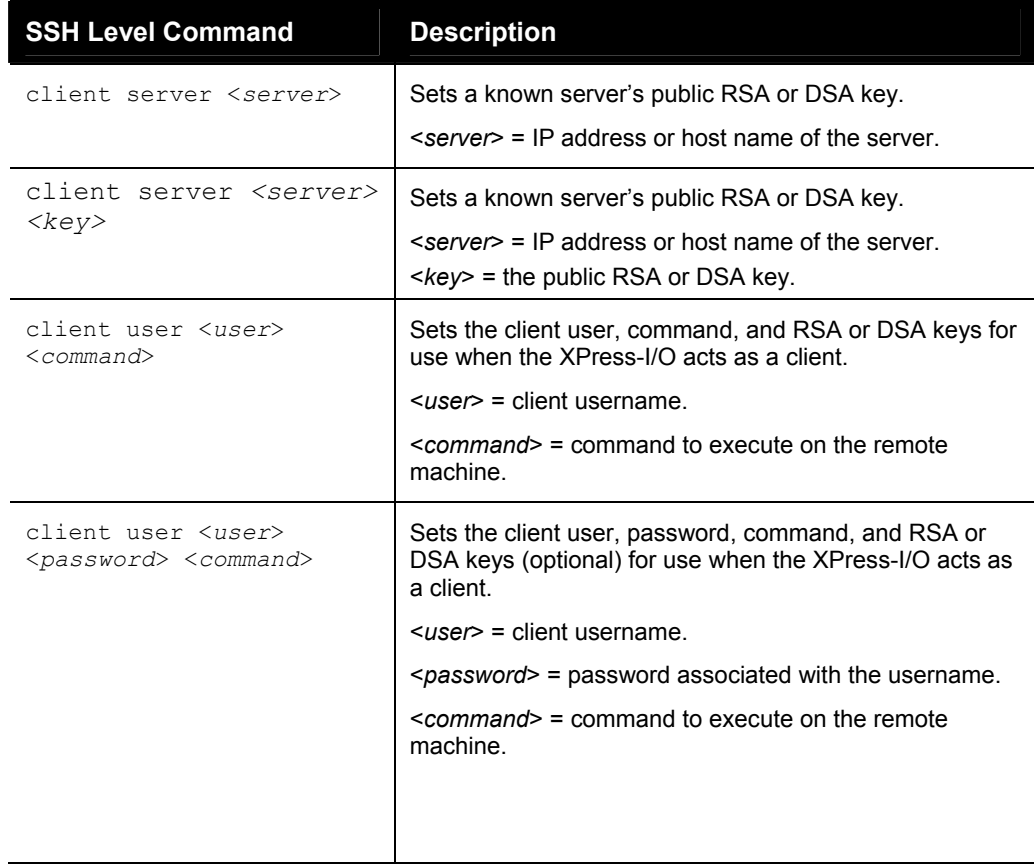

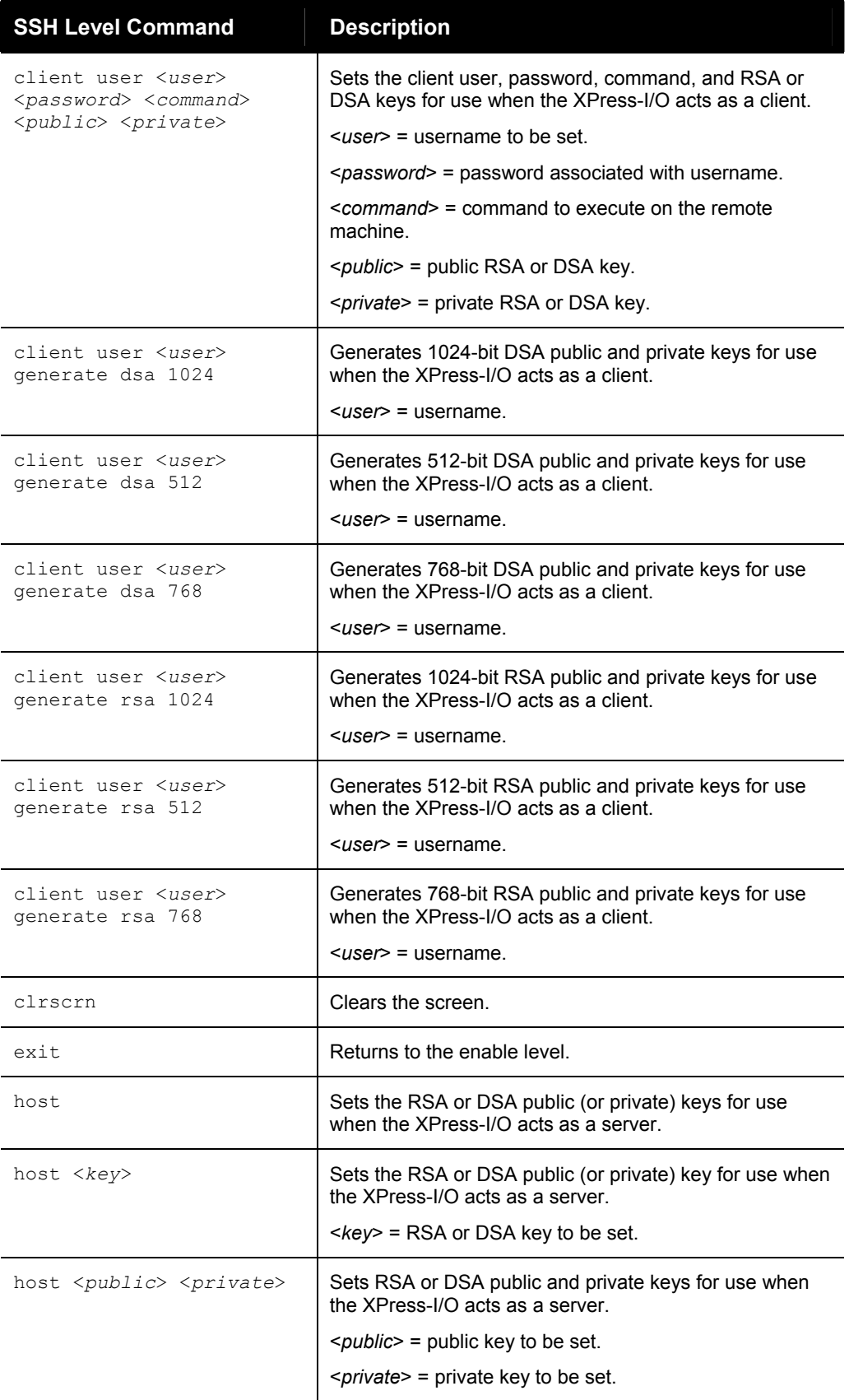

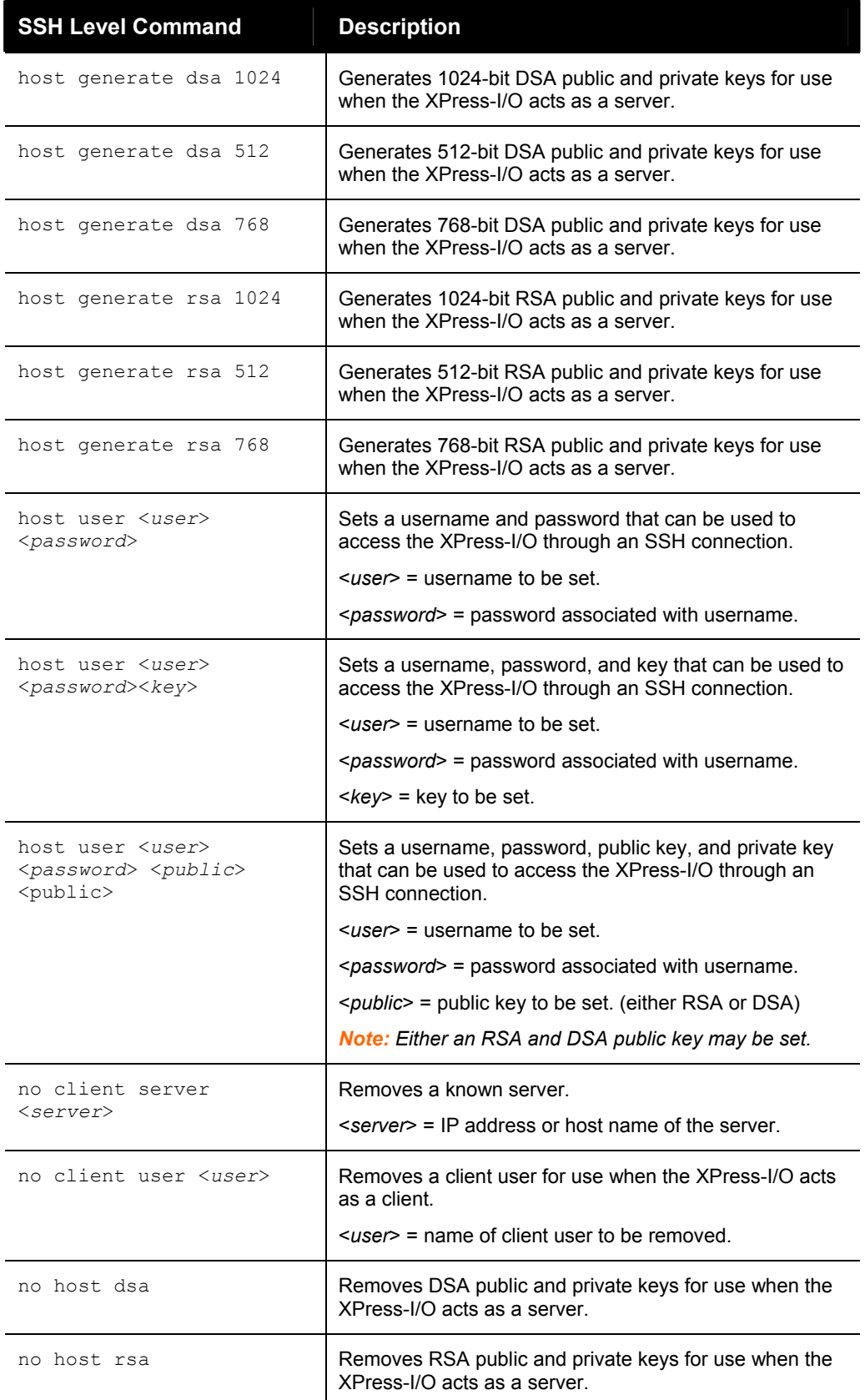

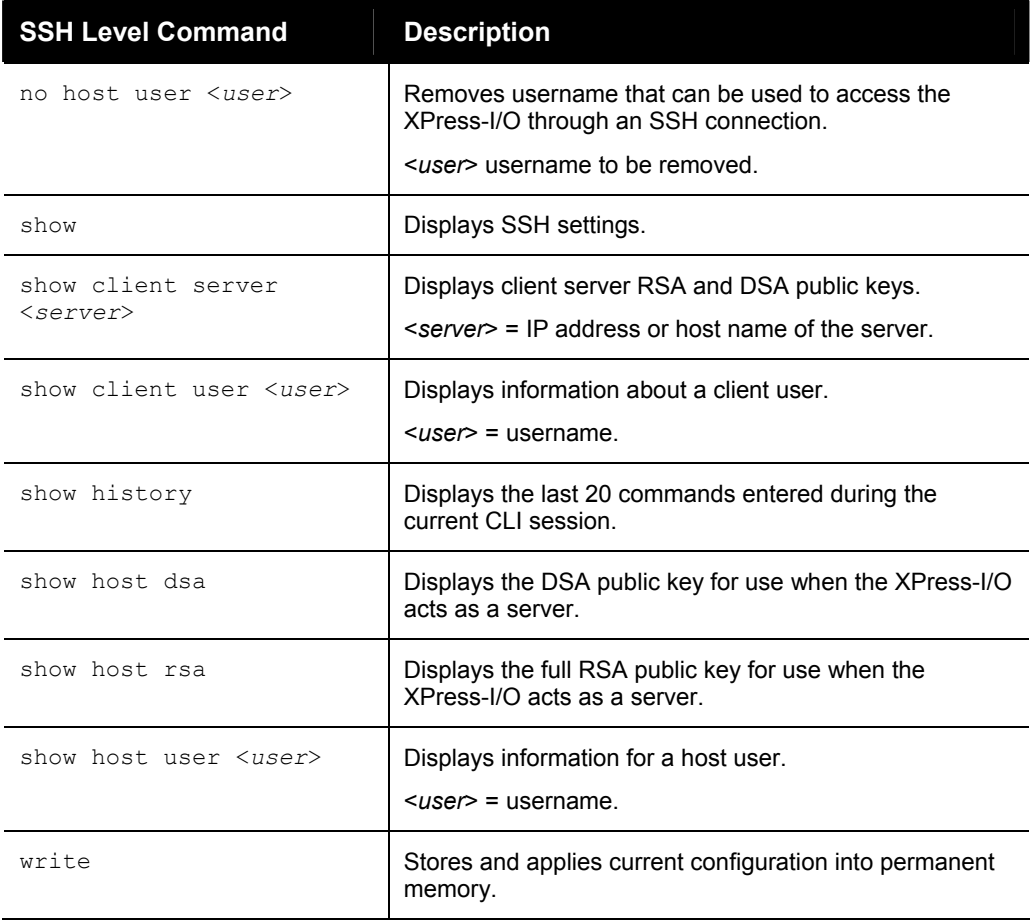

## <span id="page-35-0"></span>**SSL Level Commands**

The following is a list of commands available in the ssl level.

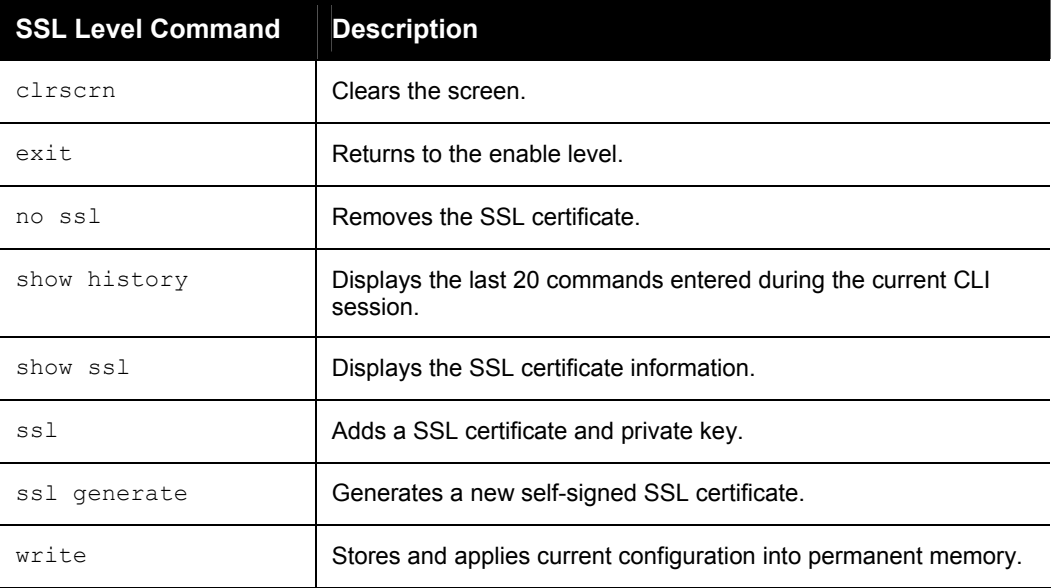
# **Tunnel Level Commands**

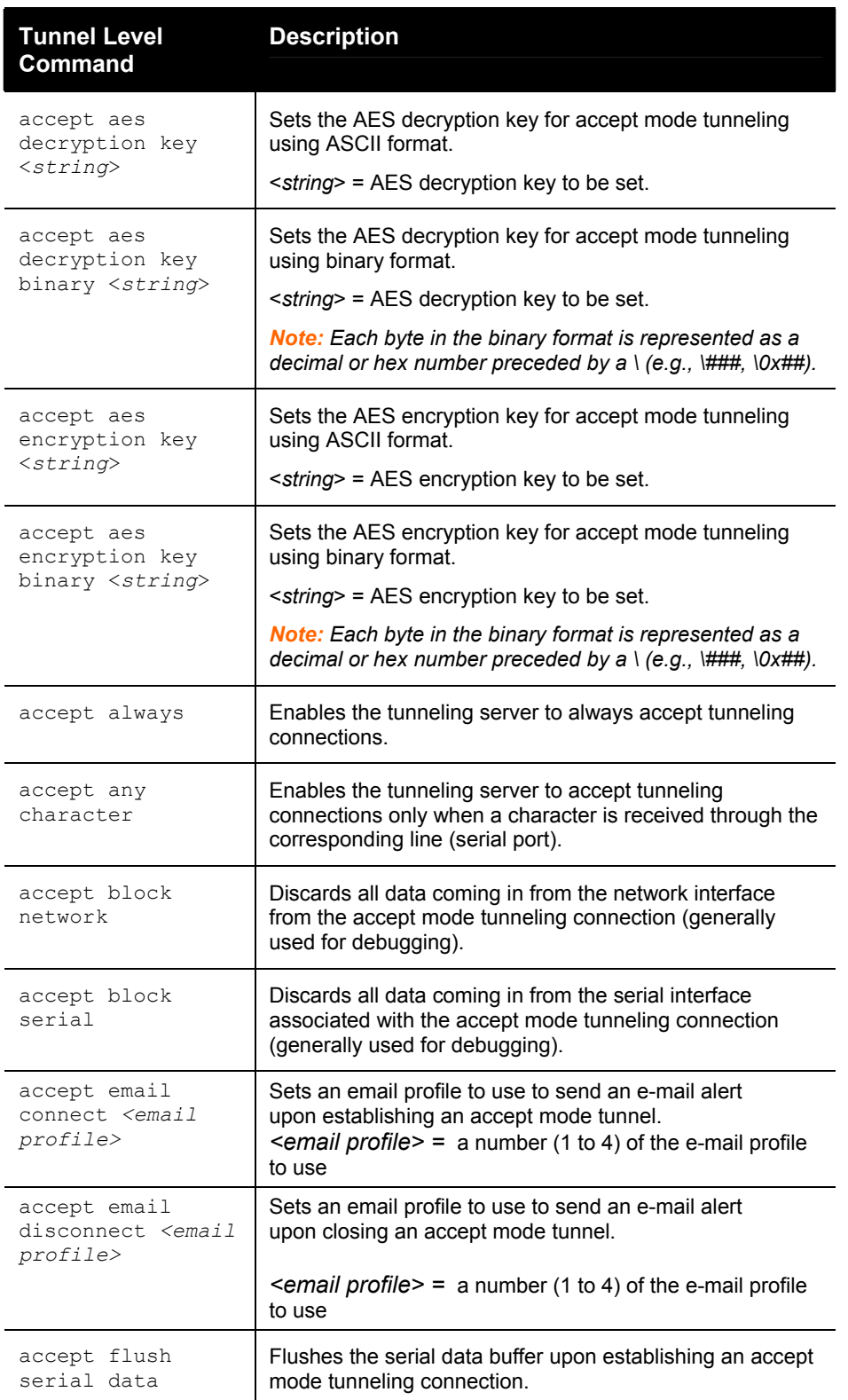

The following is a list of commands available in the tunnel level.

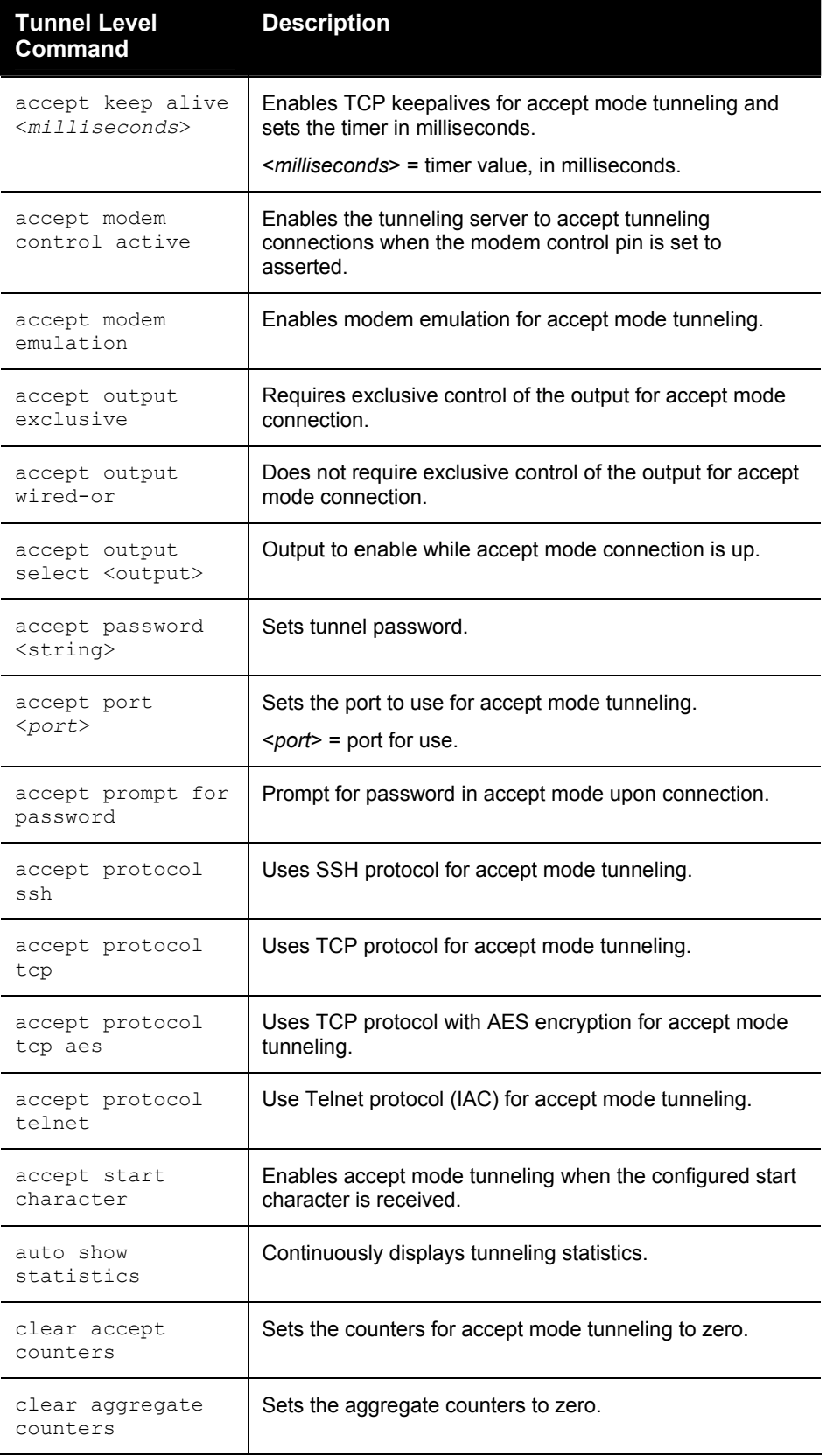

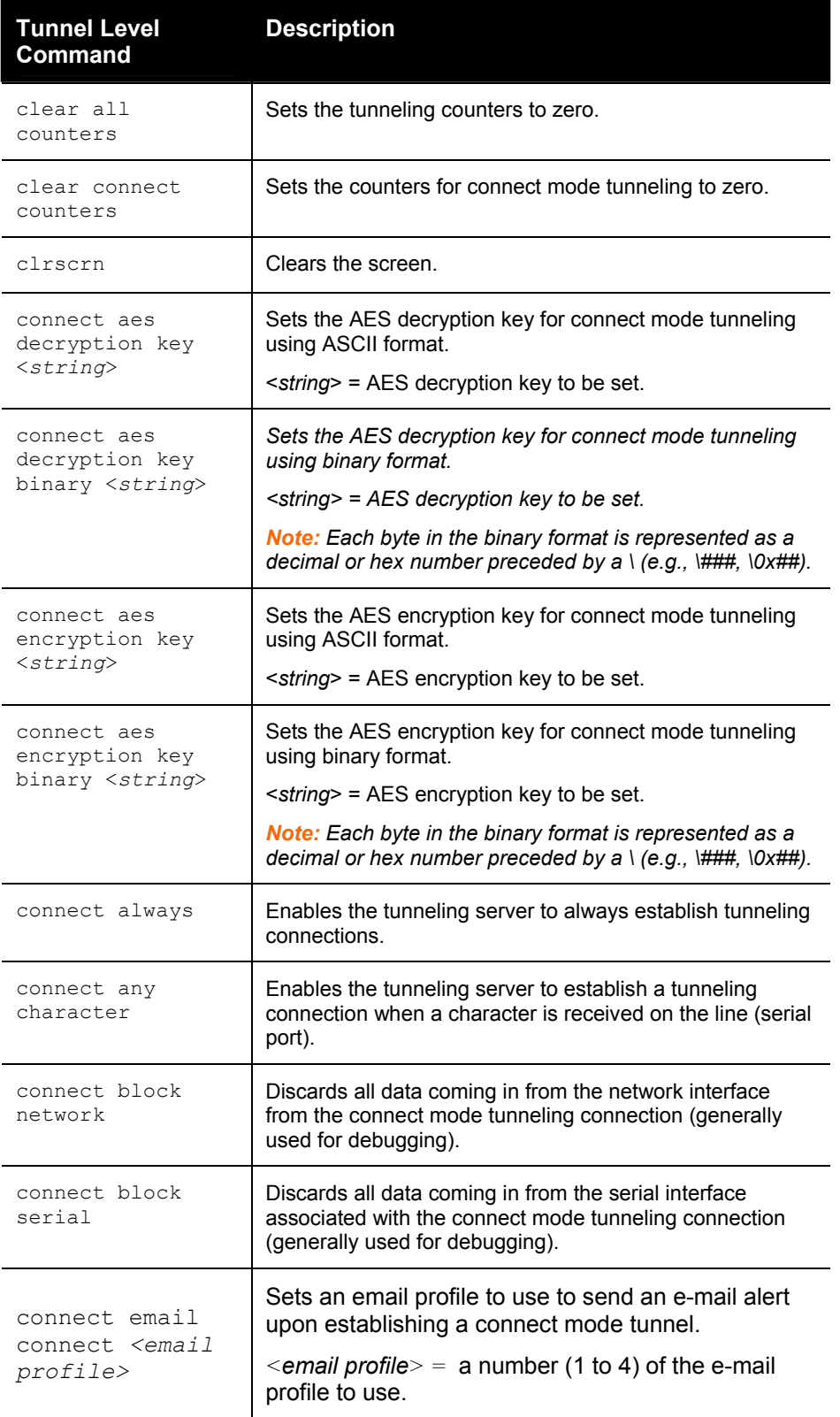

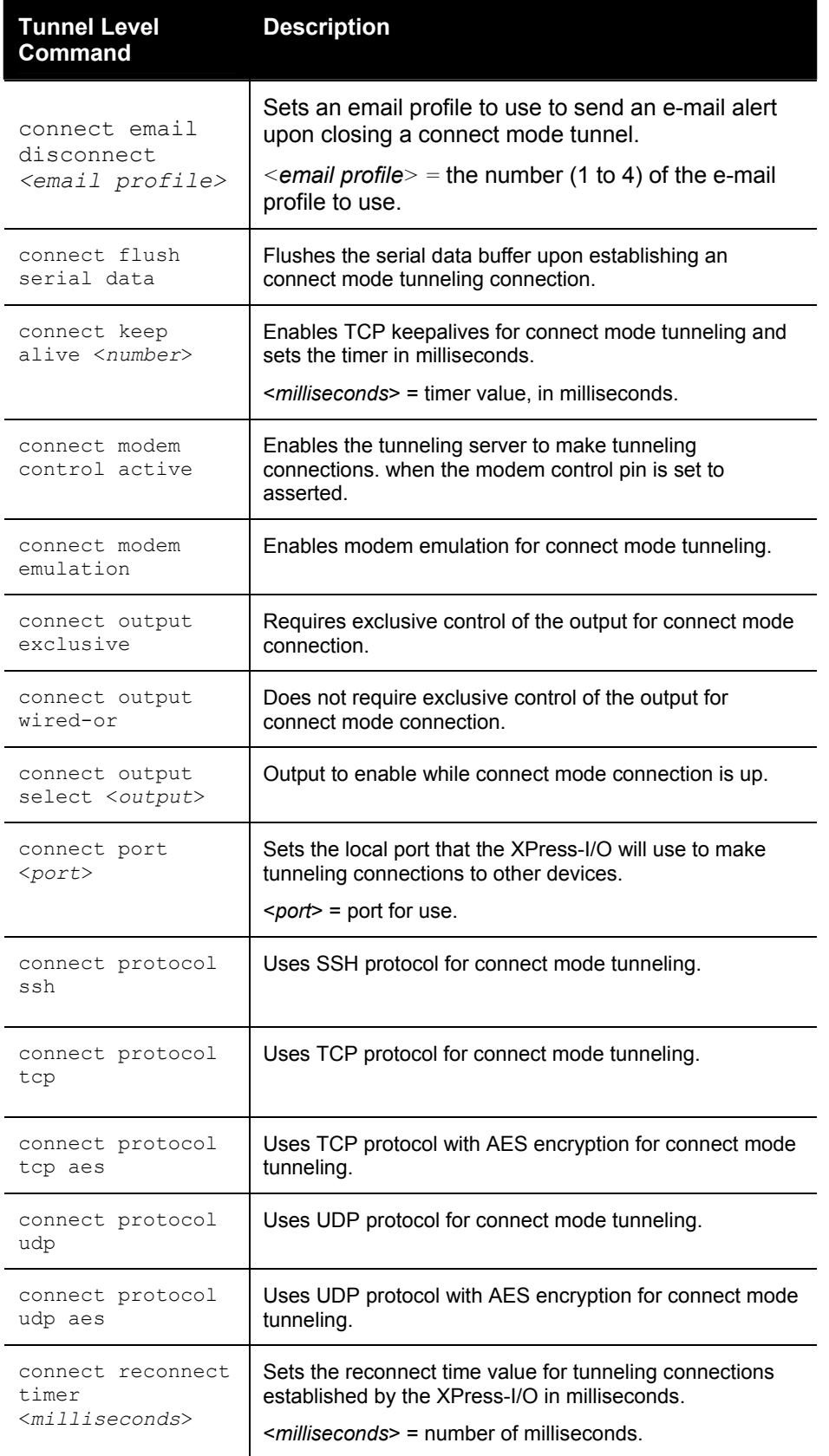

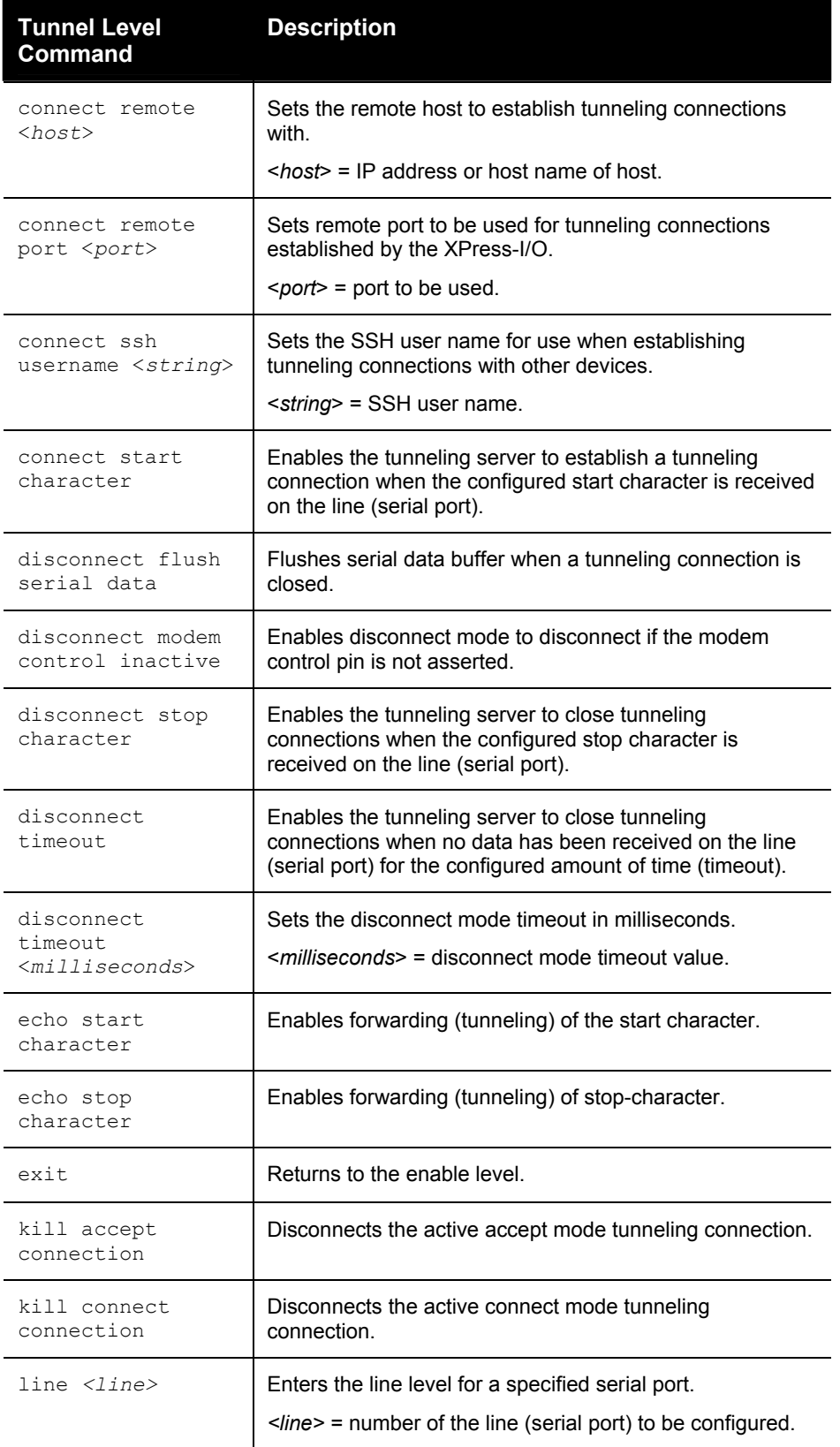

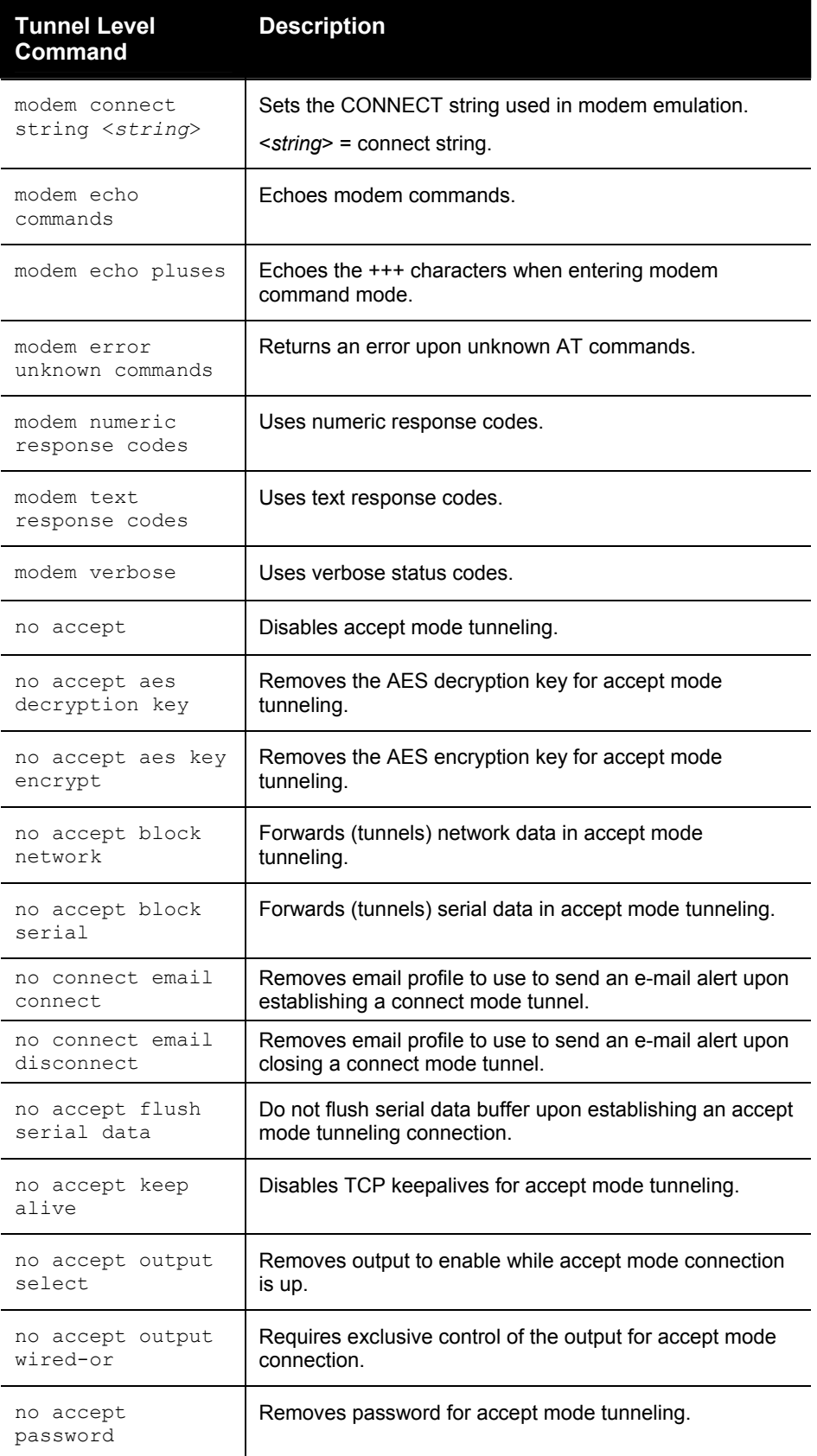

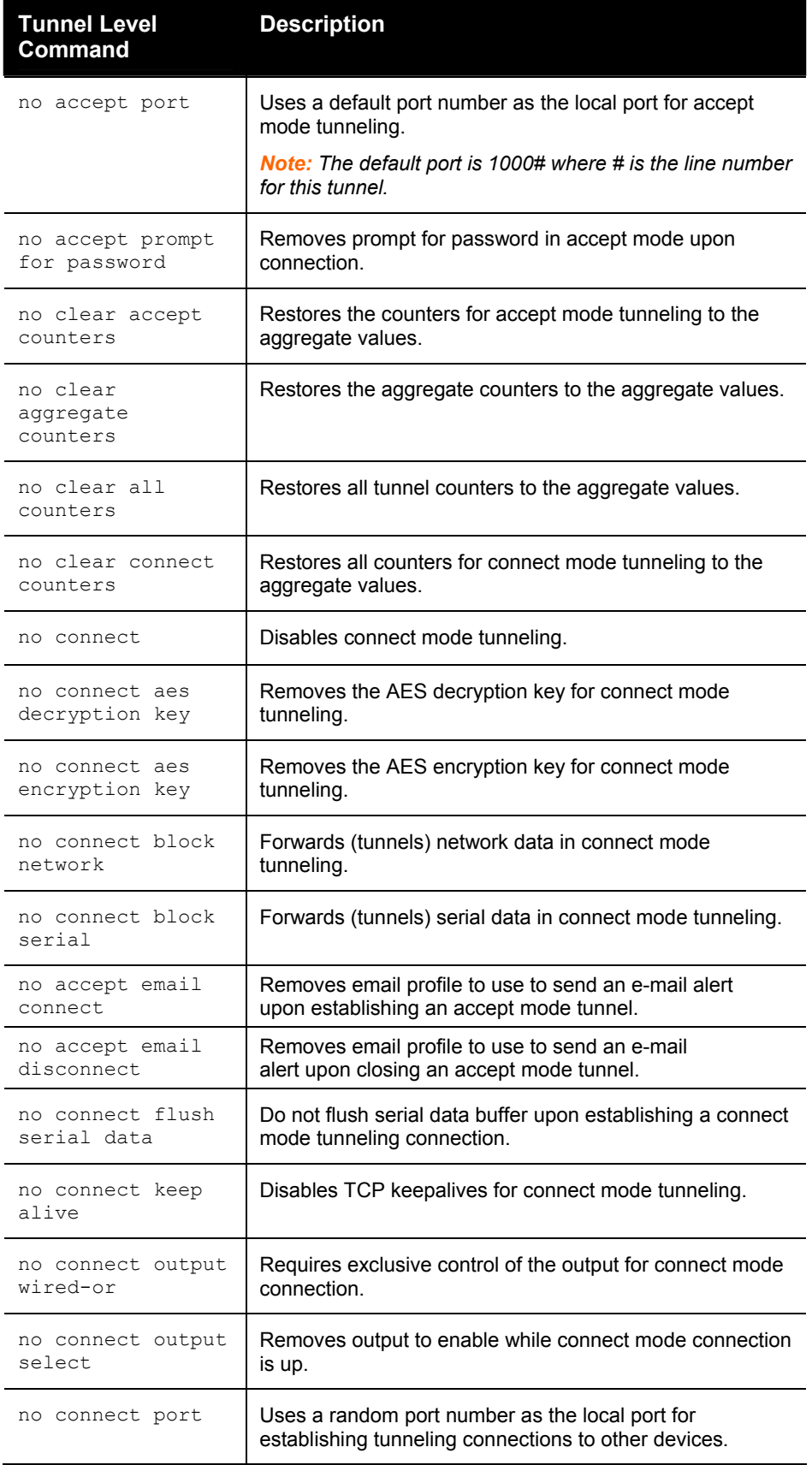

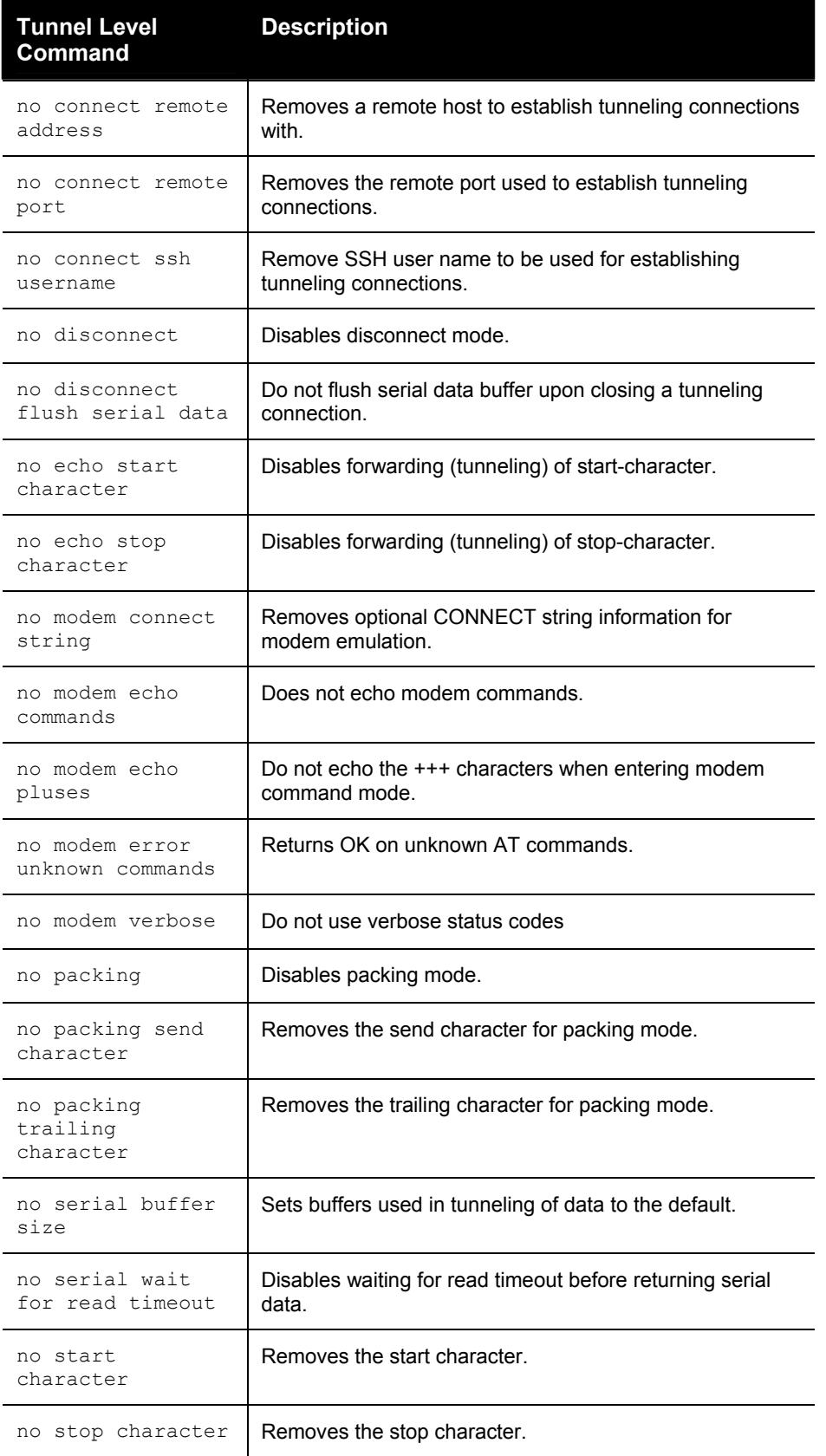

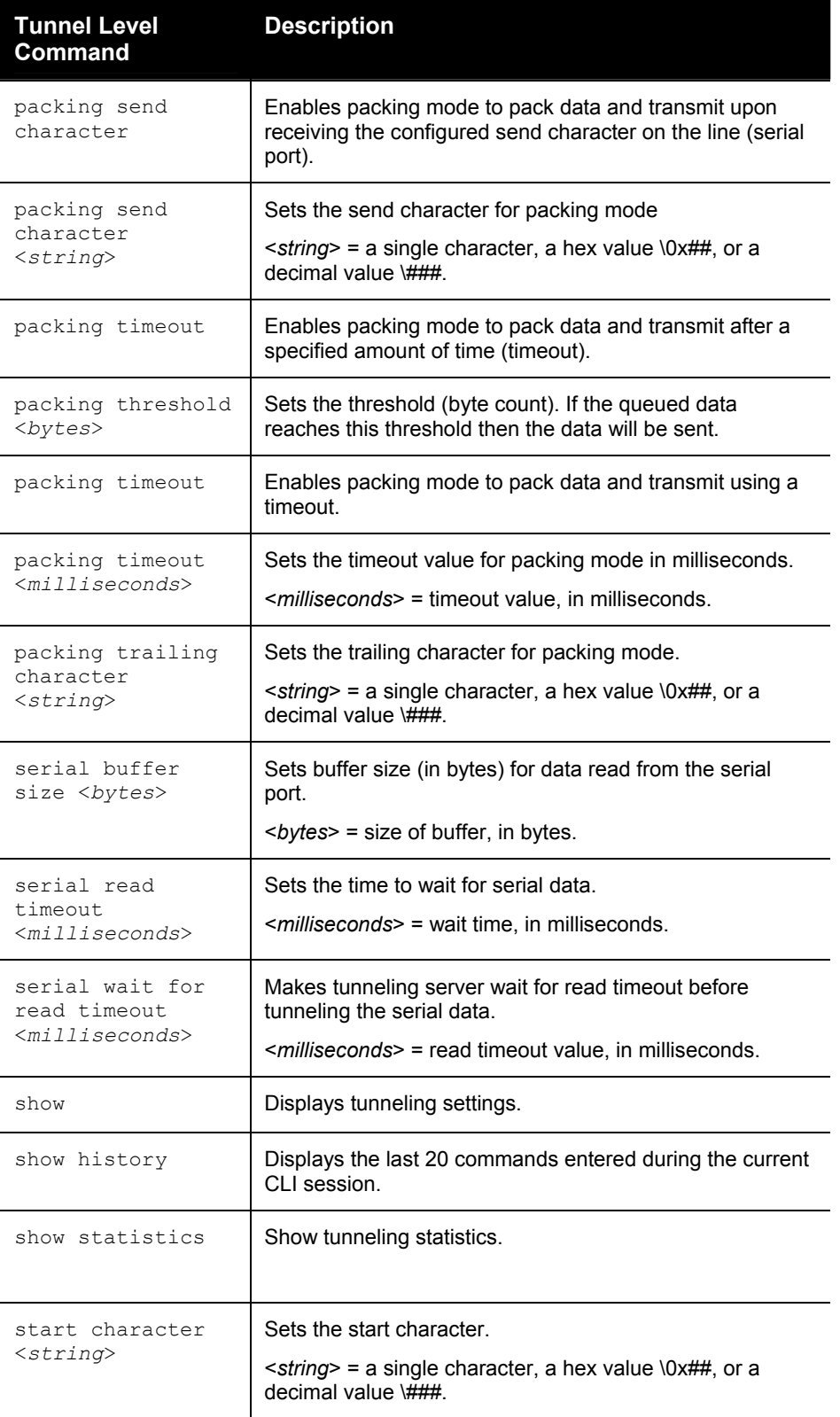

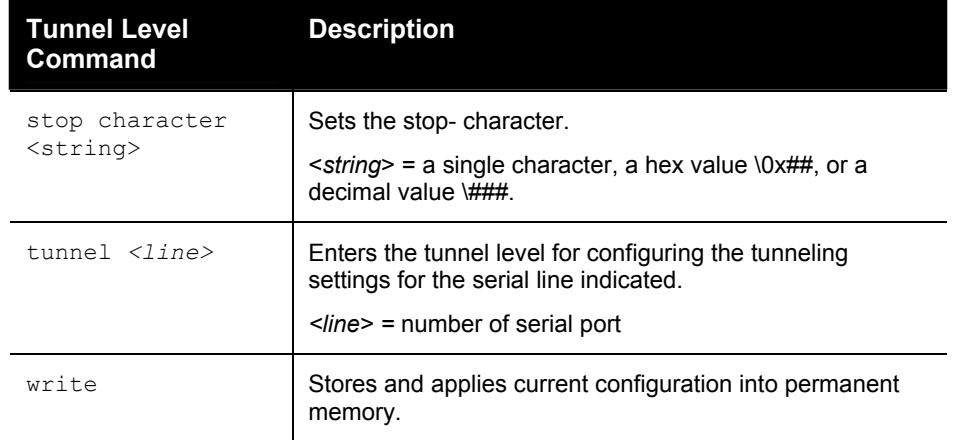

# *4: Configuration Using XML*

The XPress-I/O provides an Extensible Markup Language (XML) interface that can be used to configure XPress-I/O devices. Every configuration setting that can be issued from the XPress-I/O Web Manager and CLI can be specified using XML.

The XPress-I/O can import and export configuration settings as an XML document known as an XML configuration record (XCR). An XCR can be imported or exported via the CLI, a Web browser, FTP, the XPress-I/O's filesystem. An XCR being imported or exported can contain many configuration settings or just a few. For example, it might change all of the configurable parameters for an XPress-I/O, or it may only change the baud rate for a single serial line. Using XCRs provides a straightforward and flexible way to manage the configuration of multiple XPress-I/O devices.

## **XML Configuration Record Document Type Definition (DTD)**

An XML DTD is a description of the structure and content of an XML document. It can be used to verify that a received document is valid.

XML Configuration Records are exported using the following DTD:

```
<!DOCTYPE configrecord [ 
<!ELEMENT configrecord (configgroup+)> 
<!ELEMENT configgroup (configitem+)> 
<!ELEMENT configitem (value+)> 
<!ELEMENT value (#PCDATA)> 
<!ATTLIST configrecord version CDATA #IMPLIED> 
<!ATTLIST configgroup name CDATA #IMPLIED> 
<!ATTLIST configgroup instance CDATA #IMPLIED> 
<!ATTLIST configitem name CDATA #IMPLIED> 
<!ATTLIST value name CDATA #IMPLIED> 
]>
```
The XPress-I/O's DTD states the following:

- The XML document element is a <configrecord> element. This is the root element.
- A <configrecord> must have one or more <configgroup> elements and can have a version attribute.
- A <configgroup> must have one or more <configitem> elements and can have version and name attributes.
- $\triangle$  A <configitem> element must have one or more <value> elements and can have a name attribute.

A <value> element can have only data and can have a name attribute.

#### **Notes:**

- *The name for each <configgroup> (specified with the name attribute) is the group name listed in the Web Manager XCR groups. See the User Guide for more information.*
- *In general, an empty <value> element in an XCR clears the setting to its default, however there are exceptions such as passwords and SSH/SSL certificates.*

#### **Attributes**

- Use the "name" attribute to identify a group, item, or value. It is always a quoted string.
- ◆ Use the "instance" attribute to identify the specific option (such as the serial port number). It is always a quoted string.

### **Quick Syntax Tour for XCRs**

[Figure 4-1](#page-47-0) shows a simple XML example.

<span id="page-47-0"></span>**Figure 4-1. Simple XML Group Example** 

```
<?xml version="1.0" standalone="yes"?> 
<configrecord> 
    <configgroup name = "serial command mode" instance = "1"> 
        <configitem name = "mode serial string"> 
               <value>disable</value> 
       </configitem> 
    </configgroup> 
</configrecord>
```
The first line:

**<?xml version="1.0" standalone="yes"?>** 

is the "XML declaration." It is required and indicates the XML version in use (normally version 1.0).

The remainder of the document consists of nested "elements," some of which have "attributes" and "content."

- An element typically consists of two tags, a "start tag" and an "end tag," possibly surrounding text and other elements.
	- The start tag consists of a name surrounded by angle brackets, like <configrecord>.
	- The end tag consists of the same name surrounded by angle brackets, but with a forward slash preceding the name, like  $\langle\text{configrecord}\rangle$ .
- The element's content is everything that appears between the start tag and end tag, including text and other (child) elements.

In addition to content, an element can contain attributes — name-value pairs included in the start tag after the element name. Attribute values must always be quoted, using single or double quotes. Each attribute name should appear only once in an element.

The Evolution OS™ uses these attributes to differentiate and group configuration settings.

#### **Record, Group, Item, and Value Tags**

A <configgroup> is a logical grouping of configuration parameters and must contain one or more <configitem> elements. It must have a name attribute and may have an instance attribute.

A <configitem> is a specific grouping of configuration parameters relevant to its parent group. An item takes the name attribute and must contain one or more value elements. For example, the line group might have parameters such as baud rate, data bits, and parity.

A value may specify the value of a configuration parameter. It may take the name attribute. In our example, a value of 9600 might be specified for baud rate, 7 may be specified for data bits, and even may be specified for parity.

- A name attribute identifies the group, item, or value. It is always quoted (as are all XML attributes). For example, a group that contains serial port parameters has the name "line".
- An instance attribute identifies which of several instances is being addressed. It is always quoted. For example, the serial port name has the instance "1" to indicate serial port 1 or "2" to specify serial port 2.

The following figures show examples of XML configuration records and the use of the <configrecord>, <configgroup>, <configitem>, and <value> XML elements.

```
<?xml version="1.0" standalone="yes"?> 
<configrecord> 
    <configgroup name = "serial command mode" instance = "1"> 
        <configitem name = "mode serial string"> 
               <value>disable</value> 
       </configitem> 
    </configgroup> 
</configrecord>
```
**Figure 4-2. XML Group Example** 

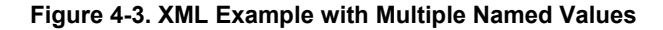

```
<?xml version="1.0" standalone="yes"?> 
<configgroup name = "ssh server"> 
        <configitem name = "host rsa keys"> 
            <value name = "public key"></value> 
            <value name = "private key"></value> 
        </configitem> 
    </configgroup>
```
**Figure 4-4. XML Example with Multiple Items** 

```
<?xml version="1.0" standalone="yes"?> 
<configgroup name = "email" instance = "1"> 
        <configitem name = "to"> 
            <value>john.doe@somewhere.com</value> 
        </configitem> 
        <configitem name = "from"> 
            <value>evolution@xportar.com</value> 
        </configitem> 
    </configgroup>
```
**Figure 4-5. XML Example with Multiple Groups** 

```
<?xml version="1.0" standalone="yes"?> 
<configgroup name = "ftp server"> 
        <configitem name = "state"> 
             <value>enable</value> 
        </configitem> 
        <configitem name = "admin username"> 
             <value>admin</value> 
        </configitem> 
        <configitem name = "admin password"> 
             <value><!-- configured and ignored --></value> 
        </configitem> 
    </configgroup> 
    <configgroup name = "tftp server"> 
        <configitem name = "state"> 
             <value>enable</value> 
        </configitem> 
        <configitem name = "allow file creation"> 
             <value>disable</value> 
        </configitem> 
    </configgroup>
```
### **Importing and Exporting an XML Configuration File**

An XML configuration record can be imported or exported using the following methods:

- Filesystem XCRs can be saved to the XPress-I/O's file system and imported or accessed as needed. See the Best Practices section below or the *File System Browser Page* in the User Guide.
- $\bullet$  CLI an XML configuration record can be imported (captured) or exported (dumped) directly to a Telnet, SSH, or serial line session. Capturing an XML configuration record can be started by pasting a valid XCR directly into the CLI prompt. Evolution OS will

immediately process the configuration record, changing any settings specified in the XCR. This can be done on any level, including the root. Special tags allow for providing root and enable level passwords can also be done at the password prompt.

- Web browser the Web interface can be used to import and export an XCR to the XPress-I/O's file system. It can also be used to import from a XCR from an external source such as your local hard drive.
- FTP The XPress-I/O's FTP server will export and import XCRs when a get or a put on the file xpress\_io.xcr is requested. On export (FTP get of xpress\_io.xcr), the FTP server obtains the current XCR from Evolution OS™ and sends it as a file. On import (FTP put of xpress io.xcr), the FTP server processes the file by sending it directly to the XML engine. In both cases the XPress-I/O's filesystem is not accessed. The file xpress\_io.xcr is not read from, or written to the file system. See *FTP Page* in the User Guide.

*Note: The Trivial File Transfer Protocol (TFTP) is not supported for importing or exporting XML configuration files because it does not provide any security features.*

### **Best Practices**

#### **Importing and Exporting Partial Configurations**

You can import or export an entire XCR, or just a portion of it, by specifying the group name and/or group instances. In the examples below, import and export operations are performed from the CLI on the local filesystem and require a XCR on the local filesystem. The Web Manager provides the same functionality.

The following syntax can be used to import configurations from a file on the XPress-I/O's file system:

**xcr import <***file***>** 

**xcr import <***file***> <***groups and/or group:instances***>** 

The first line imports all groups specified in the XML config record named in <*file*>. Any filename is valid, and the file name and extension are not important.

*Note: The file name xpress\_io.xcr is not acceptable, since performing a FTP get on that name produces the current configuration and does not get anything from the filesystem.* 

In the second line:

- Instance follows group with a colon (see the third example on the next page).
- Multiple groups are separated with a comma.
- Any white space requires the list of groups to be quoted.
- Only the named groups will be imported, even if the XCR contains additional XCR groups.

The following syntax can be used to export configurations to a file on the XPress-I/O's file system:

**xcr export <***file***>** 

**xcr export <***file***> <***groups and/or group:instances***>**

The same guidelines above regarding importing configurations also apply to exporting configurations. If no groups are specified, then the export command will export all configuration settings to the file. If instances are specified after the groups, only those

group instances are written. If no instance is specified, all instances of that group are written.

The following example exports only the tunnel 1 settings to the file "tunnel\_1.xcr" on the XPress-I/O filesystem:

**xcr export tunnel\_1.xcr "tunnel:1"** 

The following example exports only tunnel settings for all ports to the file "tunnel all.xcr" on the XPress-I/O filesystem:

**xcr export tunnel\_all.xcr "tunnel"** 

The following example imports only the settings for line 4 from a XCR named "factory\_config.xcr" on the XPress-I/O filesystem. If "factory\_config.xcr" has other configuration settings, they are ignored:

**xcr import factory\_config.xcr "line:4"** 

The following example imports only line settings for all ports from a configuration record on the XPress-I/O filesystm named "foobar.xcr":

**xcr import foobar.xcr "line"** 

To import only tunnel port 1 settings and serial line 4 settings from an XML configuration record named "production.xcr" that contains these settings (and possibly more), issue the following command:

**xcr import production.xcr "tunnel:1, line:4"** 

The following example imports settings for all tunnel ports and all serial line ports from a file named xcr\_file:

**xcr import xcr\_file "tunnel, line"** 

The following example exports only tunnel port 1 settings, and serial line 4 settings to a file named tunnel config t1 I4.xcr on the XPress-I/O filesystem.

**xcr export tunnel\_config\_t1\_l4.xcr "tunnel:1, line:4"** 

The following example exports settings for all tunnel ports and all serial line ports to the file tunnel config.xcr on the XPress-I/O filesystem:

**xcr export tunnel\_config.xcr "tunnel, line"** 

*Note: If you edit an XCR with Microsoft Word, you will not be able to import the file, even if you save the document as Plain Text (.txt) or XML Document (.xml) file.* 

#### **Including Passwords in the XML File**

If you log in to an XPress-I/O to which you will be pasting an XML configuration record, you do not need to include passwords in the file, since you are already logged in to the device. However, if you will be sending an XML configuration record to one or more XPress-I/O devices that are password protected, you can include the appropriate passwords in the XML configuration record and forego the usual login steps.

The "level passwords" <configgroup> name is used with the "passwords" <configitem> name and "enable" and "system" values to specify the passwords to use when the device has been configured with password protection. The password value is clear text; to protect the password and all other data on that channel, establish an SSH connection to the XPress-I/O.

 $\lt$  --

Use these level passwords when importing via cli capture

-->

<configgroup name = "level passwords">

<configitem name = "passwords">

<value name = "system"></value>

<value name = "enable"></value>

</configitem>

</configgroup>

#### **Special XCR Groups**

The XML configuration record has several groups that do not directly affect the device's configuration. These groups generally provide functionality to control the device behavior during XCR importing and are not exported when an XCR is generated. Entries that are not exported are marked as Import only in the "Import/Export column."

The following list shows the XCR groups that are used to perform such operations. For example, the Reboot group, which causes the XPress-I/O to reboot, is not a configurable setting that can be exported. However, it may be added to an XML configuration record manually to ensure the XPress-I/O reboots after applying new configuration settings.

# **XML Groups**

The following table lists the XPress-I/O XML import and export groups in alphabetical order. This table also indicates whether the group can be imported and/or exported.

| Group<br><b>Name</b>        | Item<br><b>Name</b>     | <b>Value</b><br><b>Name</b> | Value | Import/Export        | <b>Additional</b><br><b>Information</b>                                                                         |
|-----------------------------|-------------------------|-----------------------------|-------|----------------------|----------------------------------------------------------------------------------------------------|
| arp                         | arp timeout             |                             |       | Import and<br>Export |                                                                                                    |
|                             | arp entry               | ip address                  |       | Import               | Add a<br>dynamic entry<br>to the ARP<br>table.                                                                  |
|                             |                         | mac<br>address              |       | Import               |                                                                                                    |
|                             | arp delete              |                             |       | Import               | Remove an<br>entry from the<br>ARP table.<br>Specify the<br>entry by its IP<br>address.                         |
| command<br>mode<br>password | system                  |                             |       | Import and<br>Export | Set the<br>password for<br>the system<br>(root) level of<br>the CLI.                                            |
|                             | enable                  |                             |       | Import and<br>Export | Sets the<br>password for<br>the enable<br>level of the<br>CLI.                                                  |
| device                      | cpu speed<br>short name |                             |       | Import and<br>Export |                                                                                                    |
|                             | short name              |                             |       | Import and<br>Export |                                                                                                    |
|                             | long name               |                             |       | Import and<br>Export |                                                                                                    |
| email                       | to                      |                             |       | Import and<br>Export | Multiple to<br>addresses<br>may be<br>separated<br>with<br>semicolons or<br>input as<br>separate "to"<br>items. |
|                             | from                    |                             |       | Import and<br>Export |                                                                                                    |
|                             | reply to                |                             |       | Import and<br>Export |                                                                                                    |

**Table 4-1. XPress-I/O Import and Export Groups** 

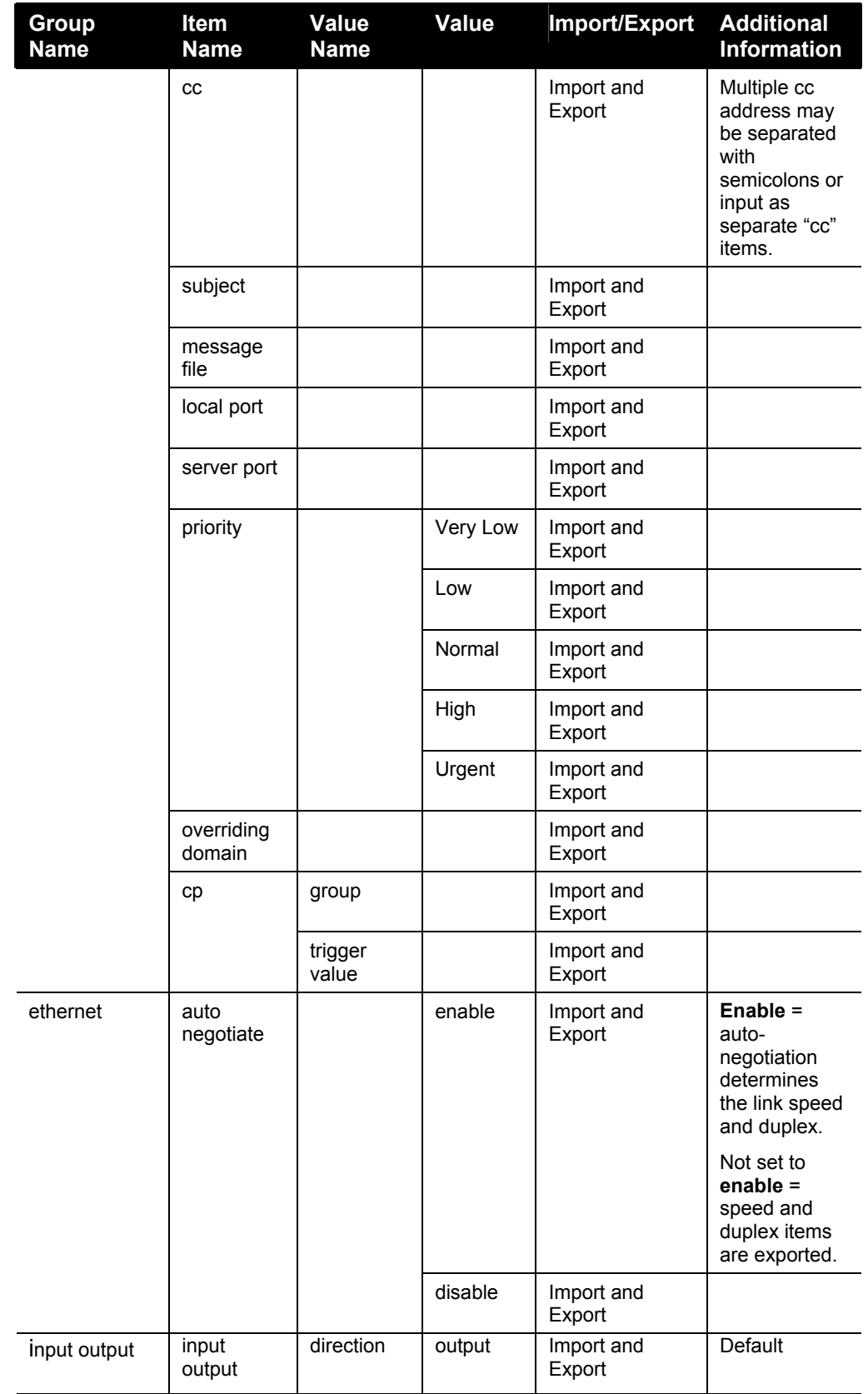

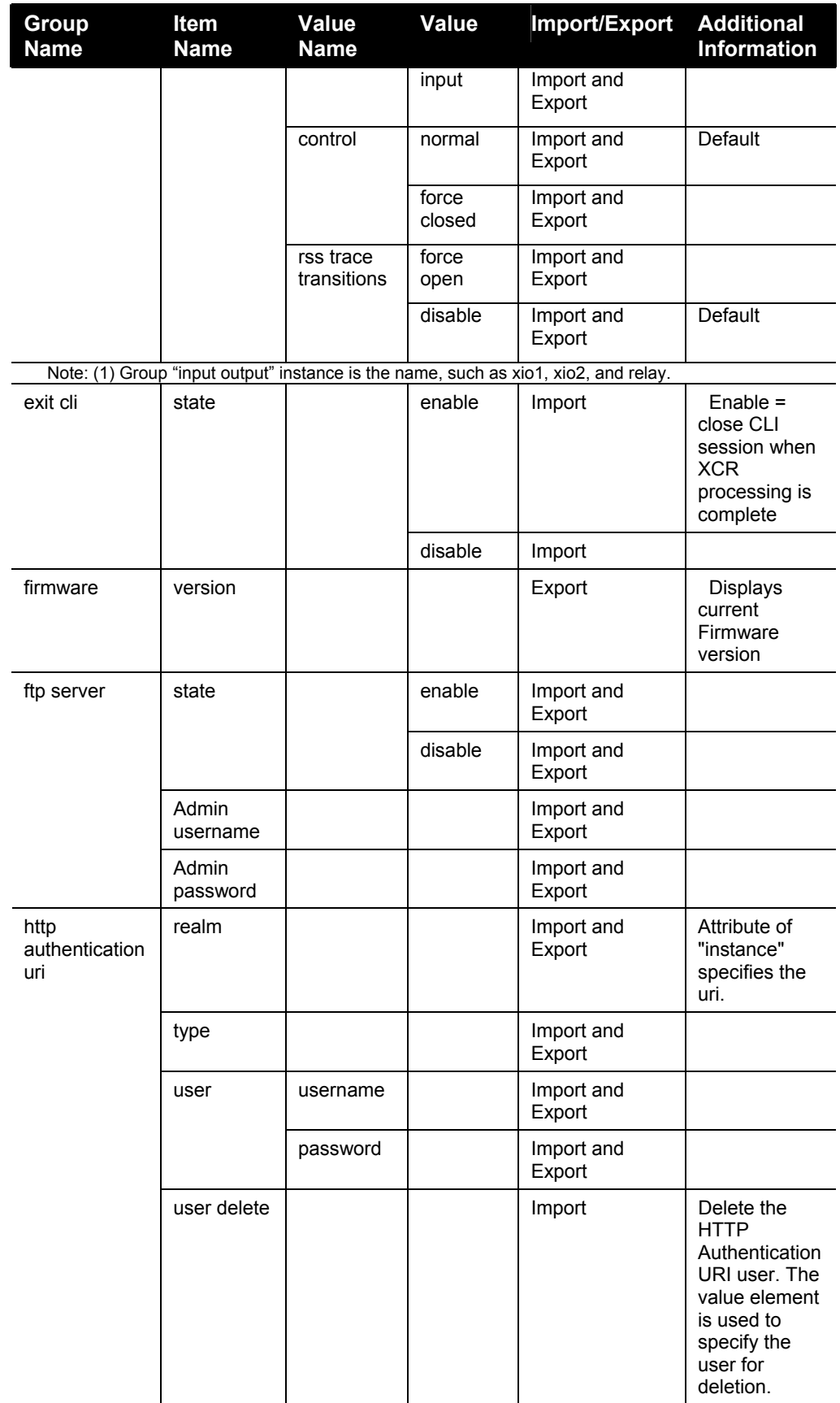

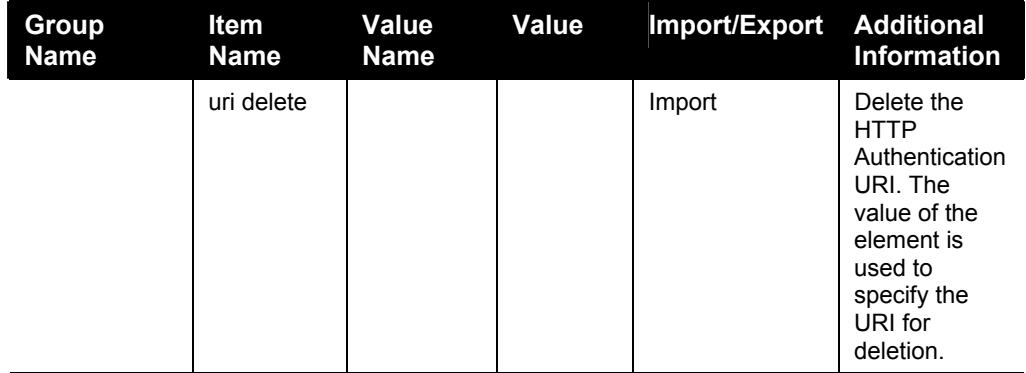

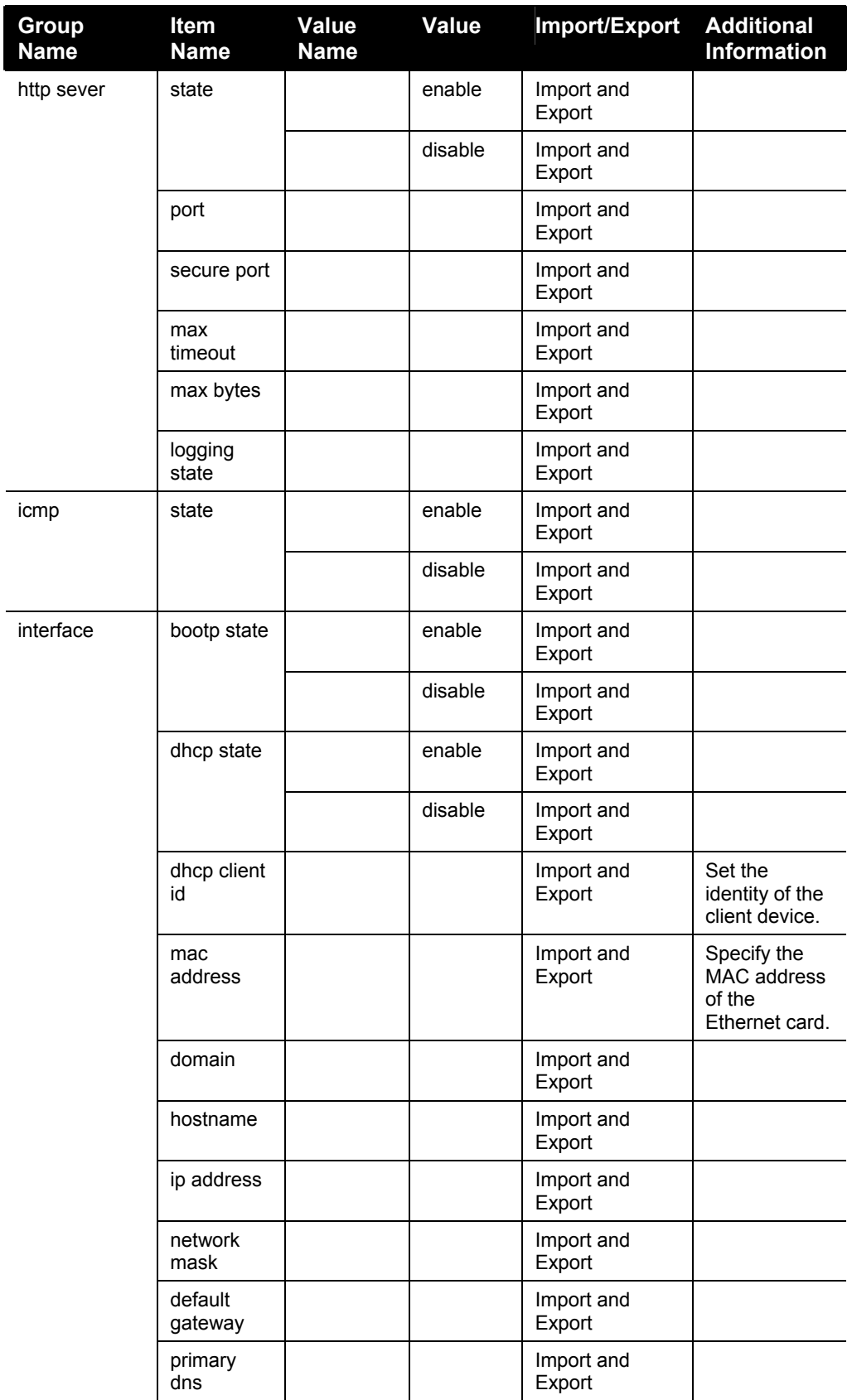

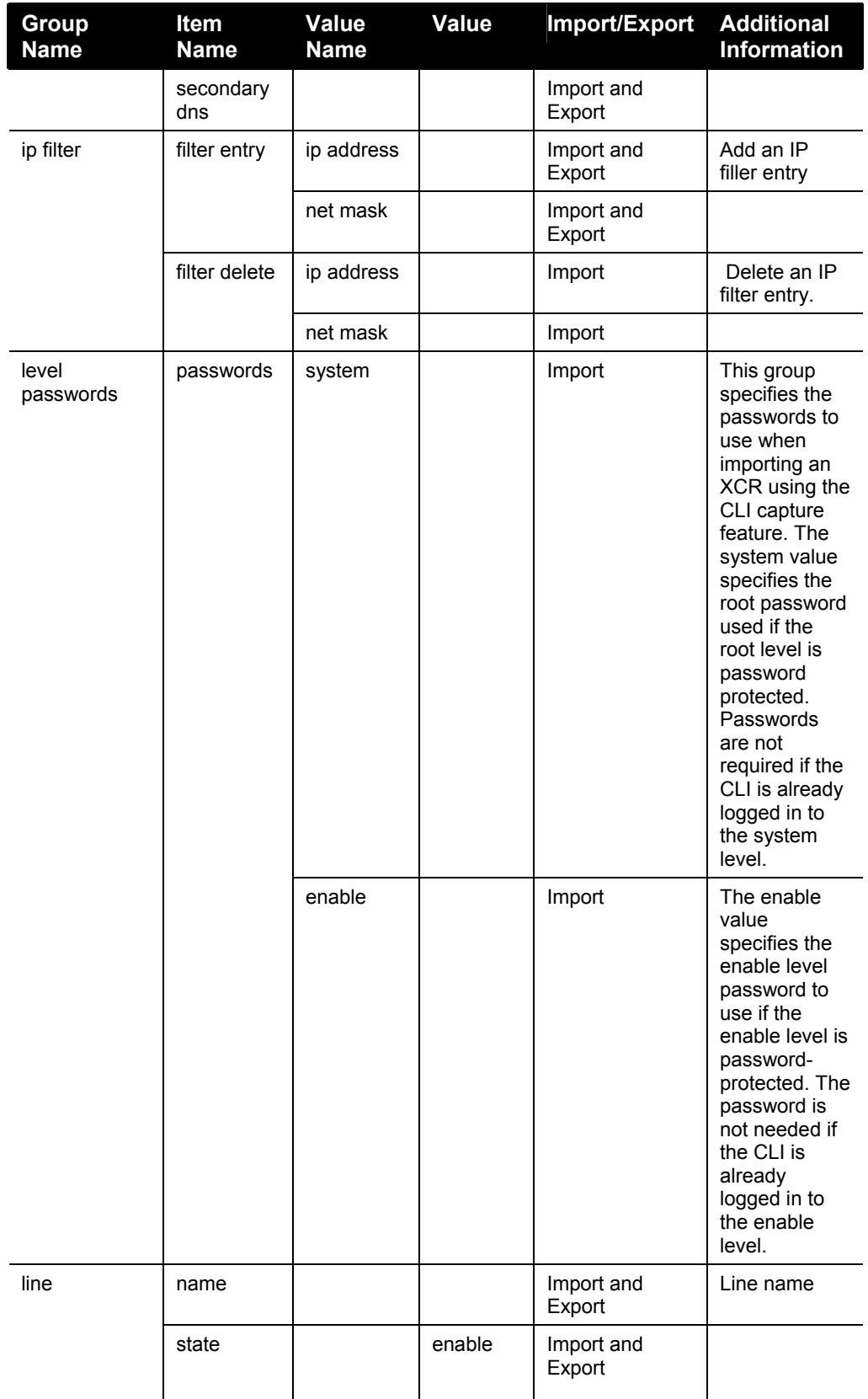

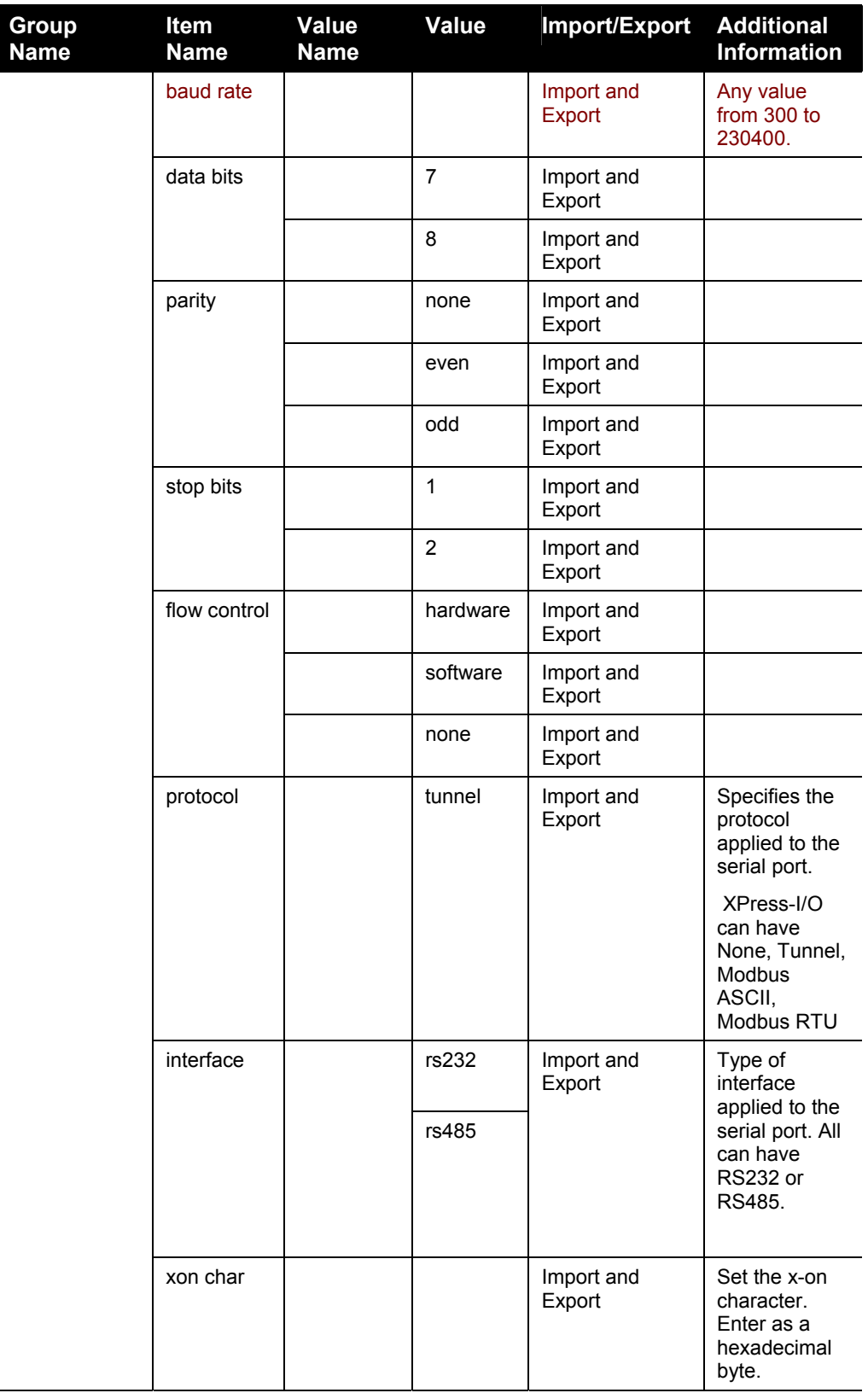

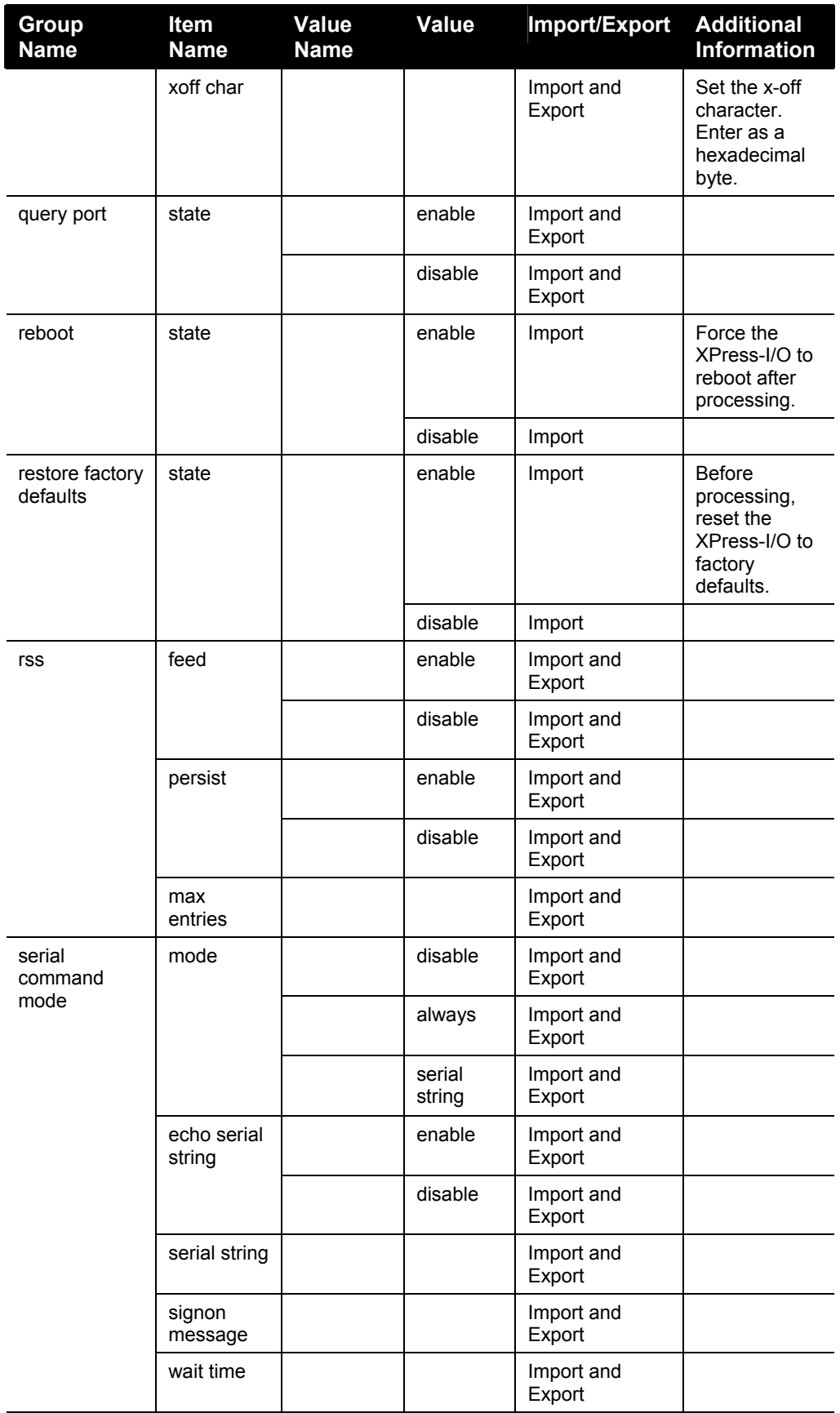

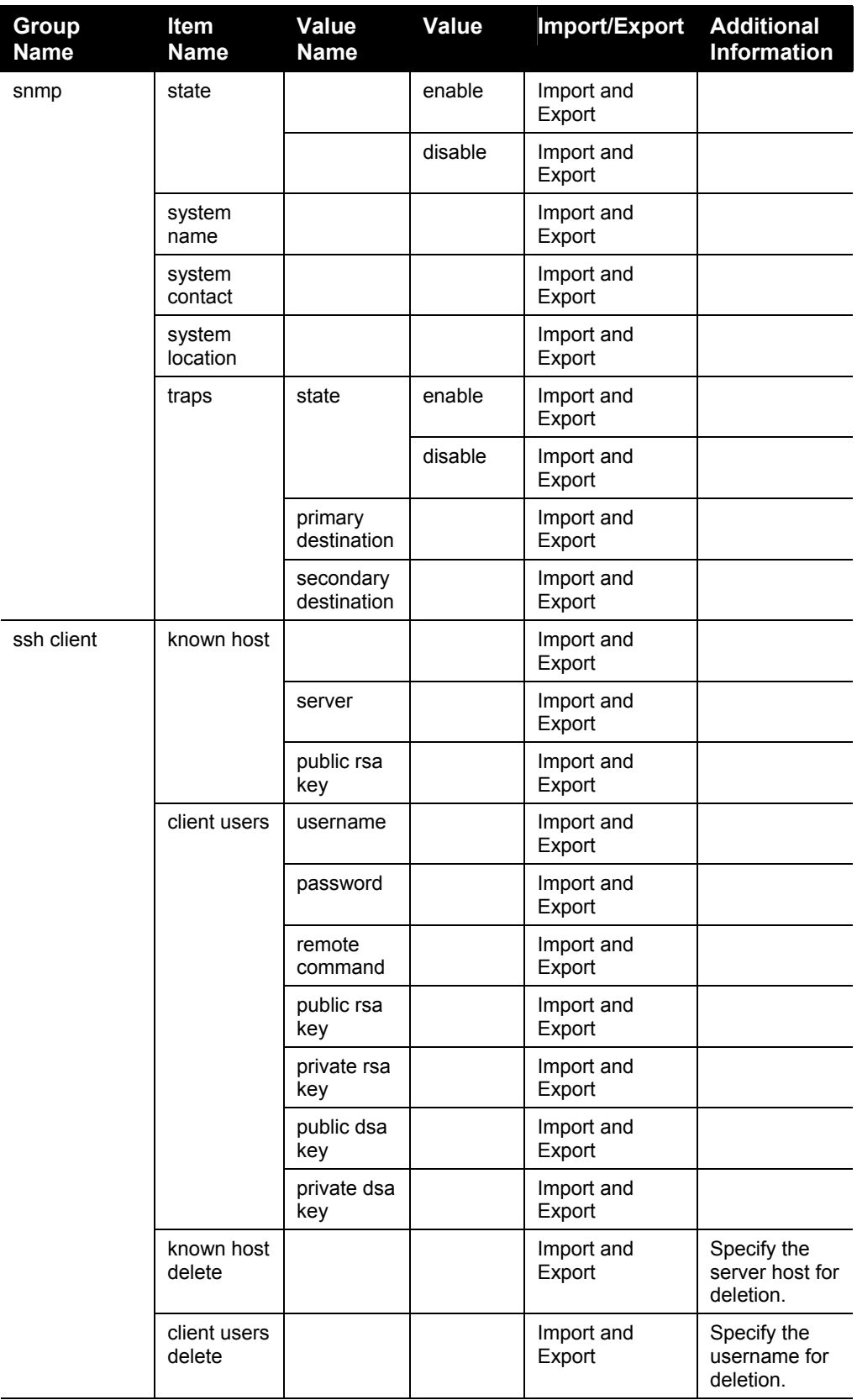

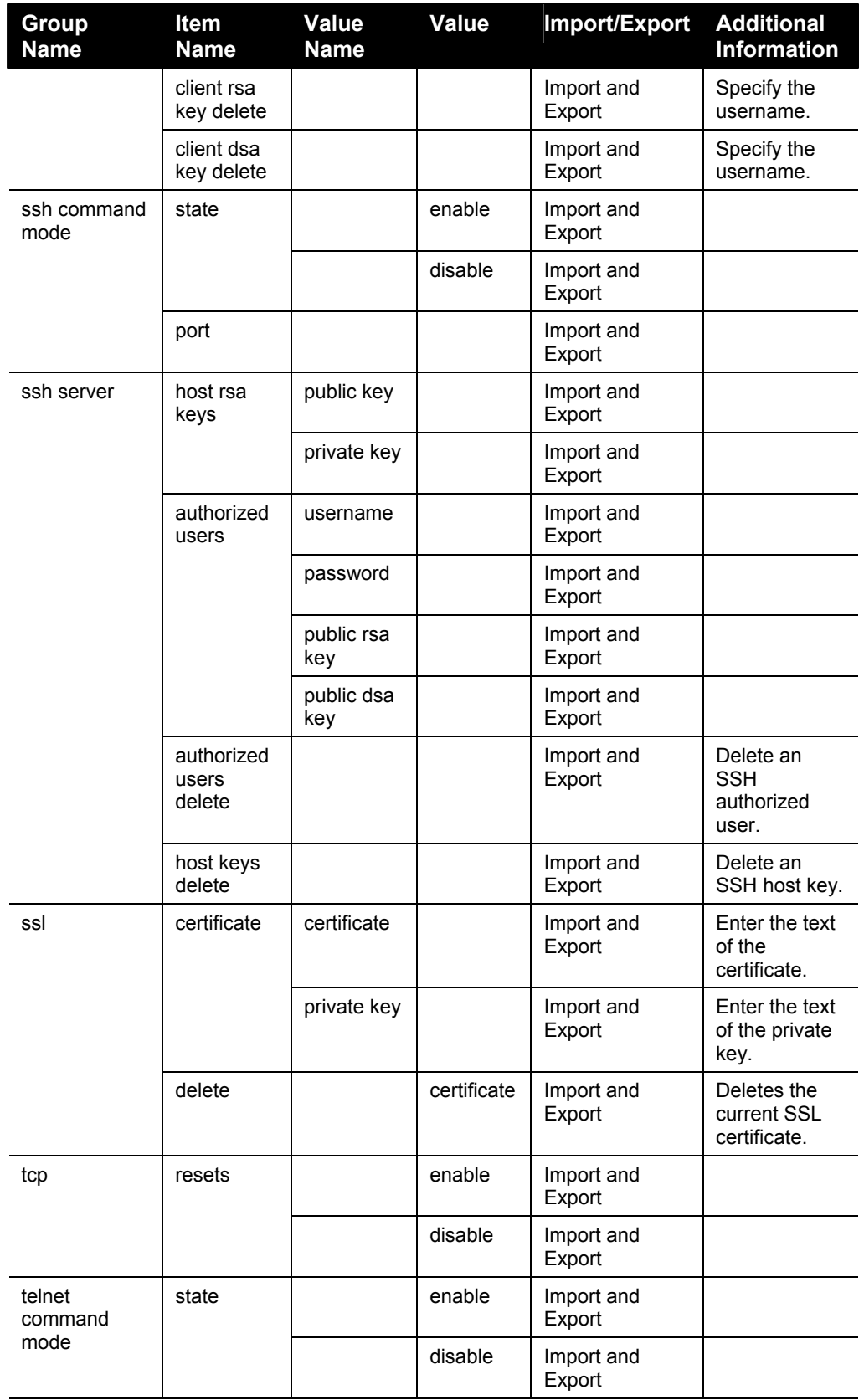

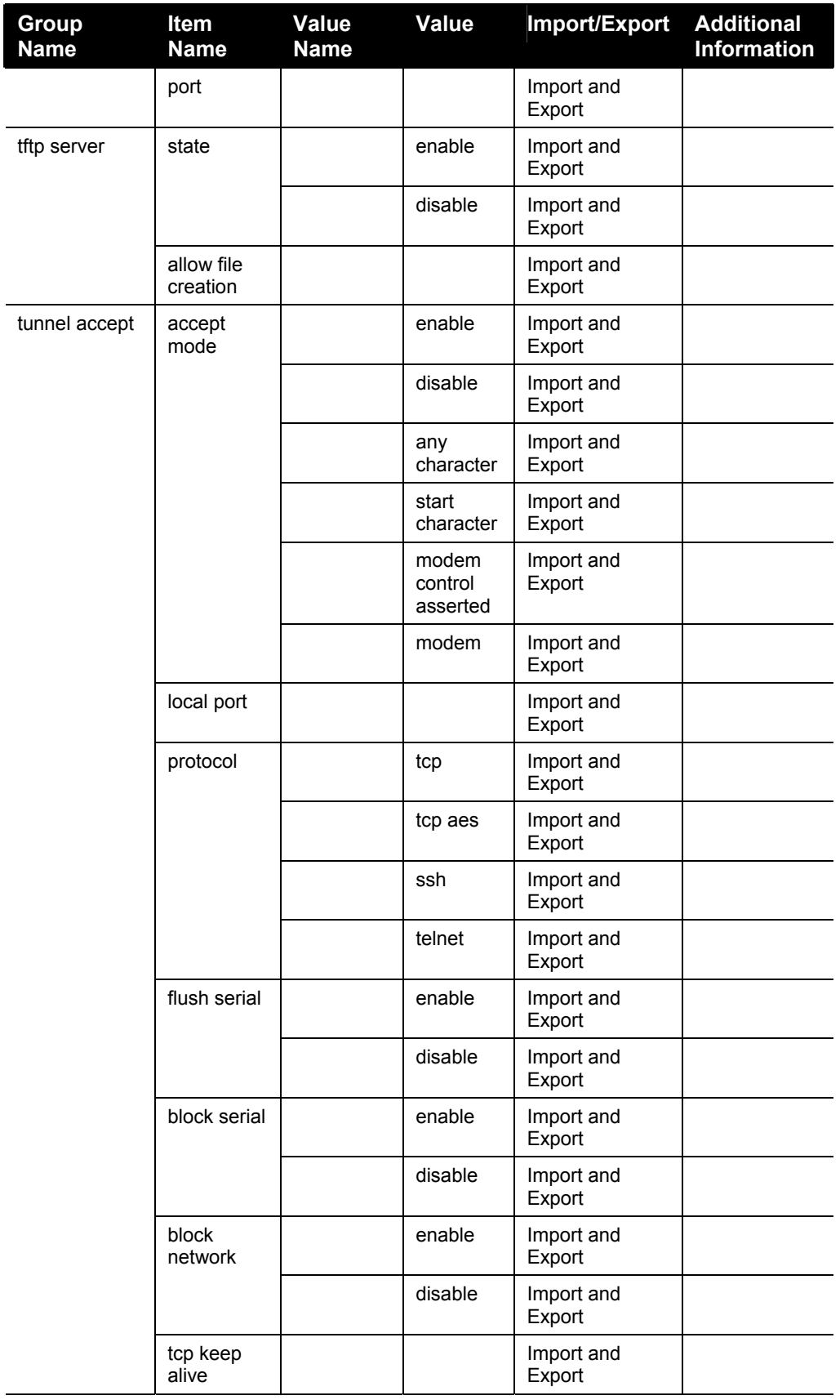

 $\overline{\phantom{a}}$ 

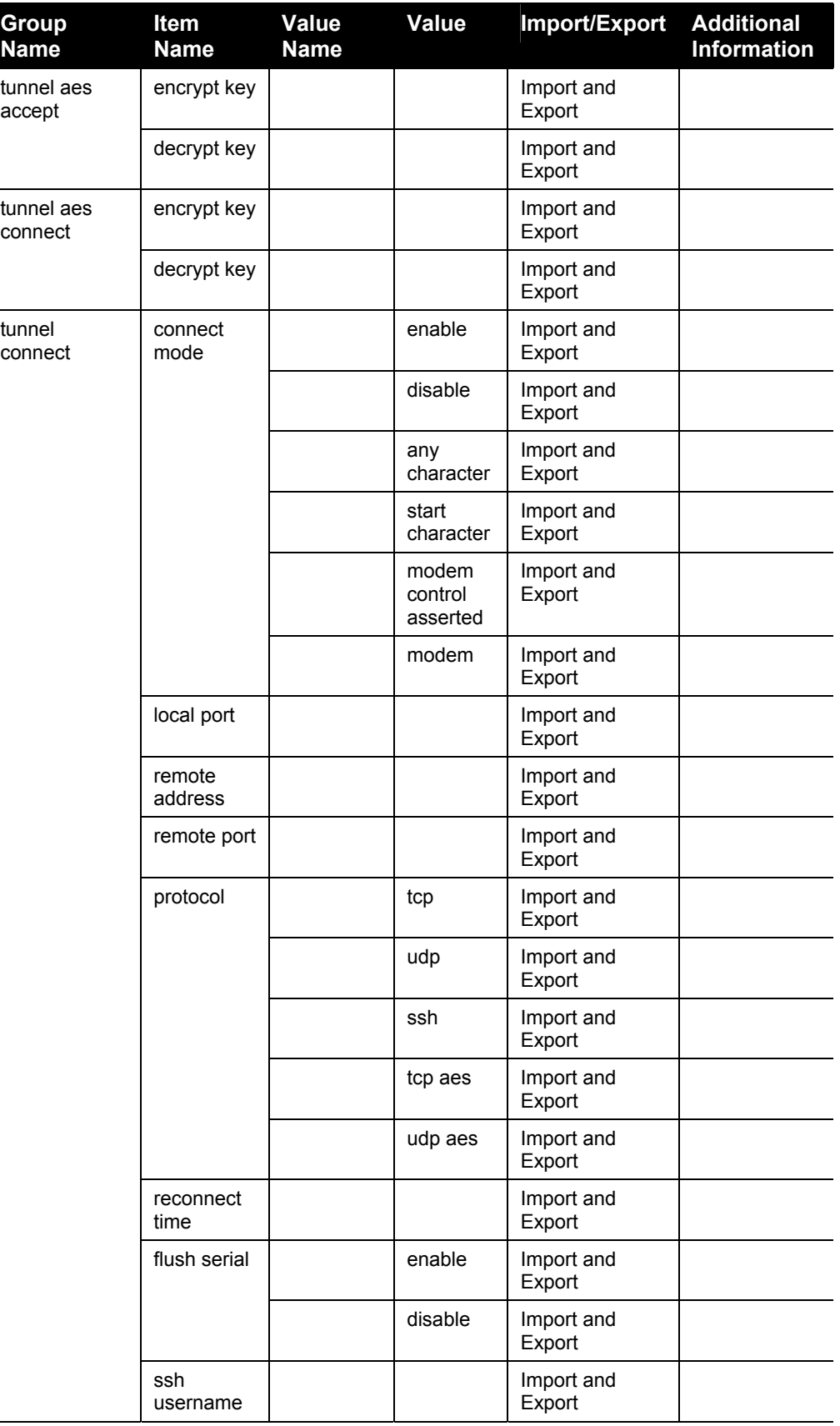

Ē,

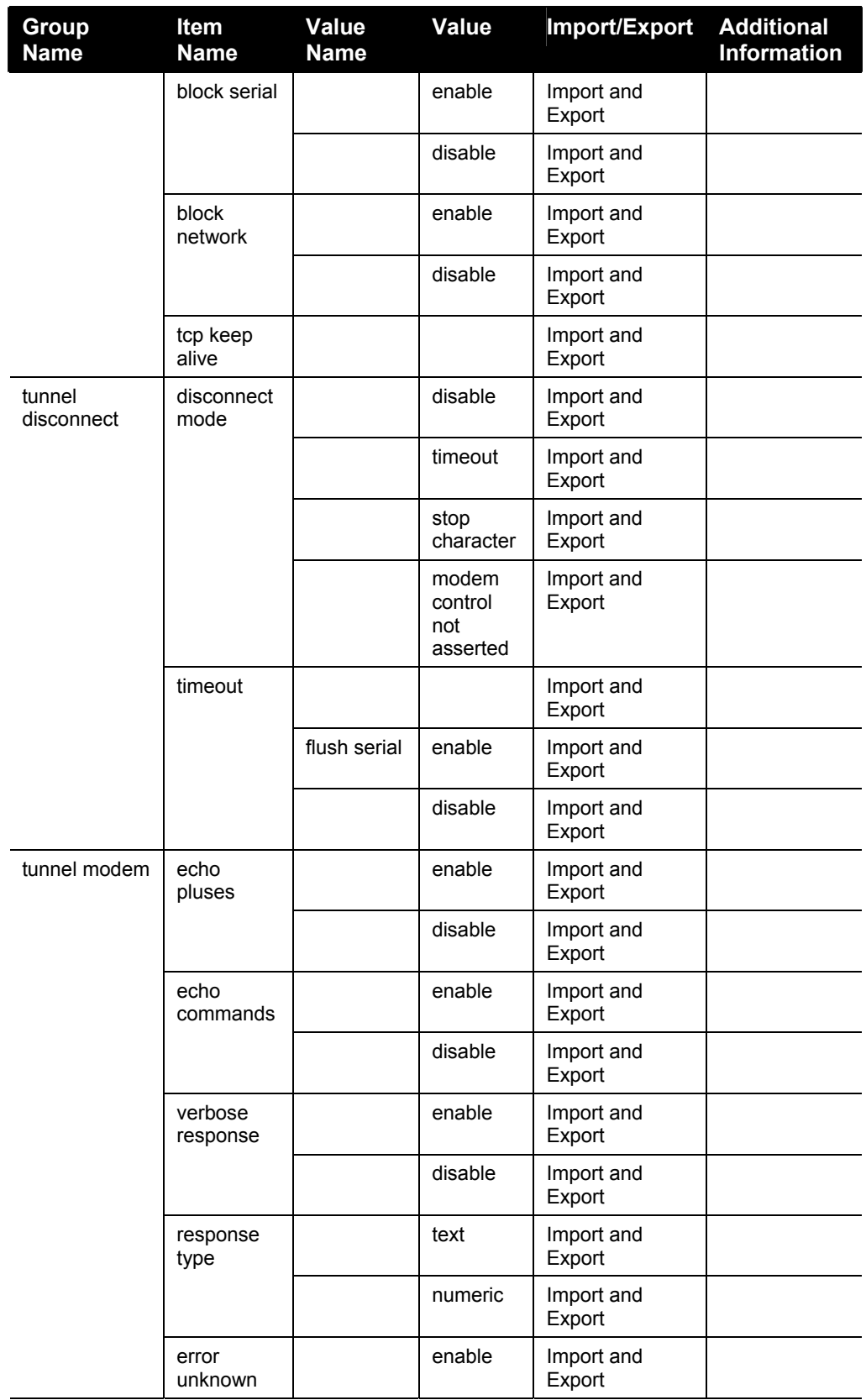

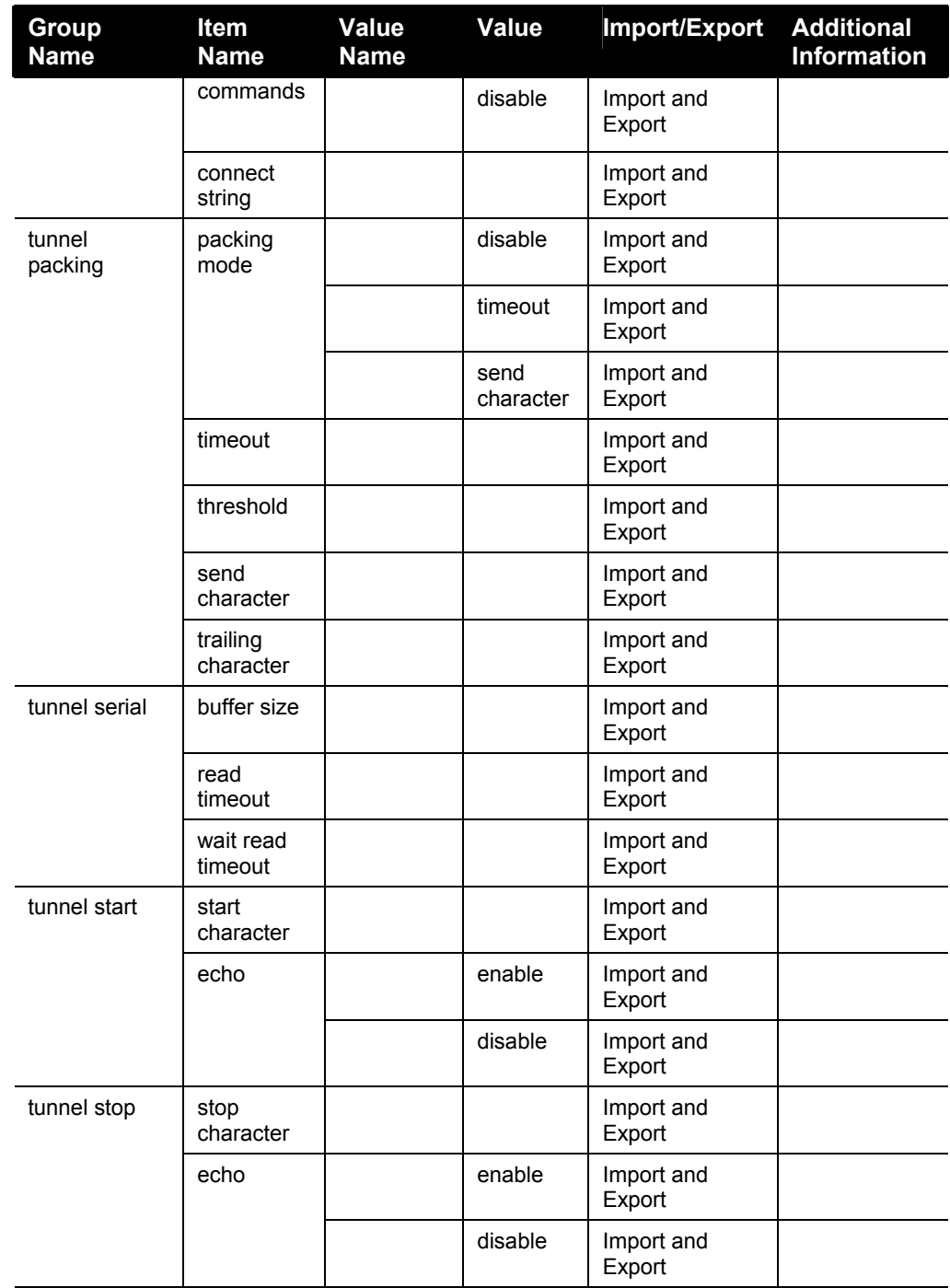

### **XSR Groups and Items**

The following table ists the supported XML Status Record (XSR) groups and items. These groups and items show the status of the device in XML form and can only be exported.

The XSR DTD differs slightly from the XCR DTD in that the XSR allows groups within groups. The only current use of this is the buffer pool group, which has the following groups as sub groups:

- ◆ protocol stack
- ethernet drive
- $\bullet$  line

The CLI command usage is identical to the XCR export, dump, and list.

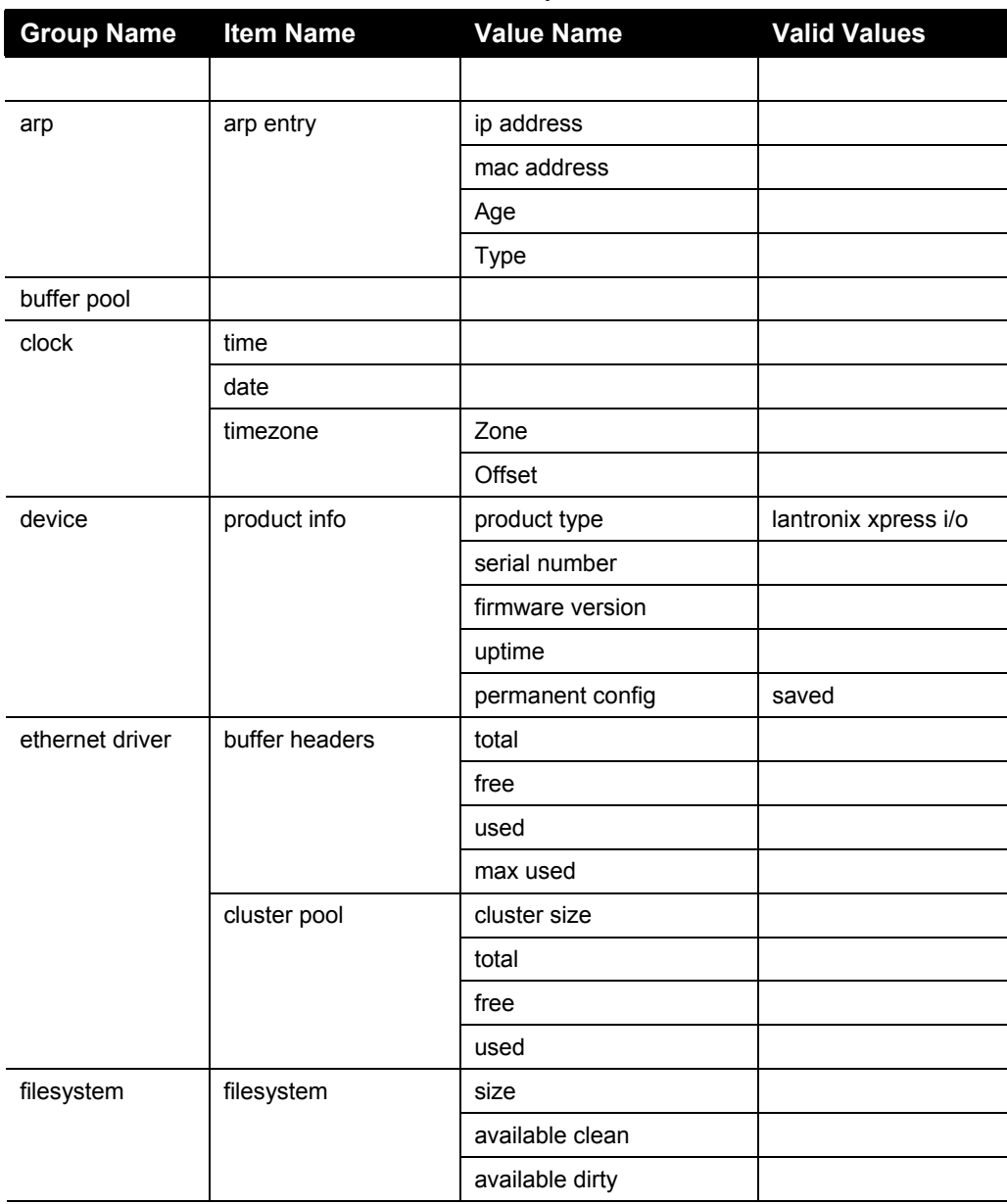

#### **Table 4-2. XPress-I/O XSR Groups and Items**

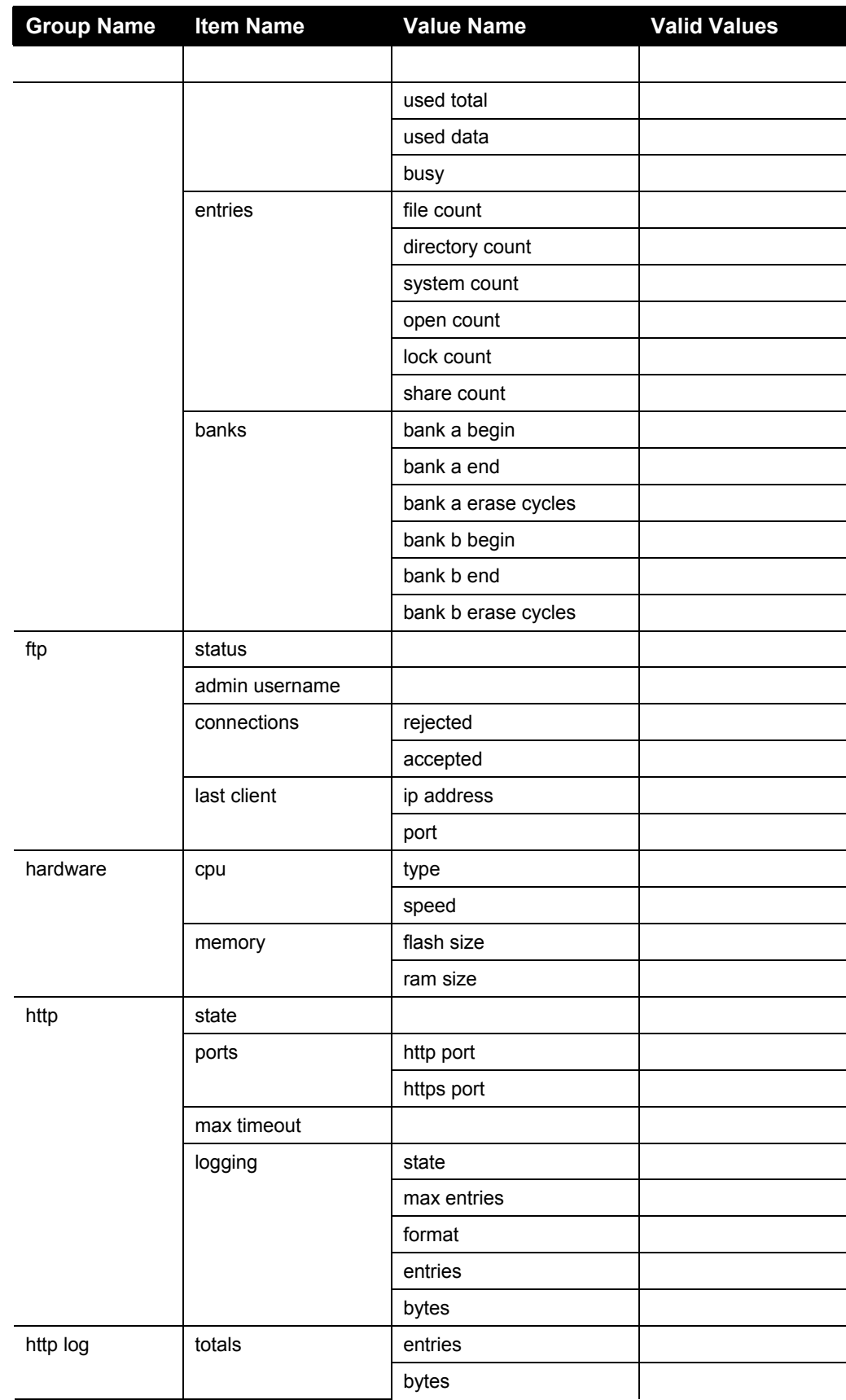

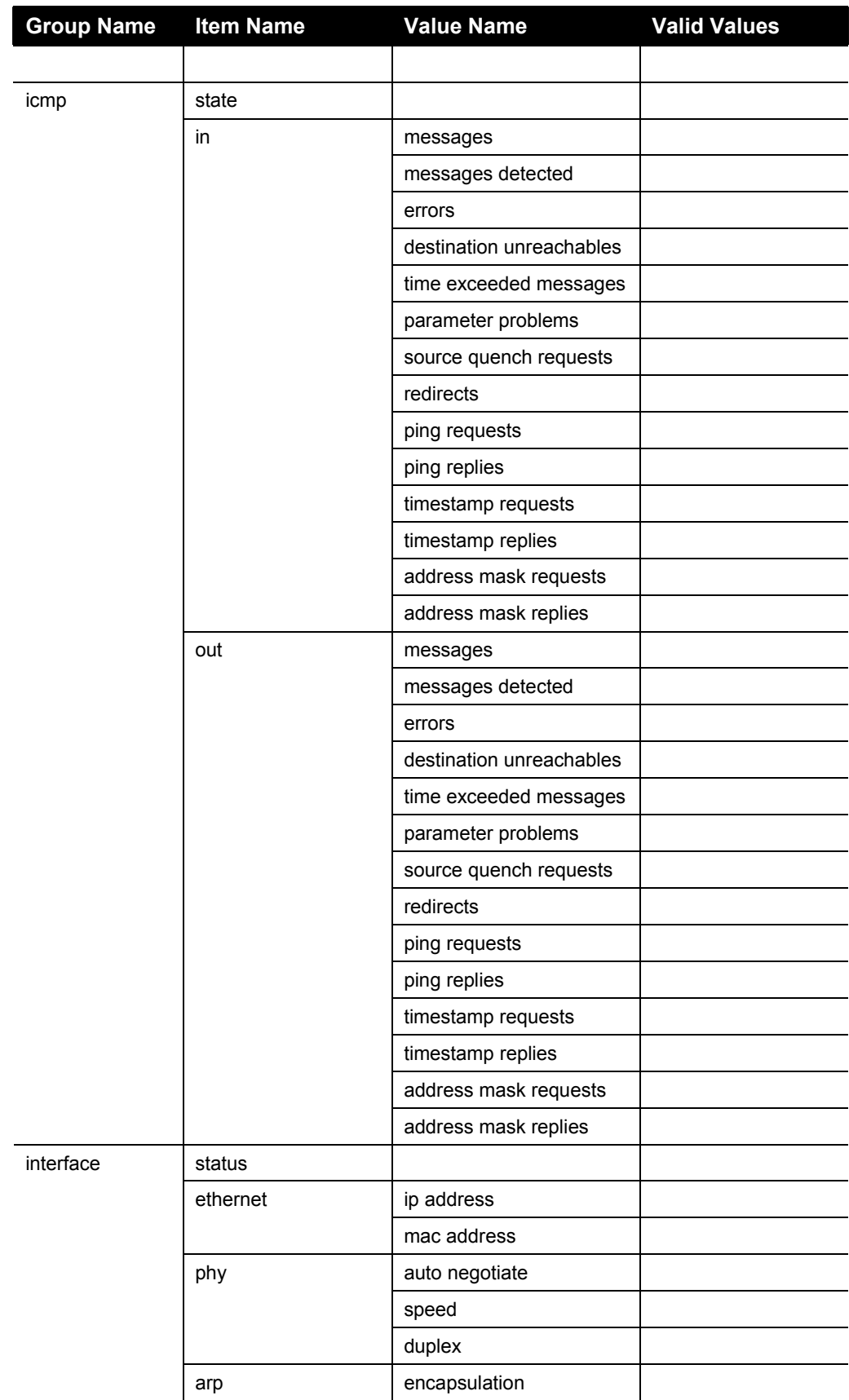

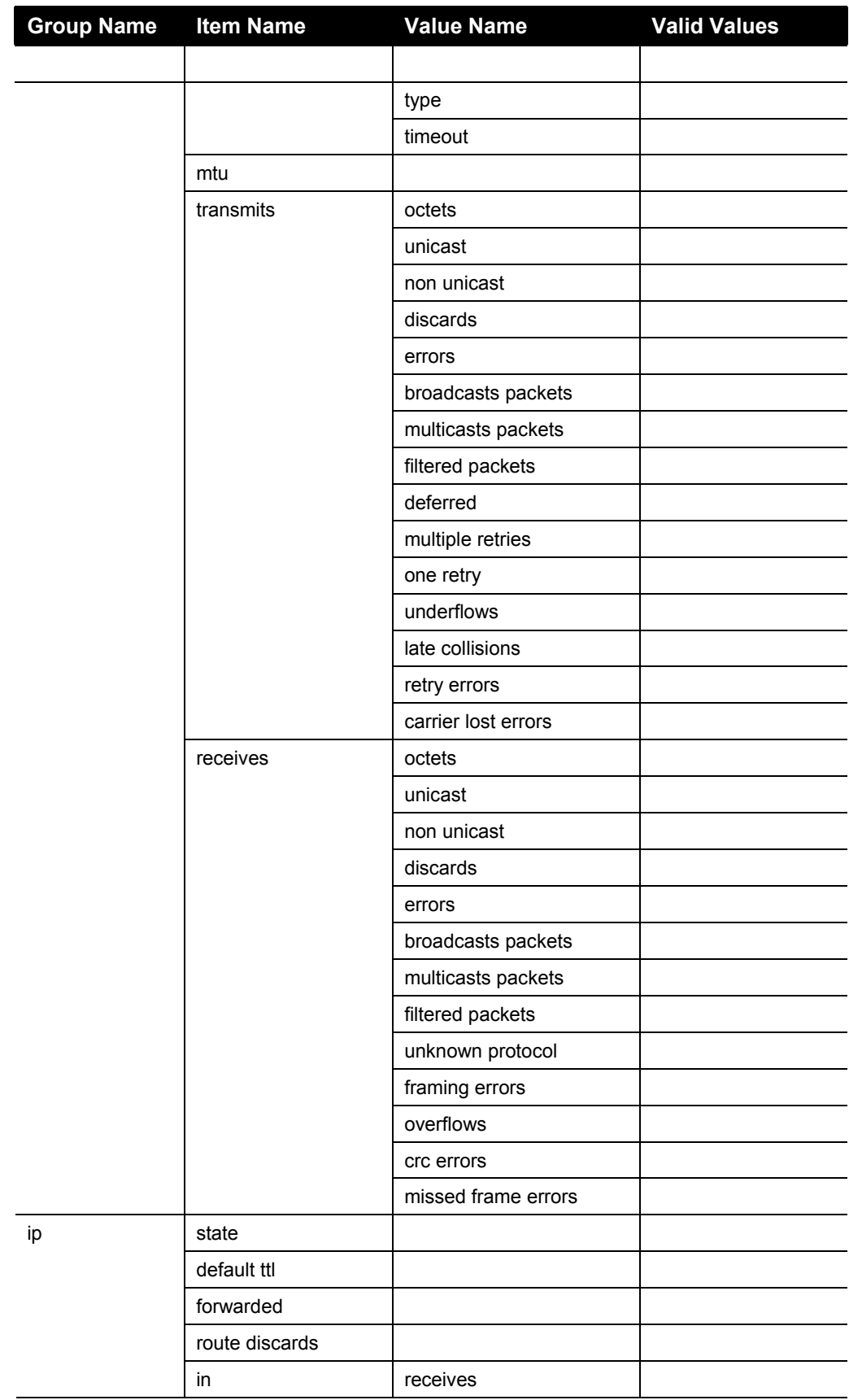

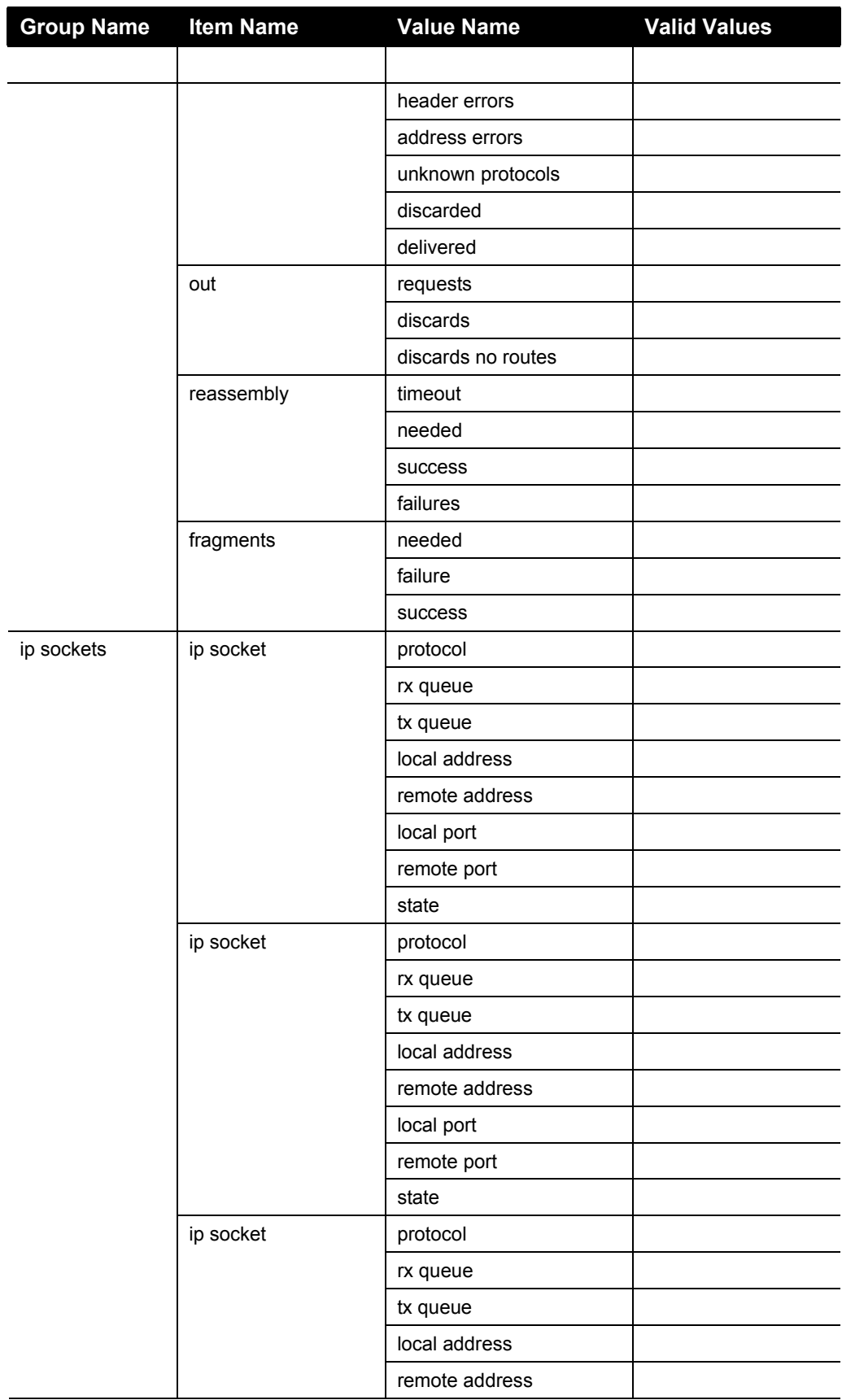
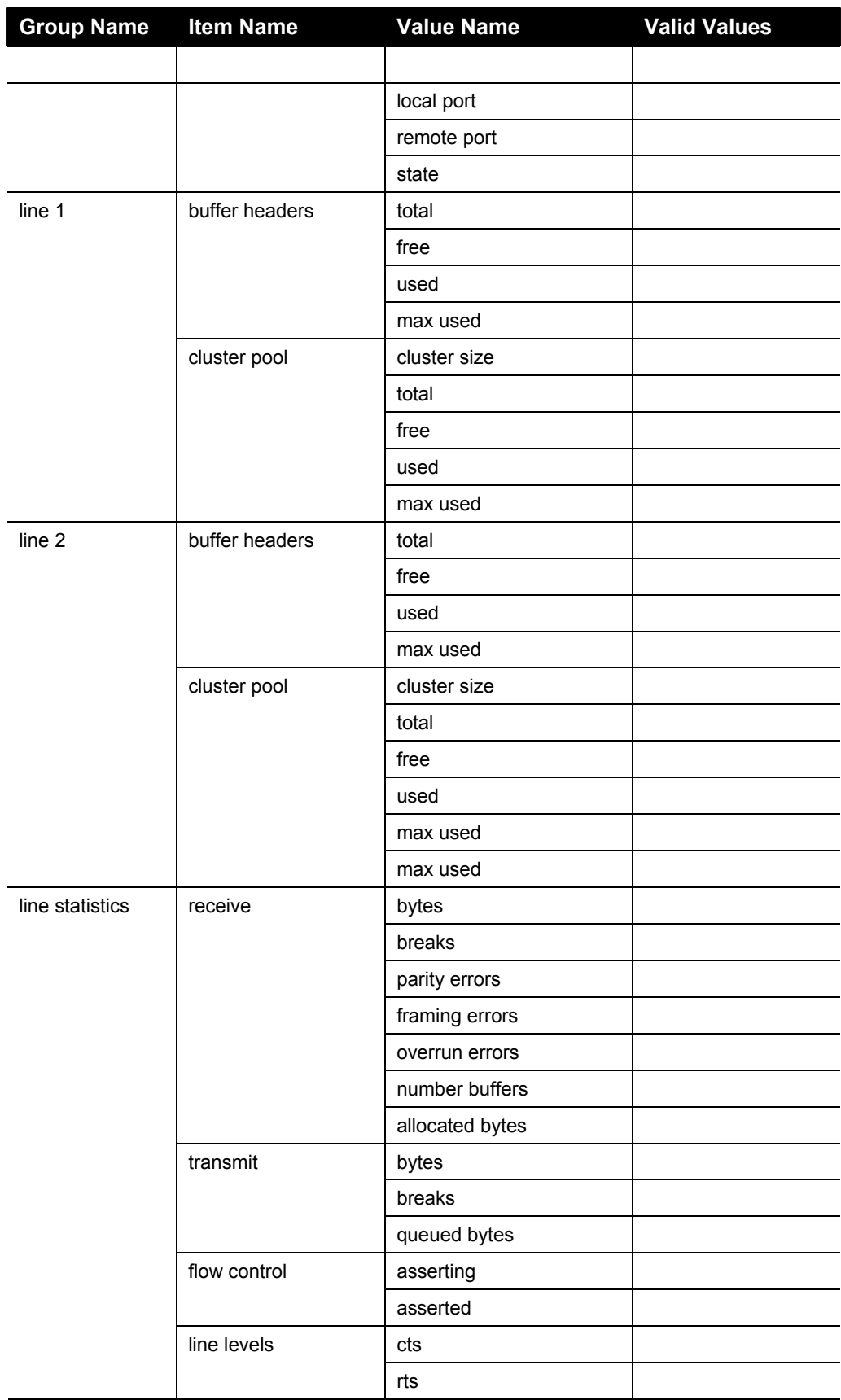

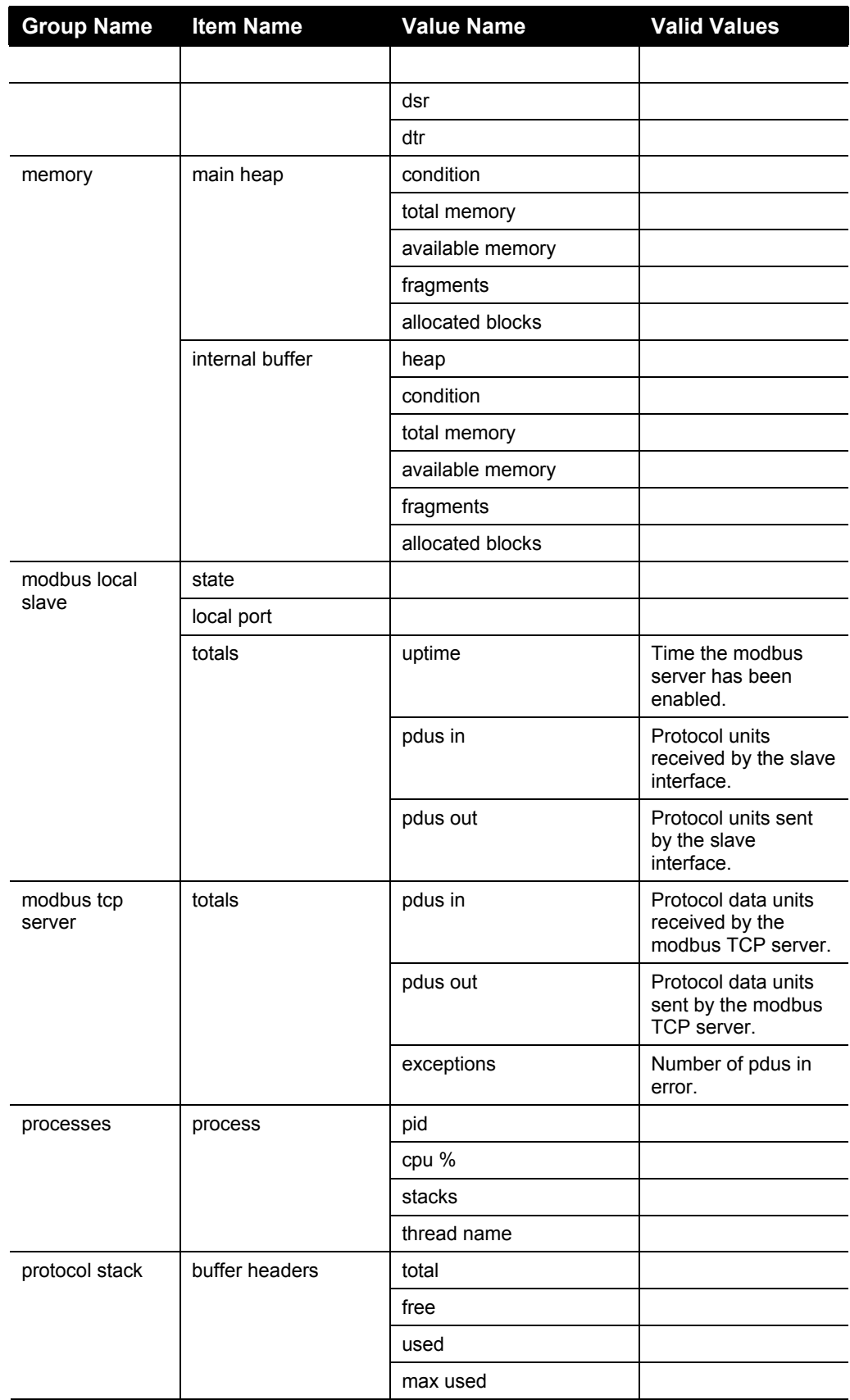

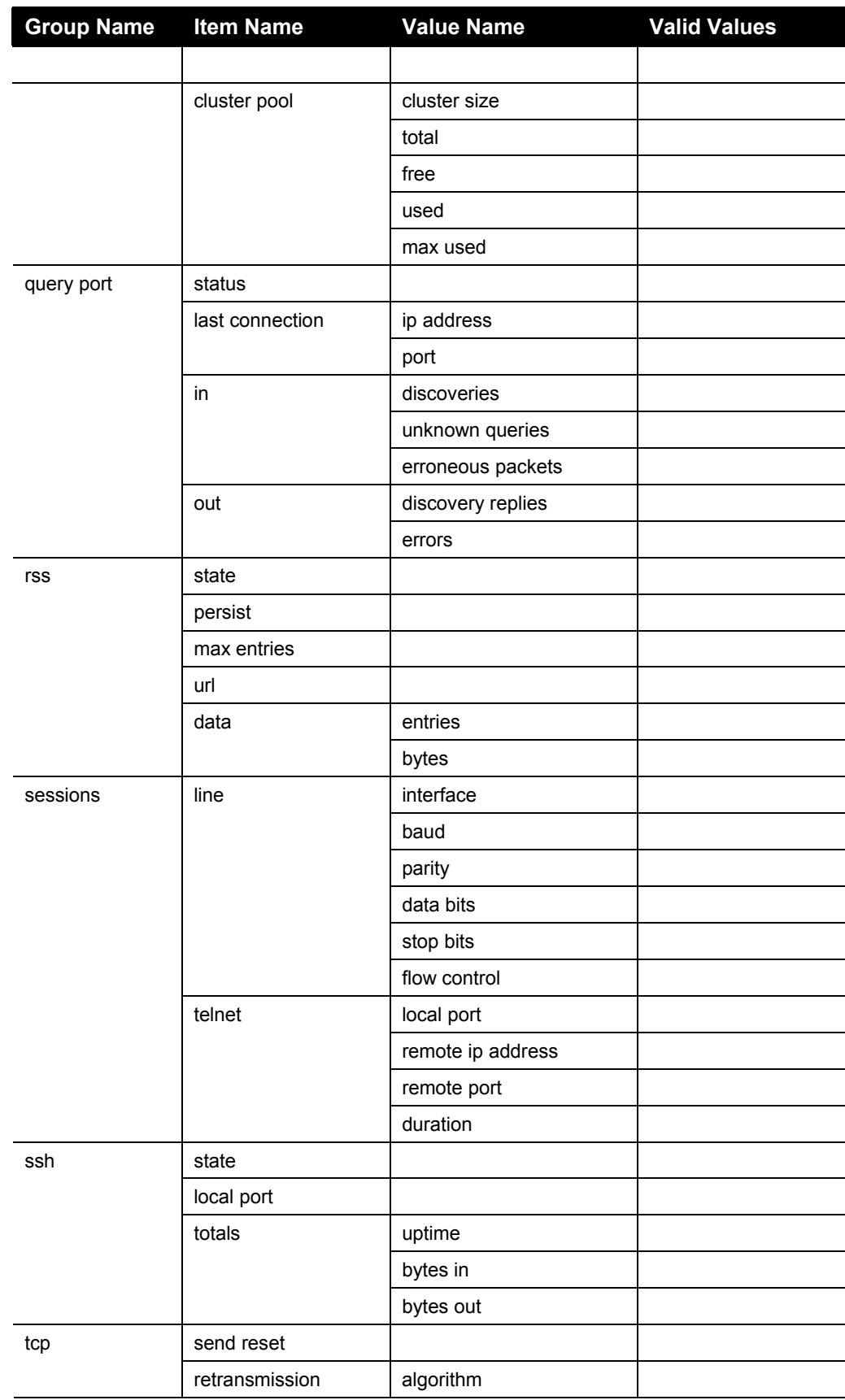

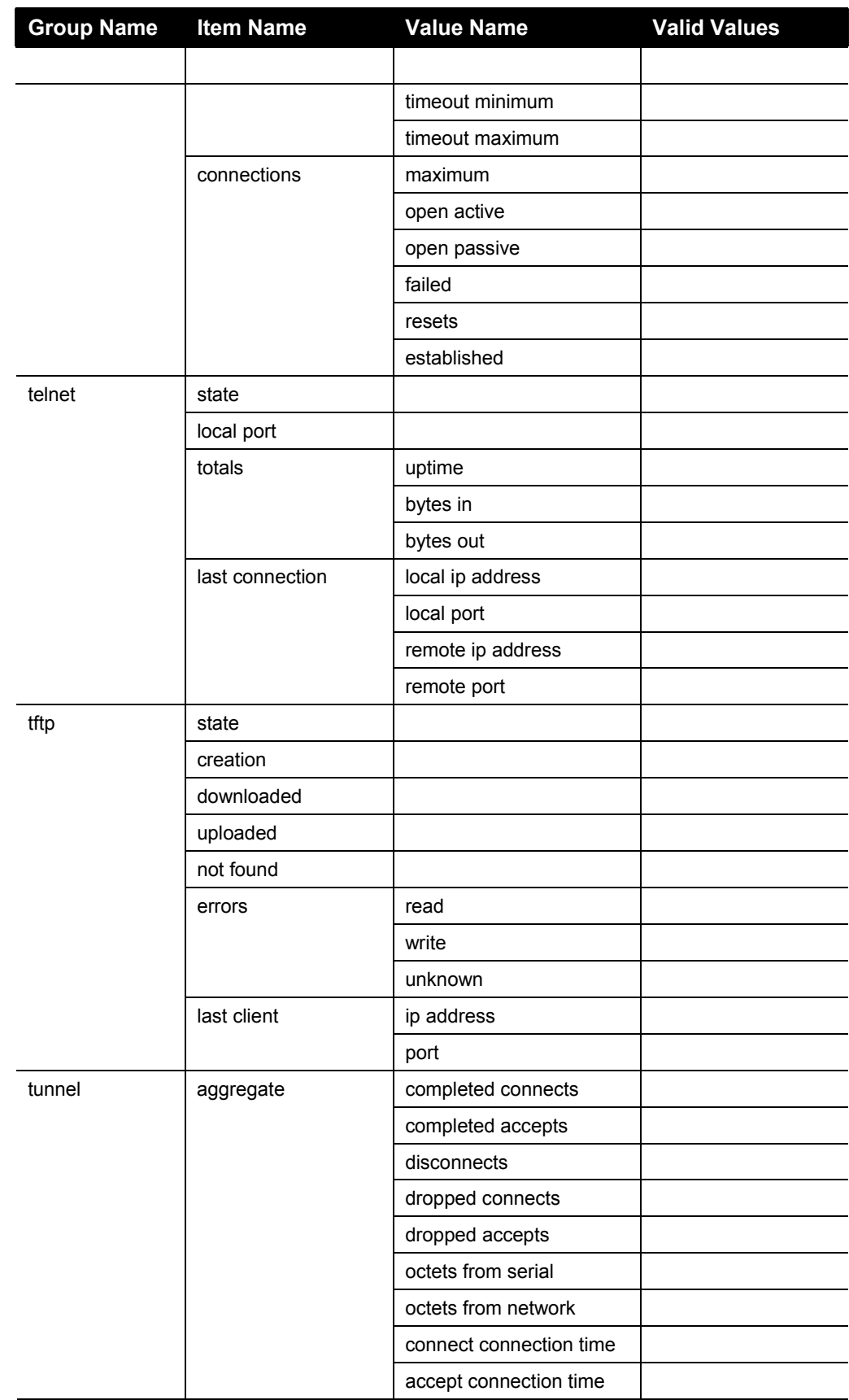

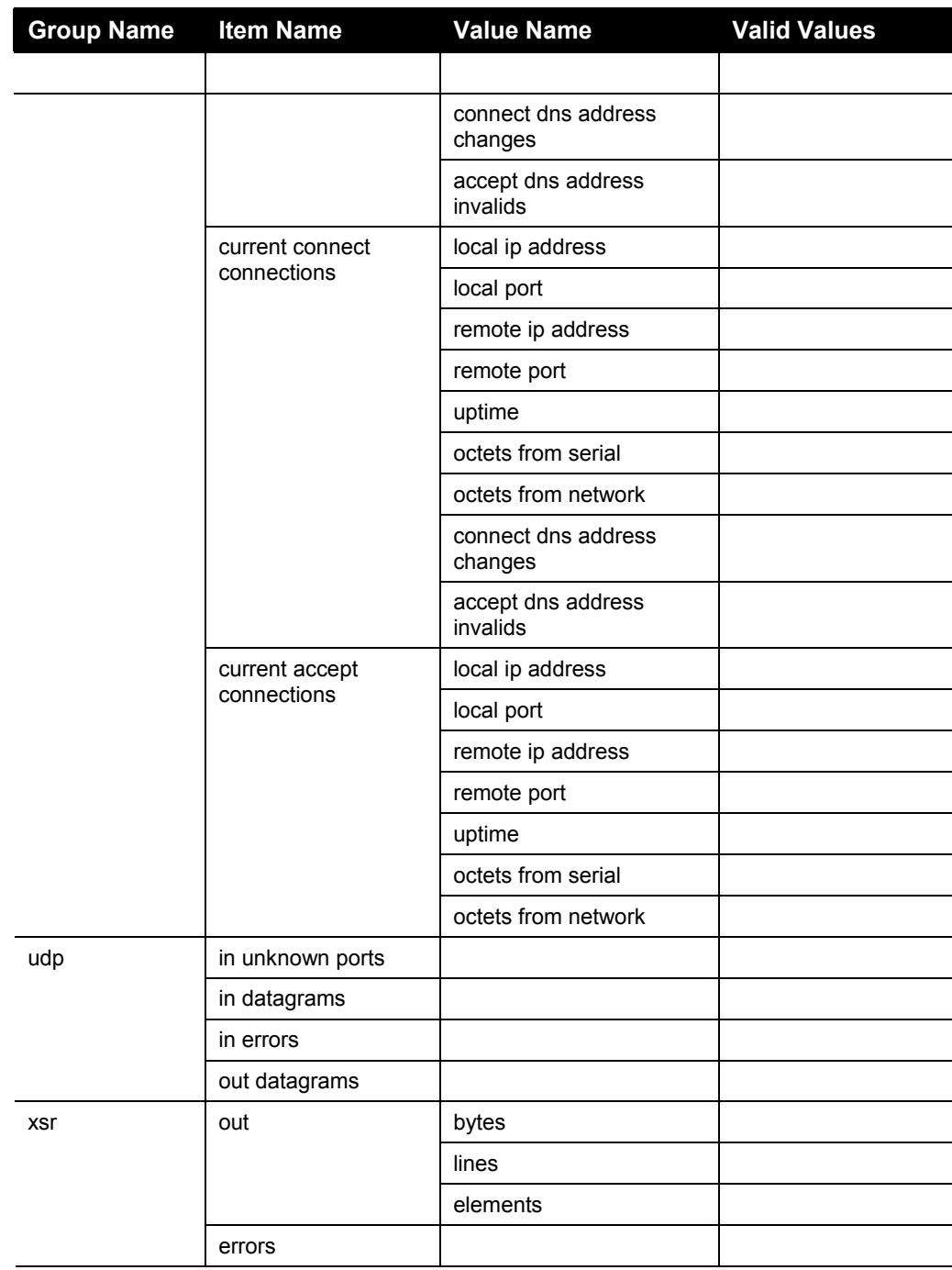

## **Index**

Best practices, XML, 51 CLI Configure menu, 16 Device menu, 24 Enable menu, 10 Filesystem menu, 25 Interface 1 Level menu, 28 Line menu, 30 Navigating through, 5 Root menu, 9 Serial port configuration, 5 SSH menu, 33 SSL menu, 36 Summary of commands, 8 Telnet configuration, 5 Tunnel menu, 37 CLI configuration, 5 CLI menus Configure, 16 Device, 24 Enable, 10 Filesystem, 25 Interface 1 Level, 28 Line, 30 Root, 9 SSH, 33 SSL, 36 Tunnel, 37 Configuration record schema, 47 Configure menu, 16 Configuring the XPress-I/O Serial port, 5 Telnet, 5 XML, 47 Device menu, 24 Enable menu, 10 **Exporting** system configuration record, 50 Filesystem menu, 25 Groups, XML, 49 Import and export

XML groups, 54 XSR groups, 68 Importing system configuration record, 50 Interface 1 Level menu, 28 Items, XML, 49 Line menu, 30 Navigating through the CLI, 5 Records, XML, 49 Root menu, 9 Schema, XML configuration record, 47 Serial port configuration, 5 SSH menu, 33 SSL menu, 36 Summary of CLI commands, 8 Syntax examples for XML, 48 System configuration record exporting, 50 importing, 50 Telnet configuration, 5 Tunnel menu, 37 Values, XML, 49 XML, 48 Best practices, 51 configuration, 47 configuration record schema, 47 Import and export groups, 54 Records, groups, items, and values, 49 XML pages Export system configuration record, 50 Import system configuration record, 50 XPress-I/O Serial port configuration, 5 Telnet configuration, 5 XML configuration, 47 XSR Import and export groups, 68